**UNIVERSIDAD NACIONAL DE CHIMBORAZO**

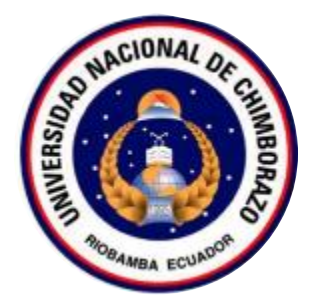

# **FACULTAD DE INGENIERÍA**

# **CARRERA DE INGENIERÍA EN SISTEMAS Y COMPUTACIÓN**

Proyecto de Investigación previo a la obtención del título de Ingeniero en Sistemas y Computación

# **TRABAJO DE TITULACIÓN**

DESARROLLO DE UNA APLICACIÓN MÓVIL DE RECONOCIMIENTO FACIAL UTILIZANDO EL ALGORITMO ELASTIC BUNCH GRAPH MATCHING PARA LA LIGA DEPORTIVA PARROQUIAL-LICÁN

# **Autor(es):**

Jessica Margoth Humala Yucta

Elvis Bladimir Vargas Amaguaya

# **Tutor:**

Ing. Ximena Quintana Ph.D.

**Riobamba - Ecuador**

**2021**

## <span id="page-1-0"></span>**PÁGINA DE ACEPTACIÓN**

Los miembros del tribunal de Graduación del proyecto de investigación de título: **"DESARROLLO DE UNA APLICACIÓN MOVIL DE RECONOCIMIENTO FACIAL UTILIZANDO EL ALGORITMO ELASTIC BUNCH GRAPH MATCHING PARA LA LIGA DEPORTIVA PARROQUIAL-LICAN"**, presentado por los estudiantes Srta. Jessica Margoth Humala Yucta y el Sr. Elvis Bladimir Vargas Amaguaya, dirigido por la PhD. Ximena Alexandra Quintana López.

Una vez escuchada la defensa oral y revisado el informe final del proyecto de investigación escrito, con fines de graduación en el cual se ha constatado el cumplimiento de las observaciones realizadas, remite la presente para uso y custodia en la biblioteca de la Facultad de Ingeniería de la UNACH.

Para constancia de lo expuesto firman:

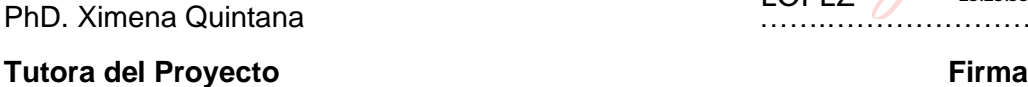

**Miembro del Tribunal Firma**

PhD. Ximena Quintana …….…………………………… XIMENA ALEXANDRA POR XIMENA QUINTANA LOPEZ Firmado digitalmente ALEXANDRA QUINTANA LOPEZ Fecha: 2021.04.22 23:23:55 -05'00'

PhD. Lorena Molina …….…………………………… Firmado digitalmente por LORENA PAULINA **MOLINA** VALDIVIEZO

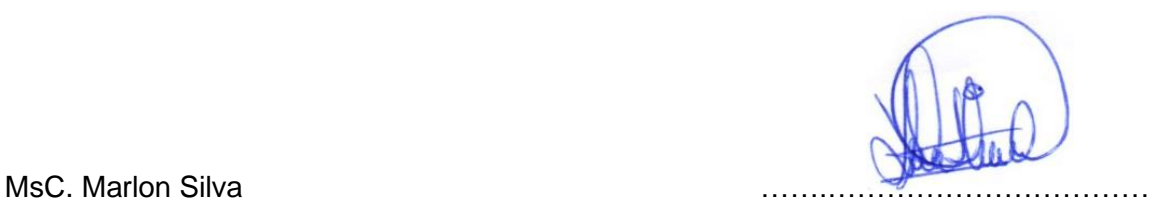

**Miembro del Tribunal Firma**

# <span id="page-2-0"></span>**DERECHO DE AUTORÍA**

"La responsabilidad del contenido de este proyecto de Graduación corresponde exclusivamente a: Elvis Bladimir Vargas Amaguaya y Jessica Margoth Humala Yucta bajo la dirección de la PhD. Ximena Quintana López, y el patrimonio intelectual de la misma a la Universidad Nacional de Chimborazo"

\_\_\_\_\_\_\_\_\_\_\_\_\_\_\_\_\_\_\_\_\_\_\_\_\_

Elvis Bladimir Vargas Amaguaya 060412158-2 **Autor del Proyecto de Investigación**

\_\_\_\_\_\_\_\_\_\_\_\_\_\_\_\_\_\_\_\_\_\_\_\_\_

Jessica Margoth Humala Yucta 060439994-9

**Autor del Proyecto de Investigación**

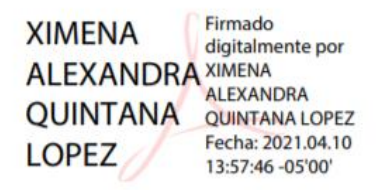

Ing. Ximena Quintana López, PhD. 060355761-2

\_\_\_\_\_\_\_\_\_\_\_\_\_\_\_\_\_\_\_\_\_\_\_\_\_

**Tutor del Proyecto de Investigación**

#### <span id="page-3-0"></span>**DEDICATORIA**

A mis padres que supieron guiarme en el camino del estudio, para alcanzar una profesión y ser una persona útil para la sociedad. A ellos dedico este trabajo fruto de sacrificios y esfuerzos constantes.

#### **Jessica Humala**

Dedico este trabajo al creador de todas las cosas, mismo que me ha dado la fortaleza necesaria para continuar cuando a punto de caer eh estado, a mis padres por ser el pilar fundamental y a la vez demostrarme su apoyo incondicional sin importar nuestras diferencias.

De igual manera dedico esta tesis a mis hermanos por estar junto a mi brindándome su apoyo y muchas veces poniéndose en el papel de padre y madre, mismo que ha sido de gran ayuda para poder tomar impulso y llegar hasta este momento de mi formación profesional.

A mi familia en general y a mis amigos que día tras día con sus concejos y palabras de aliento, permitieron que no olvide el objetivo al cual debía llegar, por compartir conmigo buenos y malos momentos, alegrías y fracasos, y también, por estar ahí durante todo este arduo camino.

**Elvis Vargas**

### <span id="page-4-0"></span>**AGRADECIMIENTO**

Agradezco en primer lugar a Dios por permitirme alcanzar una meta más en mi vida y también mi eterna gratitud para quienes me apoyaron en todo momento, de manera especial a mi Madre, Maestros y Amigos; testigos de mis triunfos y fracasos, de igual manera un agradecimiento a la Universidad Nacional de Chimborazo por brindarme un lugar para obtener todos los conocimientos alcanzados.

#### **Jessica Humala**

En primer lugar, doy infinitamente gracias a dios por haberme dado fuerza y valor para culminar sin ninguna anomalía esta etapa de mi vida, de igual manera el apoyo y confianza de mis padres depositada en mí, que sin duda alguna en el trayecto de mi vida me han demostrado su cariño y amor, corrigiendo mis faltas y celebrando mis triunfos.

A la Ing. Ximena Quintana mis colaboradores Ing. Lorena Molina e Ing. Marlon Silva por la colaboración brindada durante el desarrollo y elaboración de este proyecto.

**Elvis Vargas**

# ÍNDICE GENERAL

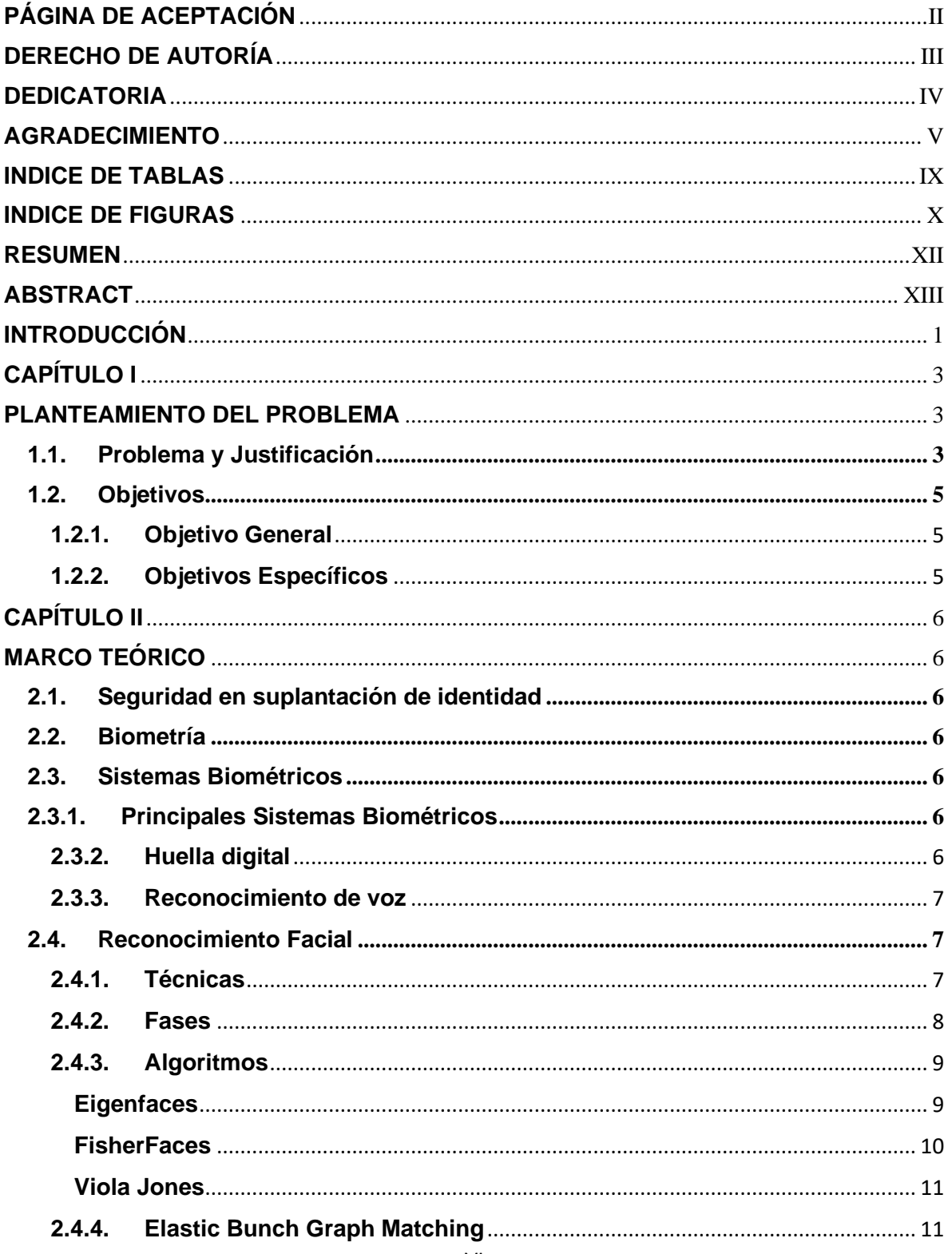

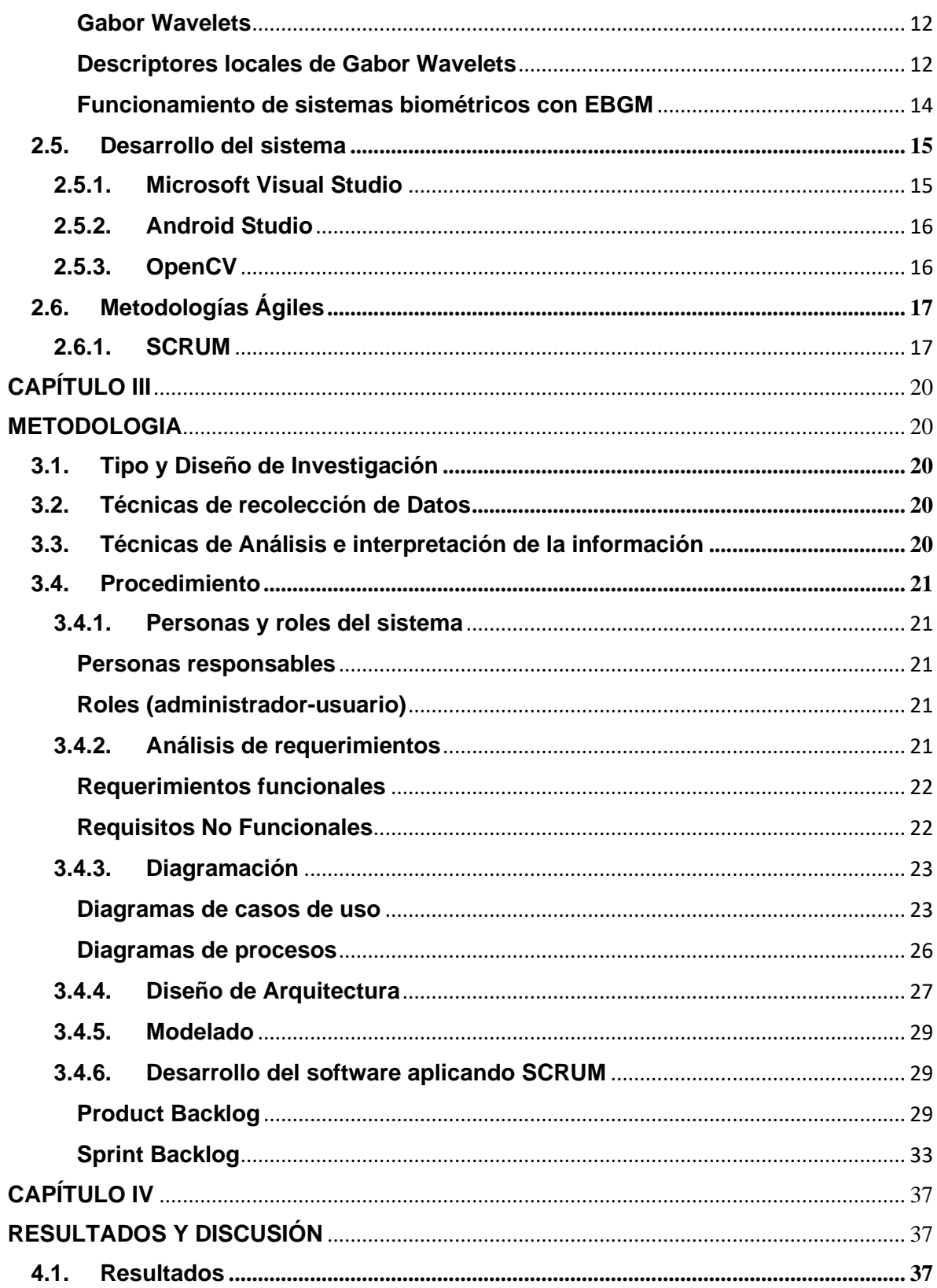

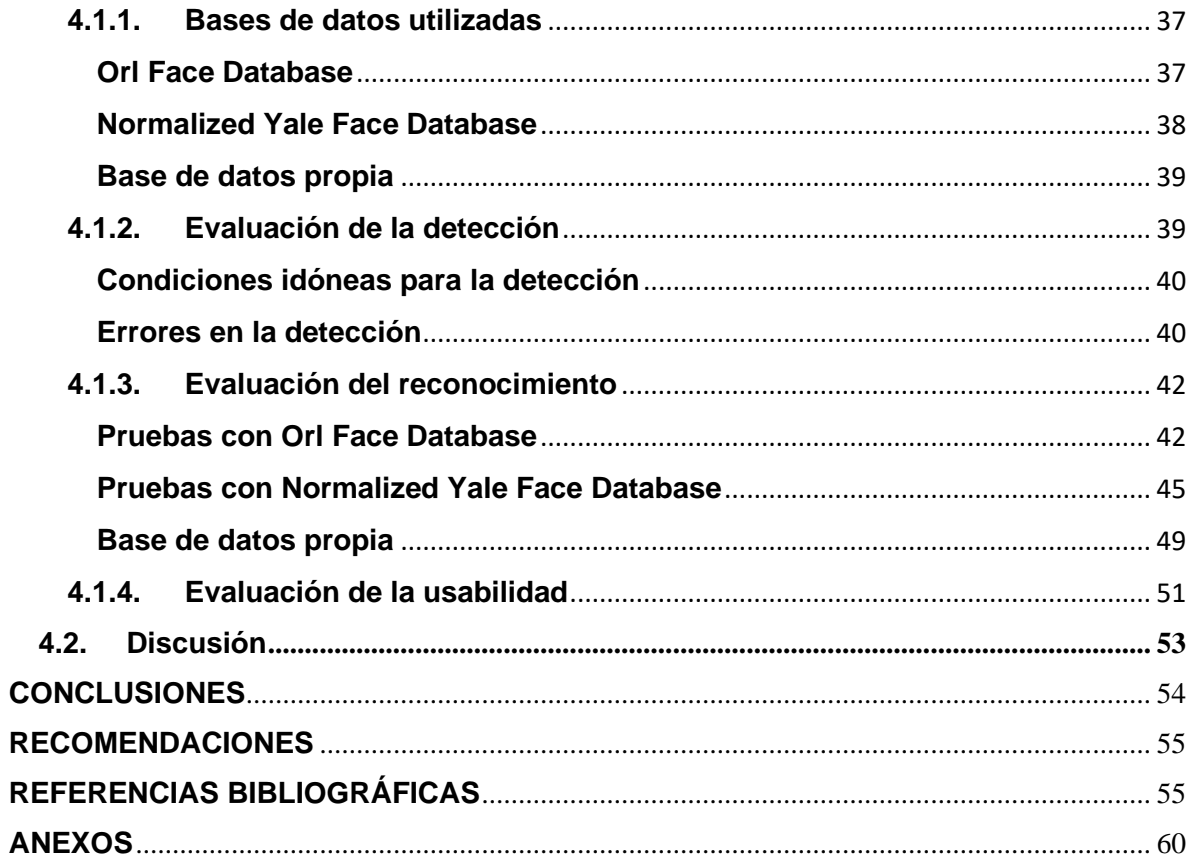

# **INDICE DE TABLAS**

<span id="page-8-0"></span>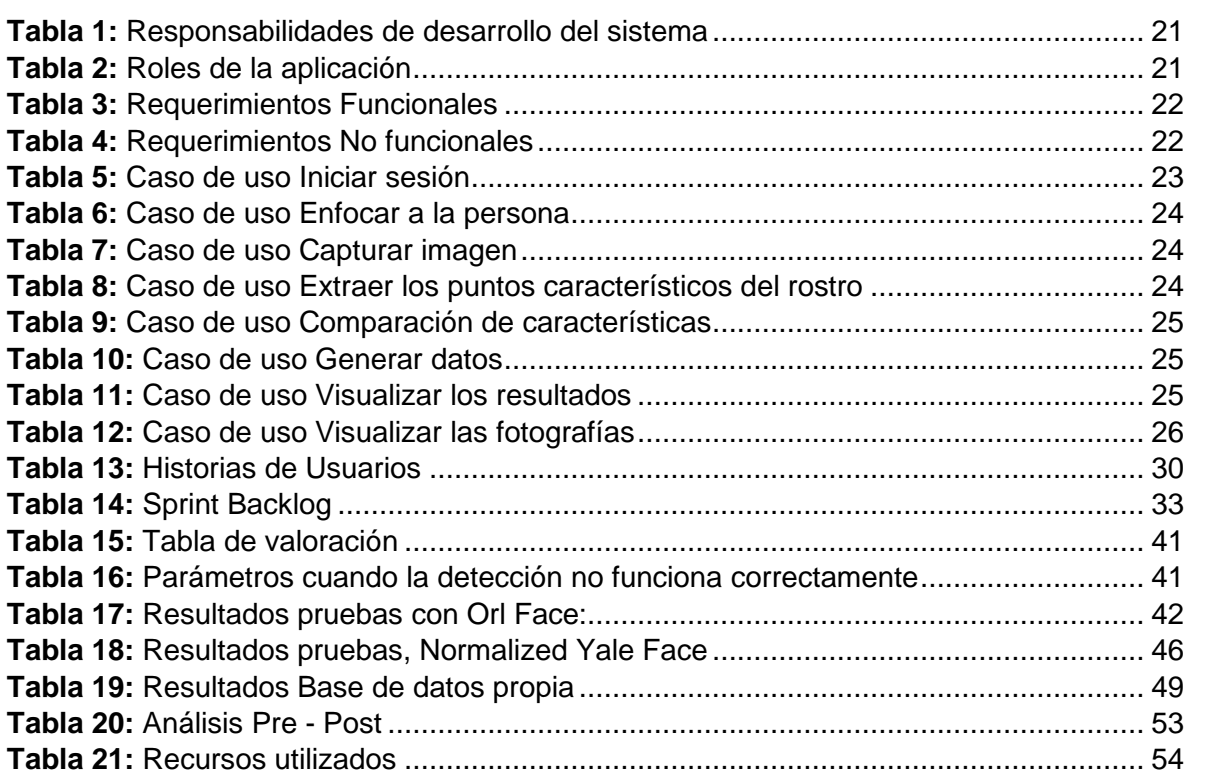

# **INDICE DE FIGURAS**

<span id="page-9-0"></span>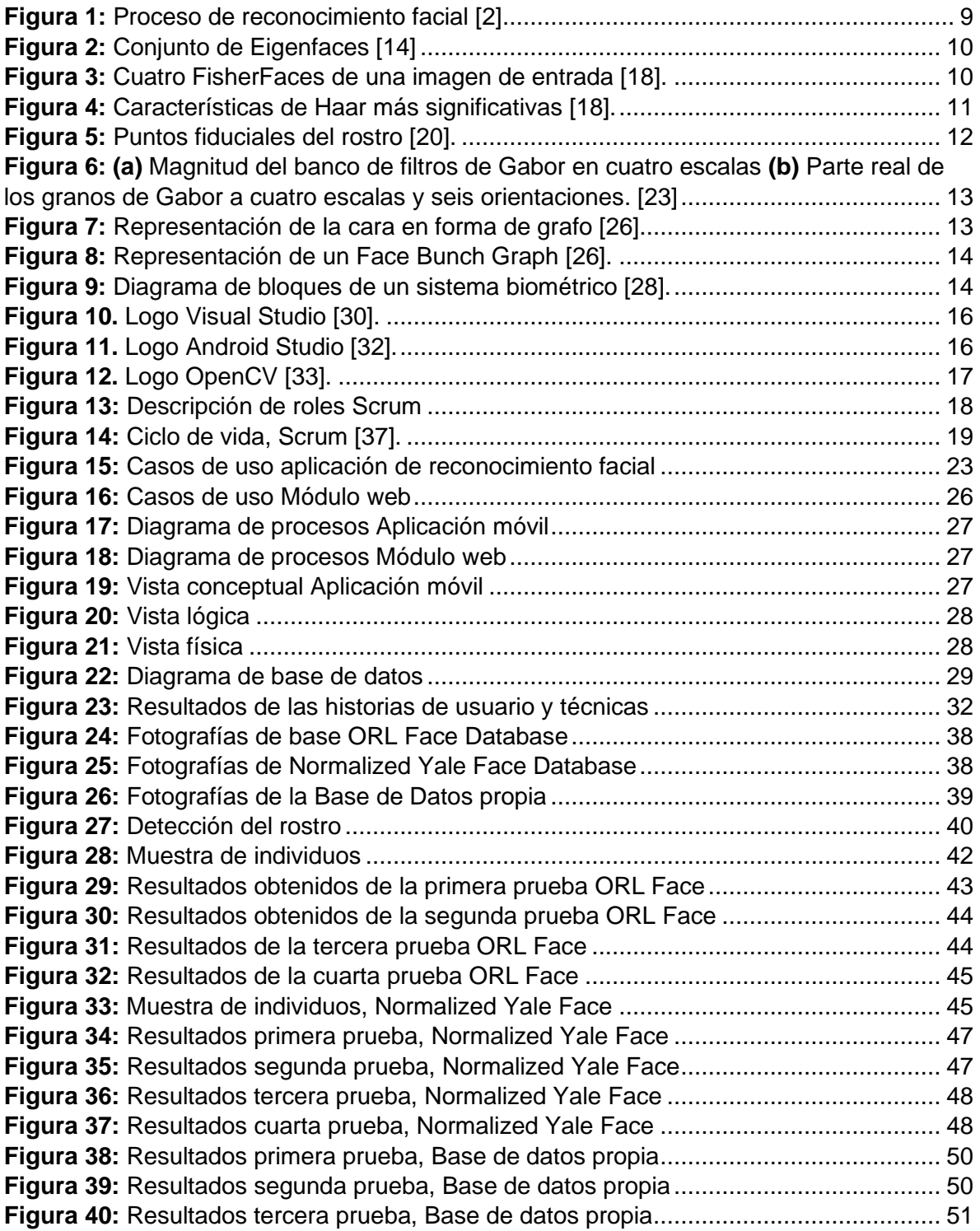

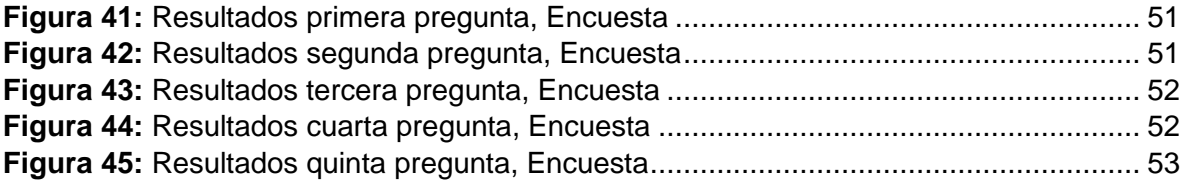

#### **RESUMEN**

<span id="page-11-0"></span>El reconocimiento facial se ha conceptuado fundamentalmente como técnica de verificación de la identidad de una persona, así pues, el objetivo de la investigación fue sistematizar el proceso de autenticación de los jugadores de la Liga Deportiva Parroquial de Licán.

Se desarrolló una aplicación móvil y un módulo web aplicando la metodología SCRUM y el método de estimación T-Shirt, cumpliendo con los requerimientos y estableciendo cuatro criterios para el reconocimiento facial: factores de fotografía, iluminación, eficiencia y tiempo, medidos con una escala de media y un análisis estadístico.

Aplicando un total de 46 pruebas a tres bases de datos: ORL face, Normalized Yale Face y una base de datos propia; generada con las fotografías facilitadas por parte de la Liga Deportiva, tomando en cuenta los diferentes factores que influyen en una fotografía (distancia, accesorios y expresiones faciales). se pudo obtener un porcentaje de aceptación de entre el 70% y 80% con imágenes en formato jpg, en tiempo real. En cuanto al tiempo y utilización de recursos se mejoró en un 85% ya que se puede realizar una mayor cantidad de pruebas de reconocimiento, resultados obtenidos de las pruebas de base de datos propia. Cumpliendo con los objetivos establecidos en el trabajo de investigación.

La aplicación móvil se encuentra funcional en un 90%, por lo que se recomienda que se tenga en cuenta los diferentes criterios de reconocimiento facial, ya que, al no aplicarlos correctamente los resultados pueden variar en calidad y eficiencia.

**Palabras claves:** Aplicaciones móviles, Reconocimiento facial, OpenCv, Algoritmo de reconocimiento facial, EBGM, Scrum.

#### **ABSTRACT**

<span id="page-12-0"></span>Facial recognition is conceived as a verification technique from the person's identity so that the objective of this research was to systematize the process of authentication for the players from the Liga Deportiva Parroquial de Licán. A mobile application was developed, and a web module is applying the SCRUM methodology and the T-Shirt estimation method, fulfilling the requirements and establishing four criteria for facial recognition: photography factors, illumination, efficiency, and time, measured with a scale of media and statistical analysis. Applying 46 tests to three databases: ORL face, Normalized Yale Face, and an own database, it is generated with the photographs provided by the Sports League, taking in mind the different factors that influence the photography (distance, accessories, and facial expressions). It could get a percentage of acceptance between 70% and 80% with JPG images in real-time. About the time and the use of resources was improved to 85% as it can do more quantity of recognition tests, the results we're getting from the own database and fulfilling the established objectives on the research work.

The mobile appliance is working on a 90%; it is recommended to consider the different facial recognition criteria; the results may vary in quality and efficiency if they are not applied correctly.

**Keywords:** mobile applications, facial recognition, Open CV, facial recognition algorithm,

EBGM, Scrum.

Reviewed by: Mgs. Hugo Romero **ENGLISH PROFESSOR c.c. 0603156258**

#### **INTRODUCCIÓN**

<span id="page-13-0"></span>Los seres humanos poseen características morfológicas únicas como la forma del rostro, la geometría de algunas partes del cuerpo, manos, ojos, tono de voz y la más conocida a nivel de seguridad es la huella digital, son algunos rasgos que los diferencian de las demás personas.

Los sistemas de reconocimiento facial son aplicaciones dirigidas por un ordenador para la identificación de un individuo dentro de una fotografía, utilizando la comprobación de determinadas características faciales. Una forma de realizar este proceso es la comparación de los rasgos principales del rostro de la imagen digital y una base de datos. [1] En los inicios de la tecnología conocida como "Reconocimiento facial" se utilizaban algoritmos de reconocimiento muy simples dando lugar a la producción de errores.

El reconocimiento facial es un sistema biométrico utilizado en diferentes campos de acceso y seguridad a las instalaciones de una entidad o a los centros de datos, tiene como objetivo verificar si la persona que desea acceder sea quien dice ser determinando su identidad. Se pueden generar sistemas confiables y con un porcentaje de precisión aceptable utilizando algoritmos que permiten su desarrollo. [2]

Por otro lado, se ha realizado una gran variedad de sistemas de acceso a centro de datos a través de dispositivos biométricos, algunos de estos sistemas llevan a cabo el reconocimiento facial por medio de un teléfono inteligente, haciendo más seguro la verificación de las personas que acceden al centro de datos o a la empresa donde se ha implementado estos sistemas, evitando la suplantación de identidades al momento de ingreso. [2]

En el aeropuerto de Menorca (España) se ha implementado un sistema de reconocimiento facial biométrico que está basado básicamente en reconocer características físicas e intransferibles de los usuarios. El sistema incorpora un lector de documentación y una cámara que fotografía a los pasajeros, por tanto, permite el acceso al avión de forma libre, rápida y segura. [3]

De la misma manera, se han creado prototipos de reconocimiento facial en la ciudad de Riobamba dentro de la Dirección de delitos contra la vida, muertes violentas, desapariciones, extorciones y secuestros (DINASED). El sistema está enfocado en una aplicación móvil que realiza la comparación de las fotografías de los ciudadanos desaparecidos dentro del territorio nacional las mismas que han sido previamente almacenadas en una base de datos con fotografías tomadas por algún oficial buscando posibles coincidencias en el proceso de búsqueda. [4]

En base a lo expuesto, se ha detectado que la seguridad informática es un problema al momento de determinar la identidad de una persona y con las nuevas tecnologías que se van generando y que se tiene a disposición se puede solventar esta problemática.

El objetivo de esta investigación es el desarrollo de una aplicación móvil de reconocimiento facial, aplicando el algoritmo Elastic Bunch Graph Matching, el mismo que es apropiado para un ambiente no controlado por su tolerancia a los cambios de fondo y ciertas variaciones de pose, también por tener una menor variación de sensibilidad a la iluminación que es una de las deficiencias en los métodos holísticos, en comparación con otros algoritmos. [5]

El proyecto de investigación propuesto se encuentra enfocado en la seguridad, basándose en el reconocimiento facial mediante el desarrollo de una aplicación móvil que permitirá a la Liga Deportiva Parroquial de Licán (LDPL) la identificación eficaz de la identidad de los jugadores registrados en el establecimiento mencionado para garantizar la integridad y el buen desempeño del evento deportivo que realiza esta entidad año tras año.

Para el desarrollo del software se implementó la metodología ágil SCRUM la misma que tiene como finalidad la reducción del tiempo en iteración entre actividades, centrándose en el progreso del trabajo. Además, SCRUM permite interactuar con el cliente.

Este documento consta de 6 secciones principales distribuidos de la siguiente manera: En la sección 1 se realiza una introducción al trabajo de investigación, en la sección 2, se expone el planteamiento del problema, la descripción de los objetivos se plasma en la sección 3, en la sección 4, se muestra el estado del arte del proyecto de investigación, la metodología de investigación, se encuentra descrita en la sección 5, y finalmente, en la sección 6, se describe el cronograma de actividades y los recursos a utilizar.

## **CAPÍTULO I**

#### <span id="page-15-1"></span><span id="page-15-0"></span>**PLANTEAMIENTO DEL PROBLEMA**

#### <span id="page-15-2"></span>**1.1. Problema y Justificación**

La identidad se puede definir como el carácter distintivo, aquel conjunto de atributos y características pertenecientes a un individuo determinado que permiten individualizar a la persona en sociedad. [6]

En la actualidad la LDPL, es el ente encargado de organizar el torneo anual de fútbol, con el propósito de promover la práctica deportiva, así mismo, mejorar e incentivar el desarrollo físico y mental de las personas aficionadas al deporte, con la finalidad de integrar a las personas pertenecientes a la parroquia de Licán.

La seguridad informática se ve amenazada por uno de los ataques a nivel general que es la suplantación de identidades, la LDPL no es la excepción, sufre este tipo de ataque facilitando a los equipos beneficiarse de esta falta de autentificación, permitiendo que terceras personas suplanten la identidad del jugador inscrito en el campeonato deportivo, tratando de evadir las políticas y procedimientos de seguridad de la Liga Parroquial.

El llenado de las fichas de juego y verificación de la identidad de los jugadores en la LDPL se realiza de forma tradicional, surgiendo así la necesidad de impulsar el uso de sistemas tecnológicos modernos como es el caso de los sistemas de reconocimiento facial mismos que ayudan a colaborar en tareas de identificación y autentificación de personas. La implementación de un sistema de reconocimiento facial dentro de la LDPL puede dar solución a las necesidades que poseen los directivos de la institución en base a los requerimientos planteados, el sistema de reconocimiento facial ayudará a controlar la autenticidad de las personas inscritas en el campeonato anual que organiza la liga deportiva misma que será muy accesible y brindará información oportuna y necesaria.

Una vez identificado esta problemática dentro de la LDPL y la premisa de incrementar la seguridad y eficiencia en el control de autenticación de los jugadores, se pretende desarrollar la aplicación móvil de reconocimiento facial con las herramientas que permitan la implementación del algoritmo Elastic Bunch Graph Matching y además se desarrollará un módulo web en el cual se consumirán los datos necesarios para la creación de la base de datos que posteriormente será utilizada en conjunto para el desarrollo de la aplicación móvil, los datos a ser consumidos serán las fotografías de los jugadores generados en un formulario que se encuentra dentro del Web Site de la LPDL, contribuyendo de esta manera con el crecimiento tecnológico del establecimiento mencionado.

# <span id="page-17-0"></span>**1.2. Objetivos**

## <span id="page-17-1"></span>**1.2.1. Objetivo General**

Desarrollar una aplicación móvil de reconocimiento facial utilizando el algoritmo Elastic Bunch Graph Matching para controlar la identificación y autenticación de jugadores dentro la Liga Deportiva Parroquial de Licán.

## <span id="page-17-2"></span>**1.2.2. Objetivos Específicos**

- Establecer criterios de reconocimiento facial considerando los factores que influyen en una fotografía personal para el desarrollo de la aplicación móvil.
- Analizar y desarrollar una aplicación móvil utilizando el algoritmo Elastic Bunch Graph Matching para la identificación y autenticación de jugadores y un módulo web para la administración y soporte de la aplicación móvil de reconocimiento facial.
- Evaluar el rendimiento de la aplicación móvil a través de un análisis estadístico.

## **CAPÍTULO II**

#### <span id="page-18-1"></span><span id="page-18-0"></span>**MARCO TEÓRICO**

#### <span id="page-18-2"></span>**2.1. Seguridad en suplantación de identidad**

En la era de la información surge la necesidad de identificarse y proteger la identidad personal para que no sea utilizada por terceros, el conjunto de rasgos y características particulares de un individuo forma parte inescindible en su identidad y más precisamente en su aspecto psicológico, social y moral. [6] Generando de esta manera buscar una solución que permita verificar si una persona es la misma que está registrada en un centro de datos.

### <span id="page-18-3"></span>**2.2. Biometría**

Los avances tecnológicos han impulsado al desarrollo de técnicas de seguridad donde la biometría toma mayor relevancia. Las técnicas computacionales y los sensores han permitido a la biometría madurar en las aplicaciones de seguridad, implementando tecnologías como los sistemas biométricos. [7]

En la actualidad las aplicaciones basadas en biometría tienen como único propósito la autenticación de los individuos, validando rasgos únicos e irrepetibles en cada una de las personas, estos pueden ser rasgos físicos entre los más importantes tenemos la huella dactilar, iris, geometría de la mano, rostro o también pueden ser rasgos de conducta como la voz, firma, dinámica del tecleo o manera de caminar. [8]

#### <span id="page-18-4"></span>**2.3. Sistemas Biométricos**

En el proceso de identificación los sistemas biométricos conjuntamente con las tecnologías de información permiten mensurar informáticamente las características morfológicas de los seres humanos que los diferencian de sus iguales, a través de un análisis biológico individual mediante procedimientos automatizados. [9]

#### <span id="page-18-5"></span>**2.3.1. Principales Sistemas Biométricos**

Entre los principales sistemas biométricos tenemos el reconocimiento de voz, reconocimiento de huella digital entre otras. Estos sistemas biométricos ponen de relevancia que la capacidad de identificación de un software es muy importante.

#### <span id="page-18-6"></span>**2.3.2. Huella digital**

Una huella digital, es la representación de la morfología superficial de la epidermis de un dedo, esta posee un conjunto de líneas global dispuestas en forma paralela. Son únicas para cada persona y pueden ser utilizadas como un certificado de identidad, la identificación de personas mediante la comparación de huellas dactilares se está expandiendo rápidamente a través de sistemas que controlan el acceso a espacios físicos, verificando la identidad de las personas cada vez que sea necesario. La huella dactilar es considerada uno de los métodos más seguros y asequibles y, por tanto, ampliamente utilizado. [10]

## <span id="page-19-0"></span>**2.3.3. Reconocimiento de voz**

El reconocimiento de voz es generalmente utilizado como una interfaz entre el ser humano y la computadora a través de algún software.

De acuerdo con [11] debe de cumplir con las siguientes tareas:

- **Pre procesamiento:** convierte la entrada de voz a una forma que el reconocedor puede procesar.
- **Reconocimiento:** Identifica lo que se dijo.
- **Comunicación:** Envía lo reconocido al sistema.

## <span id="page-19-1"></span>**2.4. Reconocimiento Facial**

En la actualidad los sistemas de reconocimiento facial son adoptados por las grandes empresas cuyo objetivo es identificar de forma automática a una persona. En su artículo Zeeshan Shaukat nos explica que "Una de las muchas maneras de hacer esto es haciendo la comparación de los rasgos faciales designados de la imagen y una base de datos registro cara." [12]

Según [13] el propósito de un sistema de reconocimiento facial se basa en la verificación e identificación, donde la primera trata de asegurar que el usuario sea quien dice ser y la segunda se trata de saber quién es la persona, es decir ubicarla dentro de un conjunto de usuarios.

Se realiza el reconocimiento mediante la comparación de una imagen digital capturada por la cámara con la imagen existente en la base de datos. Para ello existen múltiples algoritmos de reconocimiento facial que se basan en características específicas del rostro. [12] Algunos de los algoritmos más conocidos: Eigenfaces, Fisherfaces, Local Binary Patterns Histograms, Viola Jones y Elastic Bunch Graph Matching.

# <span id="page-19-2"></span>**2.4.1. Técnicas**

El reconocimiento facial es utilizado cuando la identidad del individuo es desconocida y se necesita identificarlo, el objetivo es reconocer a una persona en una imagen o video. Existen dos tipos de reconocimiento facial: técnicas holísticas y técnicas basadas en rasgos locales. [14]

- ➢ **Holísticas. -** Utilizan características de una imagen completa como patrón, incluido el fondo (es deseable que el fondo ocupe la menor superficie posible), evitando de esta manera la etapa de segmentación.
- ➢ **Basadas en rasgos locales. –** Utilizan características que describen un rostro parcialmente, es decir, ojos, boca, nariz, etc. O también pueden ser los puntos de los cuales se van a calcular los valores de las características, estas pueden ser distancias, áreas, ángulos, etc. Son de gran ayuda para la representación del rostro en la etapa del reconocimiento.

## <span id="page-20-0"></span>**2.4.2. Fases**

Las fases del reconocimiento facial según [2] son:

- 1. **Fase de registro. -** Se captura la imagen del rostro de la persona a identificar usando una cámara fotográfica o un teléfono inteligente.
- 2. **Fase de procesamiento de la imagen. -** Se lleva a cabo la alineación del rostro basándose en algunas propiedades geométricas y se obtiene una imagen independiente de la iluminación y gama de colores de la imagen original.
- 3. **Fase de extracción de información biométrica. -** Se obtienen las características faciales como un patrón biométrico.
- 4. **Fase de comparación. -** El patrón biométrico se compara el patrón de rostros almacenados en la base de datos. Es una comparación 1:N donde se determina el porcentaje de similitud de la persona a identificar respecto a las fotografías almacenadas en la base de datos.
- 5. **Fase de toma de decisiones. -** Utilizando una matriz de similitudes, se identifica a la persona que resultó con mayor porcentaje de similitud de la base de datos usando un rango establecido.

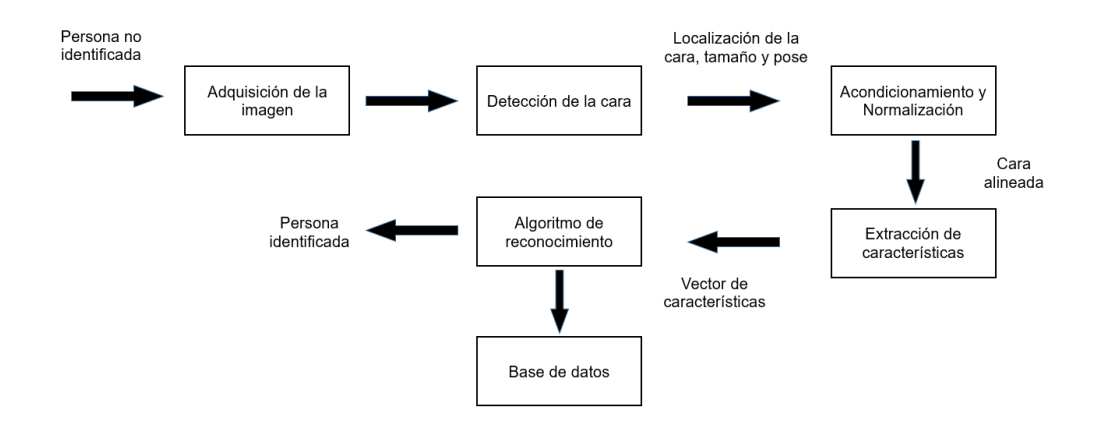

**Figura 1:** Proceso de reconocimiento facial [2]

#### <span id="page-21-2"></span><span id="page-21-0"></span>**2.4.3. Algoritmos**

Un algoritmo es una secuencia finita de instrucciones, reglas o pasos que describen de manera precisa las operaciones que debe realizar un computador, para ejecutar una tarea determinada en un tiempo finito. [15]

Los algoritmos computacionales permiten ordenar formulas o pasos para el reconocimiento de rostros, varían mucho entre los desarrolladores de software, a continuación, se describen los más importantes:

#### <span id="page-21-1"></span>**Eigenfaces**

Fue planteado por Sivovich y Kirby en 1990, conocido principalmente por el conjunto de vectores propios con los que trabaja para realizar el reconocimiento de rostros, implementando un modelo matemático conocido como análisis de componentes principales (PCA por sus siglas en ingles) que toma la dimensión N x N pixeles de una imagen del rostro y los linealiza para crear un vector de longitud N2. [16]

Se representa un conjunto de imágenes utilizando una base de datos constituida principalmente por fotografías. La principal ventaja del PCA es la reducción de la dimensionalidad, debido a que solo se pueden elegir únicamente los vectores propios más grandes y crear un espacio de dimensión M < N2. [17]

Eigenfaces utiliza una formula denominada distancia Euclidiana, para averiguar si un nuevo rostro pertenece a un sujeto de la base de datos, este se proyecta en el mismo espacio del conjunto de entrenamiento y la distancia de la imagen proyectada y las imágenes de la base de datos calculando si dicha distancia es menor que un parámetro existente. [16] [17]

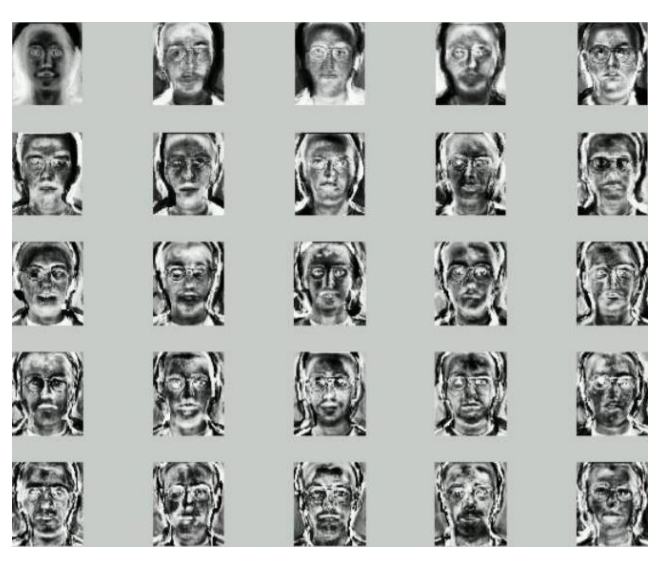

**Figura 2:** Conjunto de Eigenfaces [14]

### <span id="page-22-1"></span><span id="page-22-0"></span>**FisherFaces**

Considera las imágenes de entrenamiento del individuo como clases, creando dos matrices, una de dispersión entre clases y la otra matriz de dispersión dentro de las clases. Una vez que calcula dichas matrices obteniendo una matriz de proyección en la cual cada una de las columnas es la base del nuevo sub espacio. [18] [19]

Fisherfaces toma en cuenta el reflejo de la luz y las expresiones faciales para el reconocimiento de rostros, clasifica la dimensión de los rostros utilizando el método Discriminante Lineal de Fisher (FLD). [19]

<span id="page-22-2"></span>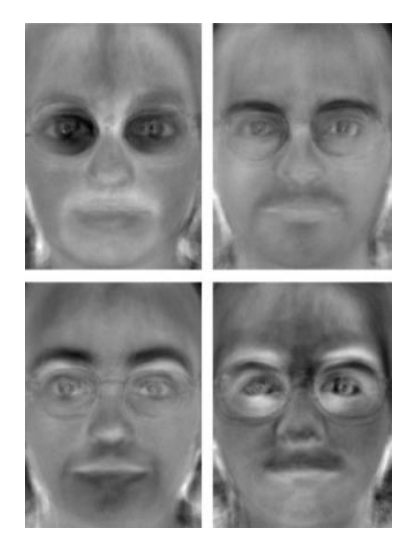

**Figura 3:** Cuatro FisherFaces de una imagen de entrada [18].

# <span id="page-23-0"></span>**Viola Jones**

Paul Viola y Michael Jones son los desarrolladores de este algoritmo en 2001. Debido a la rapidez que posee este algoritmo para detectar los rostros humanos, representa un gran avance ya que realiza la clasificación utilizando una extracción de características en escala de grises [18]. Se define de la siguiente manera:

- ✓ Integral de la Imagen, utilizada para detectar las características de manera rápida.
- ✓ Características de rectángulo, también conocido como características de Haar.
- ✓ AdaBoost, método machine-learning, el cual consiste en reconocer los patrones, el estudio y la construcción de algoritmos los que aprenden y predicen el comportamiento del conjunto de datos.
- ✓ Una cascada de decisión para combinar características eficientemente.

Para la detección correcta del rostro, AdaBoost elige las características que sean mas significativas y de fácil interpretación [18].

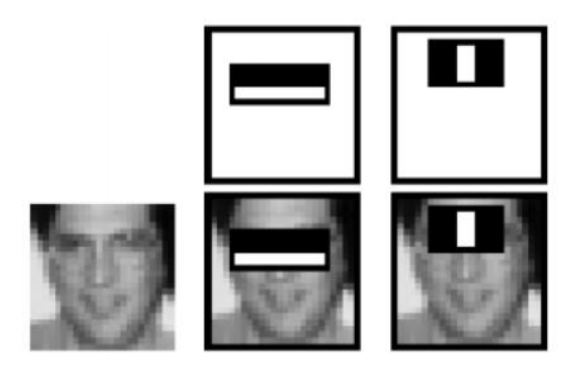

**Figura 4:** Características de Haar más significativas [18].

# <span id="page-23-2"></span><span id="page-23-1"></span>**2.4.4. Elastic Bunch Graph Matching**

En 1999, LaurenzWiskott, Jean-Marc Fellous, Norbert Kruger y Christoph von der Malsburg de la Universidad del Sur de California sugirieron este algoritmo debido a que tiene un enfoque totalmente diferente a Eigenface y Fisherface, localiza automáticamente los puntos fiduciales de la cara tales como ojos, nariz, boca, etc. y reconoce el rostro de acuerdo a estas características [20].

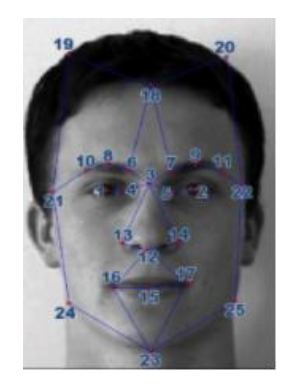

**Figura 5:** Puntos fiduciales del rostro [20].

<span id="page-24-2"></span>La imagen del rostro se representa como objeto, el mismo que incluye veinte y cinco puntos referenciales (ver Figura 5) y que se encuentran alrededor de los ojos, la nariz, la boca y el borde de la cara. Cada uno de los puntos referenciales representan un nodo basado en wavelets de Gabor que se conectan con los nodos vecinos, cada nodo es etiquetado con los denominados jets, y los bordes representan la distancia entre las ubicaciones de los nodos en una imagen [21].

EBGM usa una técnica basada en dos etapas: en la primera etapa se ajusta un grafo de puntos principales al rostro de la persona, utilizando un modelo estadístico del grafo; en la segunda etapa se extraen las características locales en cada punto y hallan la distancia que se obtiene entre cada grafo y su descriptor es decir el grafo almacenad de la persona que se está identificando, verificando o no la identidad de la persona dependiendo de la distancia encontrada [22].

#### <span id="page-24-0"></span>**Gabor Wavelets**

Un Gabor Wavelets (GW) es una herramienta esencial que se utiliza para extraer características locales tanto en el dominio espacial como de frecuencia, están formados por un banco de filtros lineales e invariantes temporales, se puede aplicar en imágenes para extraer las características alineadas en ángulos particulares. El kernel de GW dentro del dominio espacial es un exponencial complejo modulado por una función gaussiana [23] [24].

## <span id="page-24-1"></span>**Descriptores locales de Gabor Wavelets**

El filtro GW captura las características importantes de una imagen como la localización espacial, la selectividad de orientación, la selectividad de frecuencia y la relación de fase en cuadratura [23] [25]. En un banco de cuarenta GW se utilizan cinco escalas y ocho orientaciones.

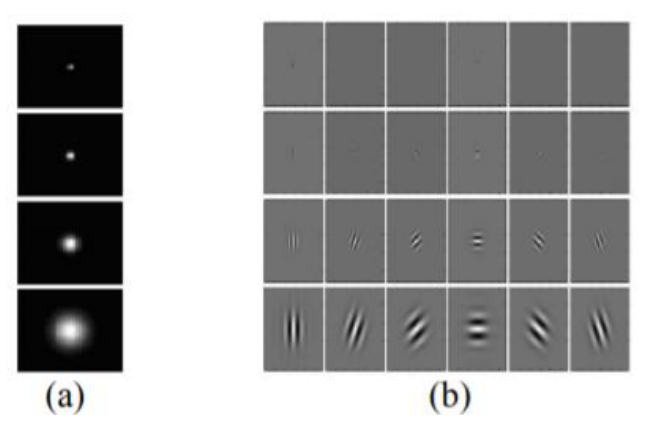

**Figura 6: (a)** Magnitud del banco de filtros de Gabor en cuatro escalas **(b)** Parte real de los granos de Gabor a cuatro escalas y seis orientaciones. [23]

<span id="page-25-0"></span>Los Jets con los que se etiquetan cada nodo del grafo está basado en la transformada de wavelet que se define como una convolución de la imagen que posee una familia de núcleos de Gabor cada uno con diferentes escalas y alineaciones [26]. Una representación de esto se muestra en la Figura 7.

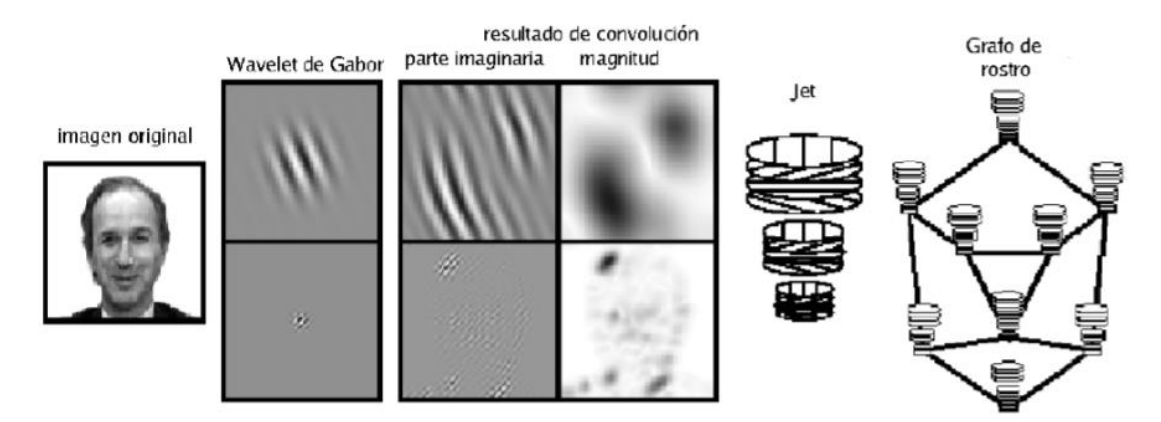

**Figura 7:** Representación de la cara en forma de grafo [26].

<span id="page-25-1"></span>Face Bunch Graph por sus siglas en ingles fbg, es una estructura de tipo stack que representa un grupo de grafos modelo, que describen una amplia gama de variaciones de los puntos principales en nuevas caras, describiendo el objeto cara con las diferentes formas de su boca, nariz, ojos, sexo, raza, entre otras de manera general. Cada uno de los grafos modelo deberán poseer una sola estructura y cada nodo representan cada punto principal. La obtención de un grafo que permita maximizar la similitud con el fbg y el objetivo de encontrar los puntos principales dentro de una imagen de prueba, que nos permita lograr un grafo resultante que representa el rostro que está presente en la imagen [27].

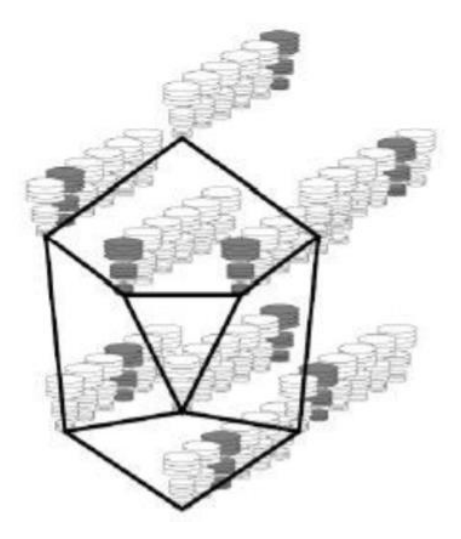

**Figura 8:** Representación de un Face Bunch Graph [26].

### <span id="page-26-1"></span><span id="page-26-0"></span>**Funcionamiento de sistemas biométricos con EBGM**

En la Figura 9 se muestra un diagrama de bloques detallado acerca del funcionamiento de un sistema biométrico empleando el algoritmo EBGM.

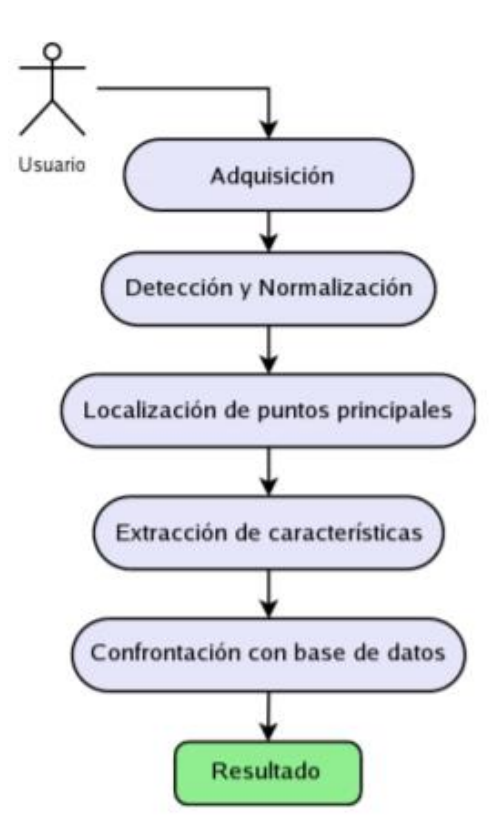

**Figura 9:** Diagrama de bloques de un sistema biométrico [28].

<span id="page-26-2"></span>La sección de localización de características presente en el funcionamiento de EBGM se describe a continuación, según [29]:

- 1. Definir la estructura del grafo sobre el rostro, donde los puntos de interés son los nodos que se localizan fácilmente, ya que poseen la misma estructura en diferentes rostros.
- 2. Los nodos del grafo se caracterizan por utilizar un banco de filtros de Gabor con diferente escala y orientación. Cada uno de los nodos calcula la respuesta de todos los filtros nombrándolos Jets. Por tal razón los nodos quedan etiquetados con su coordenada y el Jet asociado.
- 3. Dentro de la base de datos se busca el conjunto de Jets que sean más similares a la imagen nueva ingresada, centrándose en el grafo de los ojos de la imagen nueva, calculando todos los Jets de los puntos y comparándolos con Jets almacenados en la base de datos. La función que se utiliza para comparar los Jets es similitud por fase, definida por la siguiente ecuación:

$$
S(J,J') = \frac{\sum_{j=1}^{n} a_j a'_j \cos(\phi_j - \phi_j)}{\sqrt{\sum_{j=1}^{n} a_j^2 \sum_{j=1}^{n} a'_j^2}}
$$

Dónde se define:

 $a'$  = magnitud del Jet de la base de datos

 $a =$  magnitud del Jet de la imagen nueva

- $\phi'$  = fase del Jet de la base de datos
- $\emptyset$  = fase del Jet de la imagen nueva
- $n =$  número de coeficientes del Jet.

## <span id="page-27-0"></span>**2.5. Desarrollo del sistema**

Durante el desarrollo de la aplicación móvil de reconocimiento facial y el módulo web para su administración, se han estudiado las herramientas necesarias para la elaboración del sistema y los lenguajes de programación que fueron utilizados, los mismos que serán descritos dentro de este apartado.

#### <span id="page-27-1"></span>**2.5.1. Microsoft Visual Studio**

Entorno de desarrollo integrado (IDE) diseñado para el sistema operativo Windows. Dentro de los lenguajes de programación a los que tiene soporte se encuentran: C++, C#, F#, Java, Visual Basic .Net, Python, Ruby, PHP; también brinda soporte a varios entornos para desarrollo web, entre ellos: Django y ASP .NET MVC, a lo cual también se suman las

nuevas capacidades online de Windows Azure en forma de editor Monaco. Visual Studio posee compatibilidad con XML / XSLT, HTML / XHTML, JavaScript y CSS [30].

Los desarrolladores pueden crear aplicaciones, sitios, aplicaciones web y servicios web en cualquiera de los entornos que soporta la plataforma de Visual Studio .NET. de esa manera la estación de trabajo, la página web, el dispositivo móvil, la consola, etc se comunican entre ellas al momento de crear una aplicación

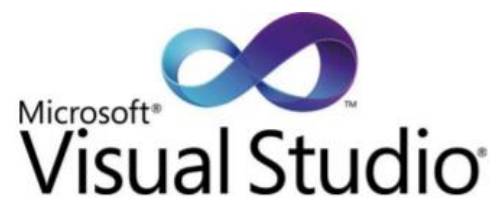

**Figura 10.** Logo Visual Studio [30].

## <span id="page-28-2"></span><span id="page-28-0"></span>**2.5.2. Android Studio**

Es un software de desarrollo integrado destinado al desarrollo de apps para Android lanzado por Google, que incluye los servicios y las herramientas necesarias para crear nuevas aplicaciones [31] [32].

Gracias a su sistema de emulación integrado, permite a los desarrolladores ver los cambios que van realizando a su aplicación en tiempo real, comprobando también como se visualizara la app en diferentes dispositivos Android que tienen diferentes configuraciones y resoluciones simultáneamente [31].

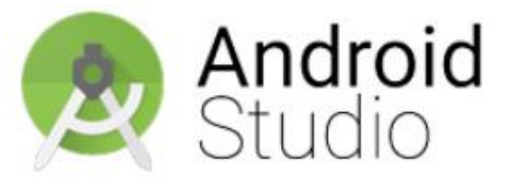

**Figura 11.** Logo Android Studio [32].

## <span id="page-28-3"></span><span id="page-28-1"></span>**2.5.3. OpenCV**

Open Source Computer Vision Library Fue desarrollada por Intel en el año de 1999, esta librería posee más de 500 funciones que proporcionan al procesamiento de imágenes en altos niveles de funciones, entre ellas operaciones básicas como el análisis estructural, de movimiento, calibración de cámara, etc. [33].

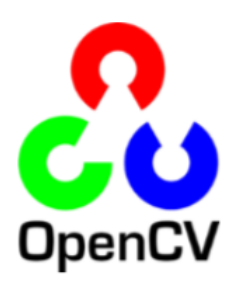

**Figura 12.** Logo OpenCV [33].

<span id="page-29-2"></span>OpenCV ofrece más de 2500 algoritmos que han sido optimizados llegando a abarcar un conjunto completo de algoritmos en el campo de la visión artificial y del aprendizaje automático. Los algoritmos que esta librería nos ofrece pueden ser utilizados para la detección y el reconocimiento de rostros, seguimiento de objetos en movimiento, eliminación de rojos en los ojos de fotografías, etc. [34].

Los algoritmos están distribuidos de manera modular consiguiendo un entorno de desarrollo fácil de utilizar y de alta eficiencia, lo que facilita al usuario la creación de aplicaciones sofisticadas con rapidez [34].

# <span id="page-29-0"></span>**2.6. Metodologías Ágiles**

Las metodologías agiles permiten resolver problemas que surgen debido a la masificación en el uso de un computador, generando expectativas y necesidades de los usuarios más urgentes y frecuentes. Fue entonces que al comienzo de los 90 se crean propuestas metodológicas para obtener resultados más rápidos en el ámbito de desarrollo de software evitando la disminución de la calidad. En febrero del 2001 en Utah-EEUU, se creó "The Agile Allience", como resultado de un debate en la reunión de 17 empresarios de la industria del software, promoviendo aspectos relacionados al desarrollo ágil de software y brindando asesoramiento a las organizaciones sin fines de lucro [35].

# <span id="page-29-1"></span>**2.6.1. SCRUM**

Metodología ágil que se basa "en la teoría de control de procesos empírica o empirismo. Asegurando que el conocimiento proceda de la experiencia y la toma de decisiones basada en lo que se conoce. Scrum emplea un enfoque interactivo e incremental optimizando la predictibilidad y el control de riesgo" [36].

El equipo Scrum se compone de un responsable del producto (Product Owner), un equipo de desarrollo (Development Team o Scrum Team) y el Scrum Master, responsable de asegurar que el Scrum sea adaptado correctamente (ver Figura 12) [36].

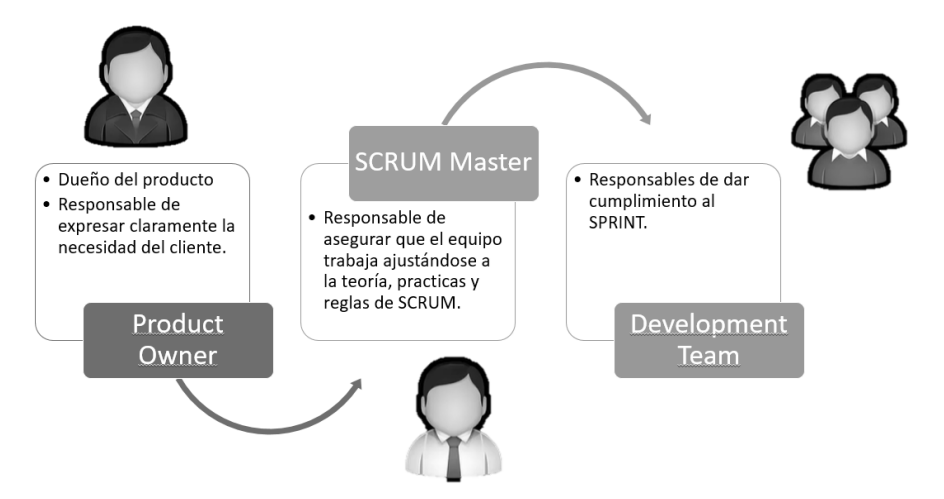

**Figura 13:** Descripción de roles Scrum

<span id="page-30-0"></span>Scrum supone los siguientes artefactos:

**Product Backlog. –** Se define al principio del proyecto mediante reuniones de planeamiento y contiene todos los requerimientos funcionales y no funcionales que deberá cumplir el sistema a desarrollar, mismos que, estarán especificados de acuerdo a las convenciones de la organización (casos de uso, tareas, diagrama de flujos, etc). [36] [37].

**Sprint Backlog. –** Subconjunto del Product Backlog que contiene los requerimientos a ser construidos en el Sprint correspondiente. Cada Sprint tiene una duración recomendada de un mes [36] [37].

- **Sprint Planning Meeting: Reunion donde se planifican los sprints.**
- **Sprint Review:** Revisión del Sprint en cuanto a producto.
- **Sprint Retrospectiva:** Revisión del sprint en cuanto a personas, relaciones, procesos y herramientas.
- **Daily Meeting:** Reuniones diarias donde se comparte la información sobre el estado de interacción y dificultades presentadas.

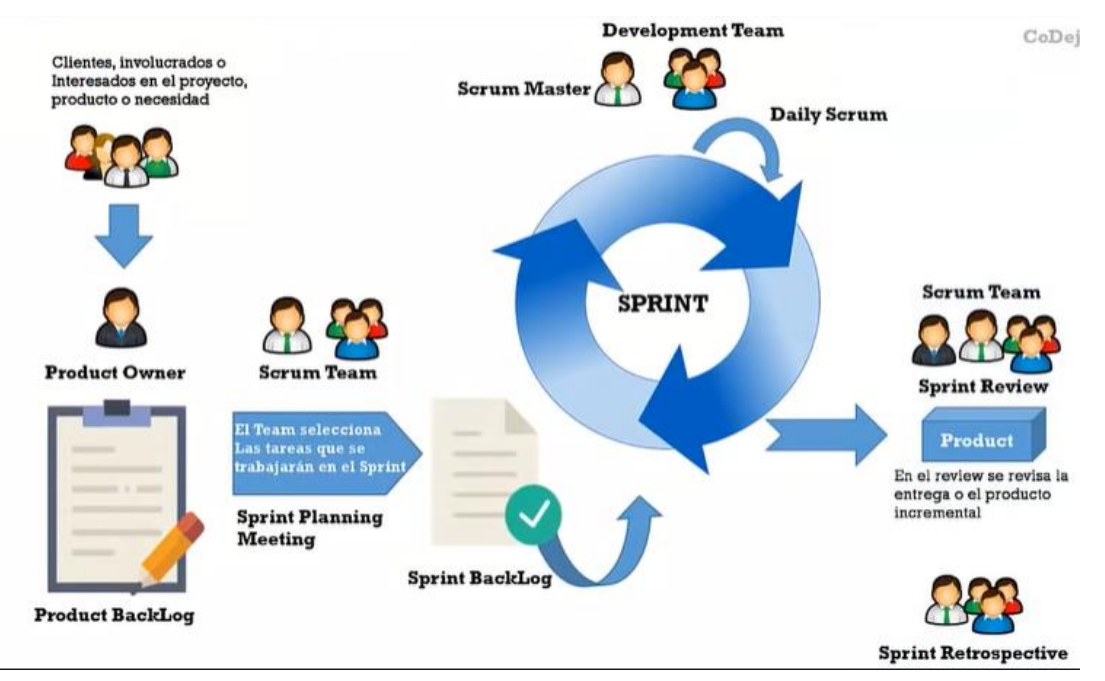

<span id="page-31-0"></span>**Figura 14:** Ciclo de vida, Scrum [37].

# **CAPÍTULO III**

### <span id="page-32-1"></span><span id="page-32-0"></span>**METODOLOGIA**

### <span id="page-32-2"></span>**3.1. Tipo y Diseño de Investigación**

La investigación realizada esta basada según la línea de tiempo de enfoque retrospectivo debido a las investigaciones realizadas en la actualidad y en años pasados que no sea superiores a cinco años de la fecha de investigación, según la manipulación de variables se encuentra dentro de un enfoque mixto, según el alcance de los resultados es descriptiva, ya que permitió generar un análisis detallado acerca del algoritmo EBGM; sus características, fases, funcionalidad, también es una investigación analítica ya que permite evaluar los resultados obtenidos en el trabajo realizado.

#### <span id="page-32-3"></span>**3.2. Técnicas de recolección de Datos**

Las técnicas de investigación utilizadas para la recolección de datos son la documental bibliográfica, esta técnica permite la recopilación de la información y obtención de conocimientos acerca del tema de investigación utilizando fuentes bibliográficas como revistas Redalyc, Scielo, IEEE entre otros, donde se puede encontrar publicados una variedad de artículos científicos; otra técnica de recolección de datos utilizada fue la observación misma que permite describir y explicar el comportamiento de la situación de estudio, la medición ayuda que todo lo que se ha observado tenga sentido y sea cuantificable, los grupos de discusión ayudan a generar los requerimientos tanto funcionales como no funcionales de aplicación móvil y el módulo web.

#### **3.2.1. Entrevista**

Utilizada para generar contacto directo con los beneficiarios, estableciendo varias entrevistas con el personal de la Liga Deportiva Parroquial de Licán, con la finalidad de conocer la situación actual del proceso de identificación de los jugadores participantes en el campeonato y posteriormente el levantamiento de requerimientos.

#### **3.2.2. Encuesta**

Mediante esta técnica se mide el grado de usabilidad del sistema en su fase de desarrollo y la optimización del proceso de identificación.

## <span id="page-32-4"></span>**3.3. Técnicas de Análisis e interpretación de la información**

Las encuestas se realizaron mediante la Google Forms que además de generarlas de manera automatizada y óptima, nos permite analizar cada pregunta, al recopilar en hojas de cálculo la información ordenada y automáticamente, incluido datos y gráficos en tiempo real [38].

## <span id="page-33-0"></span>**3.4. Procedimiento**

## <span id="page-33-1"></span>**3.4.1. Personas y roles del sistema**

## <span id="page-33-2"></span>**Personas responsables**

Para el desarrollo de la aplicación móvil y el módulo web se establece a cada persona involucrada la responsabilidad correspondiente, dicha información esta detallada en la Tabla 1.

<span id="page-33-5"></span>

| Persona              | <b>Contacto</b>           | Rol                  |
|----------------------|---------------------------|----------------------|
| Sr. Danny Urquizo    | dannyurquizo@gmail.com    | <b>Product Owner</b> |
| Ing. Ximena Quintana | xquintana@unach.edu.ec    | <b>Scrum Master</b>  |
| Elvis Vargas         | evargas.fis@unach.edu.ec  | Desarrollador        |
| Jessica Humala       | jmhumala.fis@unach.edu.ec | Desarrollador        |

**Tabla 1:** Responsabilidades de desarrollo del sistema

# <span id="page-33-3"></span>**Roles (administrador-usuario)**

Se consideraron los siguientes roles para la utilización de la aplicación móvil, mismos que se están aprobados por la institución. (Ver Tabla 2)

<span id="page-33-6"></span>

| Rol             | Responsable                                         |  |
|-----------------|-----------------------------------------------------|--|
| Administrador   | Secretario de la Liga Deportiva Parroquial de Licán |  |
| <b>Usuarios</b> | Jueces del partido                                  |  |

**Tabla 2:** Roles de la aplicación

# <span id="page-33-4"></span>**3.4.2. Análisis de requerimientos**

Antes de empezar el desarrollo de la aplicación móvil y el módulo web, identificamos cada requerimiento funcional y no funcional que se ofrece al usuario.

En relación con la recolección de los requerimientos, se realizó un estudio de la propuesta realizada a la LDPL, con el objetivo de obtener una lista de ideas sobre el diseño de la interfaz del aplicativo móvil para la identificación de los jugadores del mencionado establecimiento.

# <span id="page-34-0"></span>**Requerimientos funcionales**

Los requerimientos funcionales son aquellos que deberán cumplirse con el usuario y serán mostrados de manera clara en el momento de ejecutar el sistema.

Se identifican 5 requerimientos funcionales: 4 para los usuarios de la aplicación móvil y 1 para la gestión del administrador en el módulo web. Se detallan en la Tabla 3.

<span id="page-34-2"></span>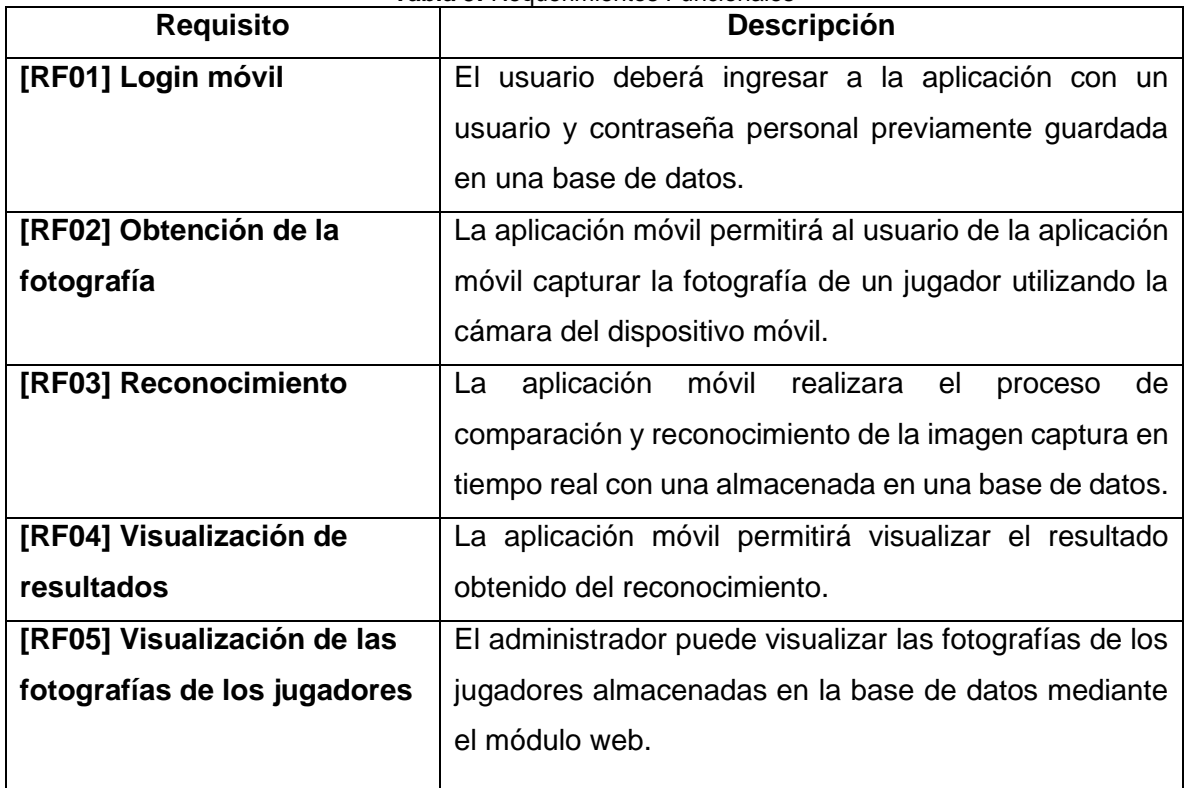

#### **Tabla 3:** Requerimientos Funcionales

## <span id="page-34-1"></span>**Requisitos No Funcionales**

Los requerimientos no funcionales son requisitos que especifican las características tanto de la aplicación móvil como del módulo web, pero no por eso son menos importantes que los requerimientos funcionales. Se detallan en la Tabla 4.

<span id="page-34-3"></span>

| <b>Requisitos</b> | <b>Descripción</b>                                                         |
|-------------------|----------------------------------------------------------------------------|
| <b>Usabilidad</b> | La aplicación móvil y el módulo web deben ser fácil de aprender, utilizar, |
|                   | entender y ser atractivo para el usuario.                                  |

**Tabla 4:** Requerimientos No funcionales

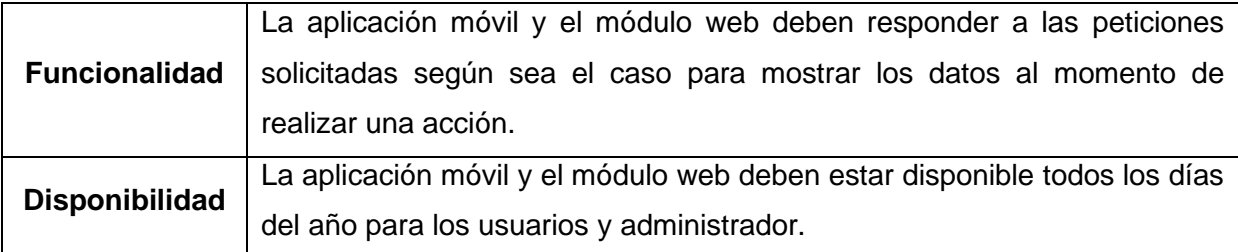

# <span id="page-35-0"></span>**3.4.3. Diagramación**

# <span id="page-35-1"></span>**Diagramas de casos de uso**

Para la realización de los casos de uso se utilizó la herramienta STARUML 3.1.1

## • **Reconocimiento facial**

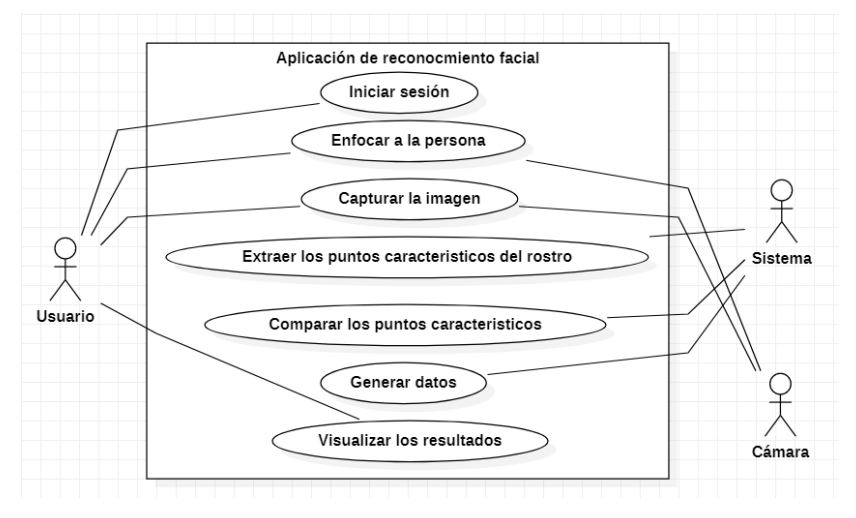

**Figura 15:** Casos de uso aplicación de reconocimiento facial

**Tabla 5:** Caso de uso Iniciar sesión

<span id="page-35-3"></span><span id="page-35-2"></span>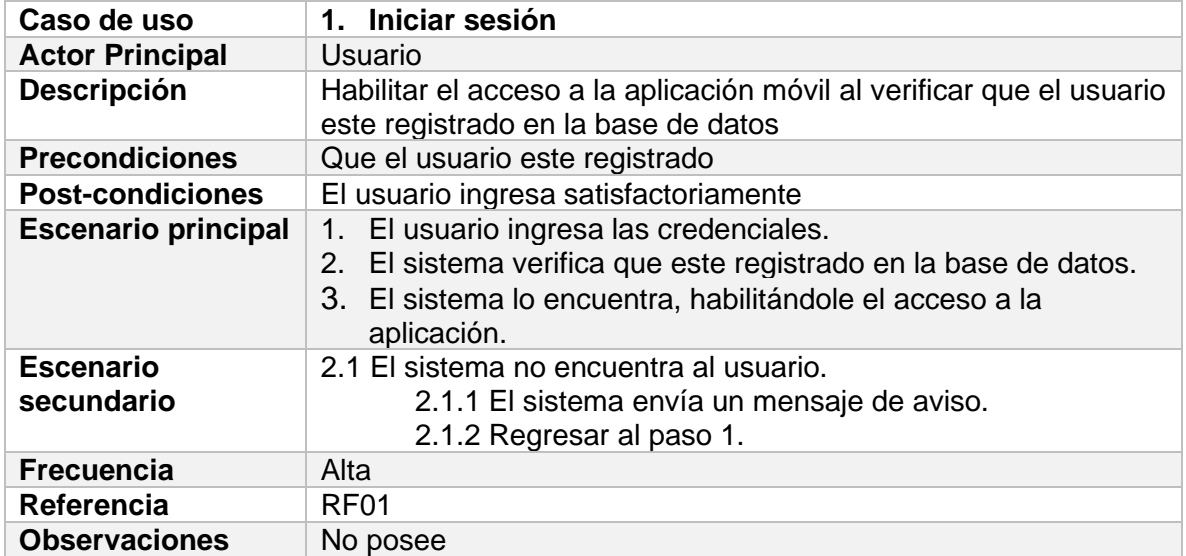
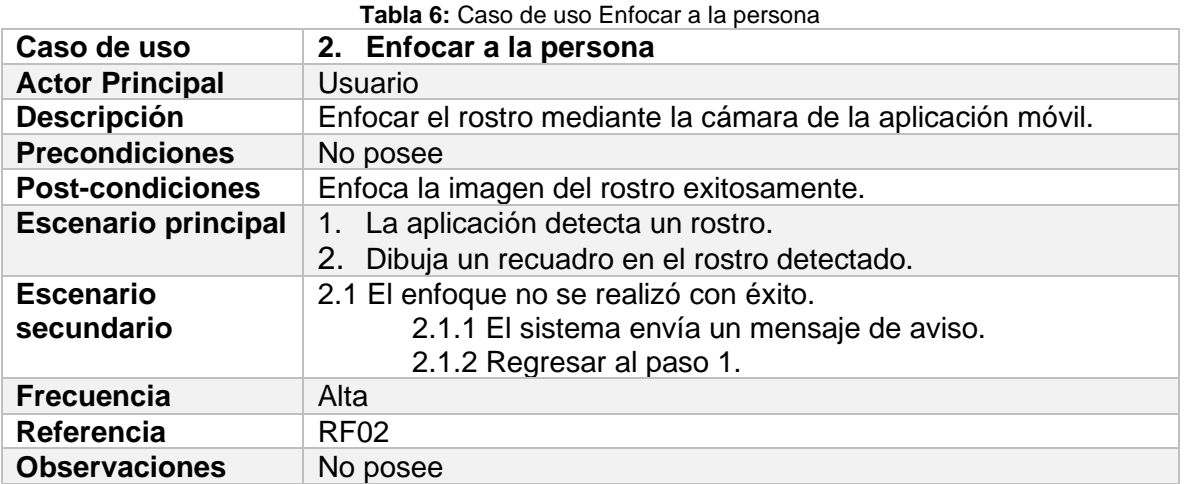

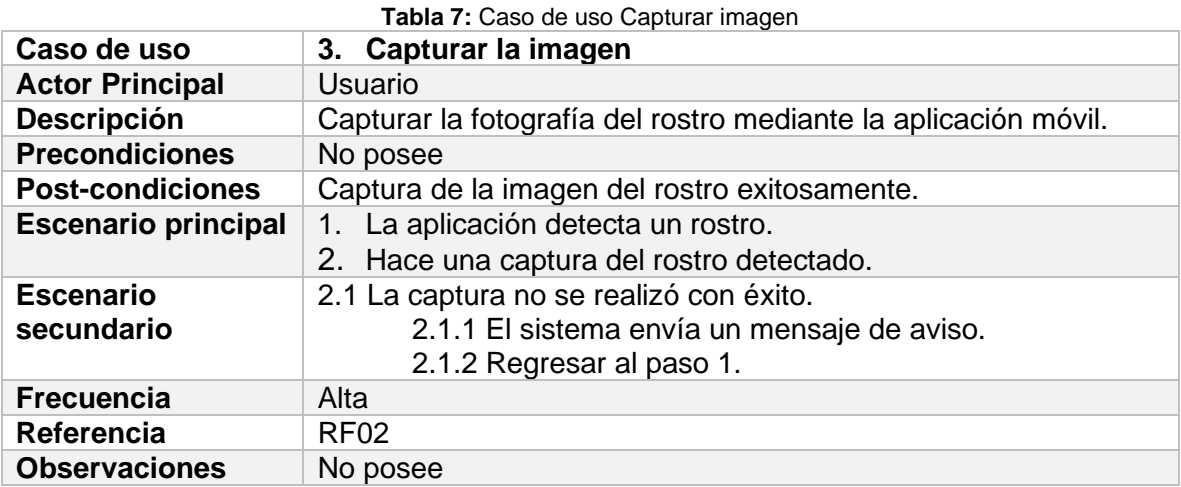

*Tabla 8: Caso de uso Extraer los puntos característicos del rostro*

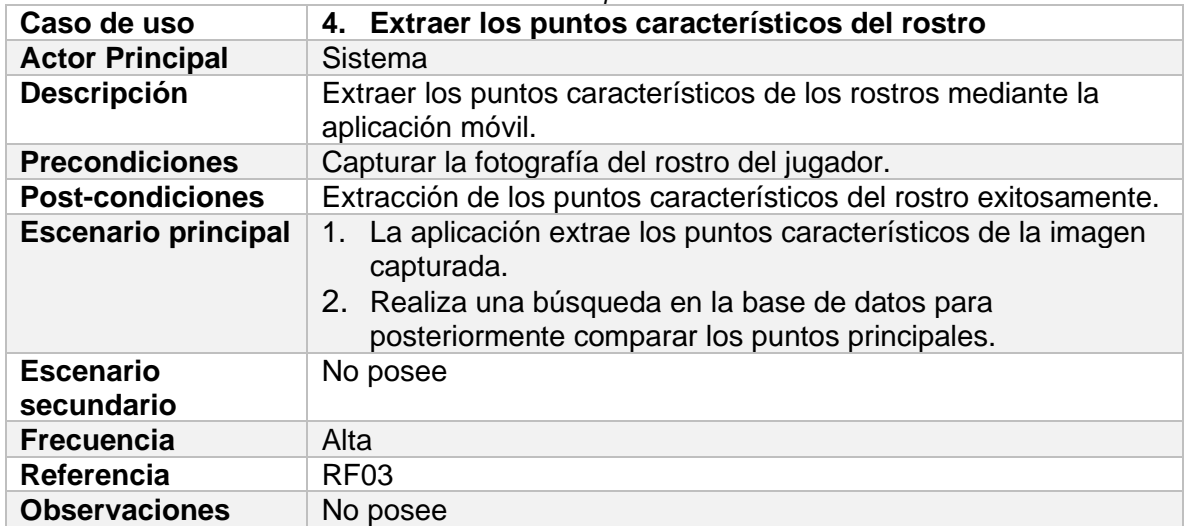

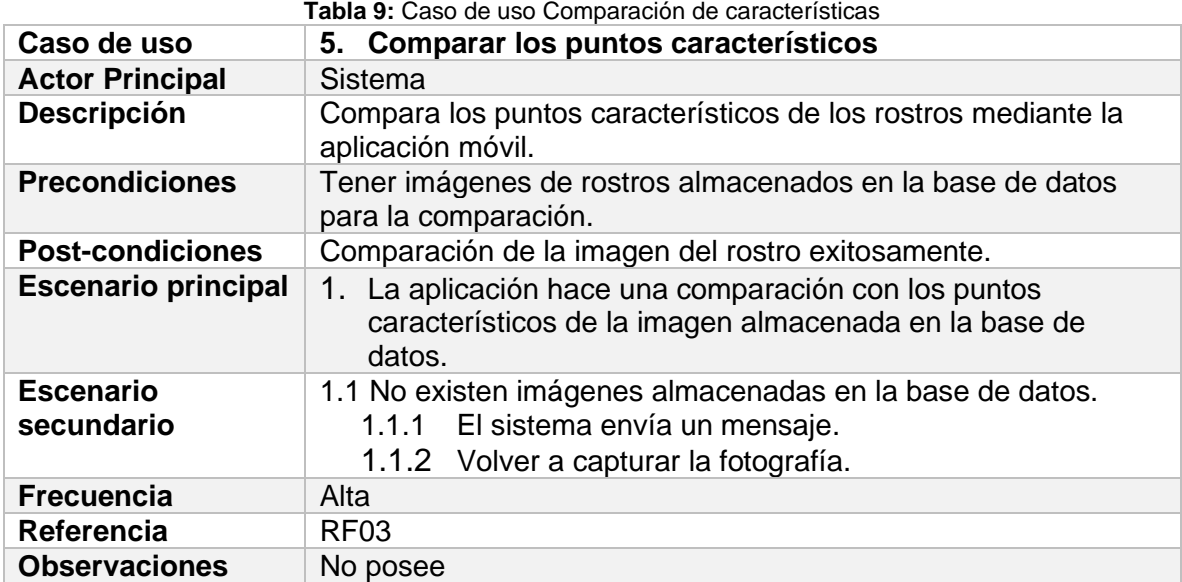

#### **Tabla 10:** Caso de uso Generar datos

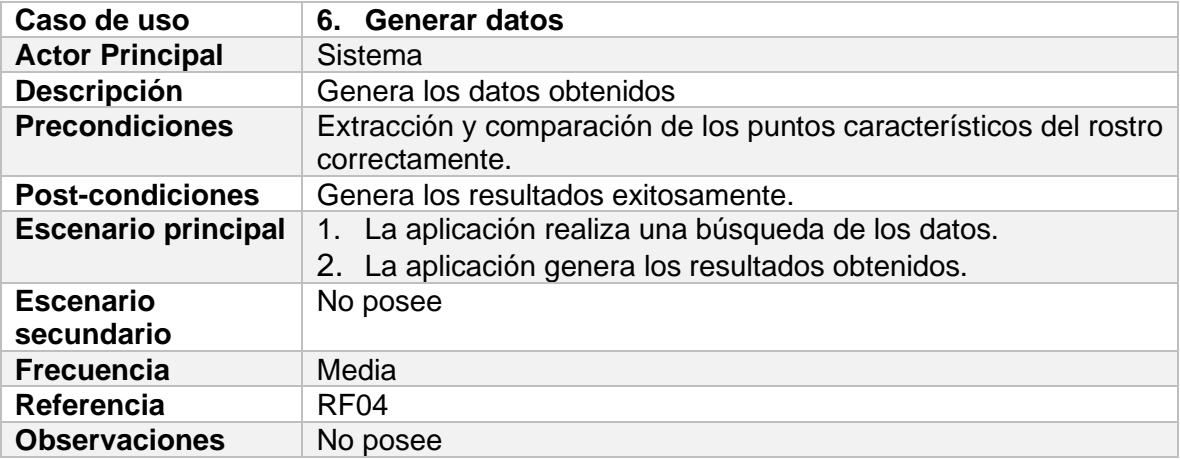

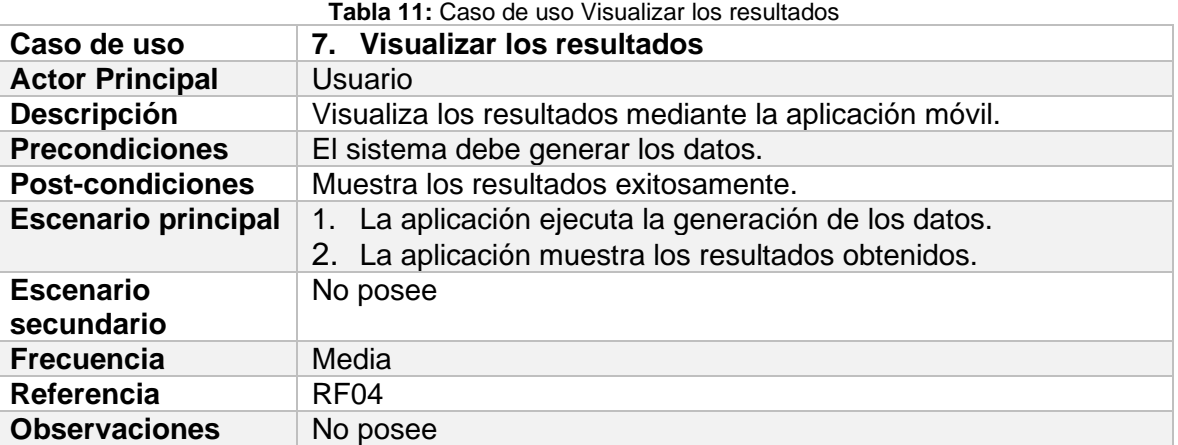

• **Modulo Web**

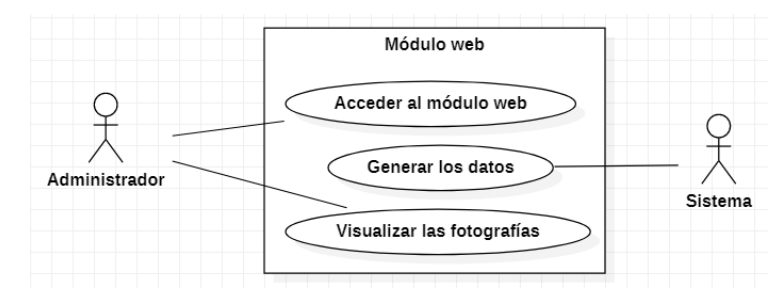

**Figura 16:** Casos de uso Módulo web

| Tabla 12: Caso de uso Visualizar las fotografías |                                                                         |  |  |  |  |
|--------------------------------------------------|-------------------------------------------------------------------------|--|--|--|--|
| Caso de uso                                      | 1. Visualizar las fotografías                                           |  |  |  |  |
| <b>Actor Principal</b>                           | Usuario                                                                 |  |  |  |  |
| <b>Descripción</b>                               | Visualiza las fotografías mediante el modulo web.                       |  |  |  |  |
| <b>Precondiciones</b>                            | Tener fotografías de los jugadores almacenados en una base de<br>datos. |  |  |  |  |
| <b>Post-condiciones</b>                          | Muestra los resultados exitosamente.                                    |  |  |  |  |
| <b>Escenario principal</b>                       | El sistema genera las imágenes.<br>$1_{\cdot}$                          |  |  |  |  |
|                                                  | 2 <sup>1</sup><br>El usuario visualiza los resultados obtenidos.        |  |  |  |  |
| <b>Escenario</b>                                 | No posee                                                                |  |  |  |  |
| secundario                                       |                                                                         |  |  |  |  |
| <b>Frecuencia</b>                                | Media                                                                   |  |  |  |  |
| Referencia                                       | RF <sub>05</sub>                                                        |  |  |  |  |
| <b>Observaciones</b>                             | No posee                                                                |  |  |  |  |

### **Diagramas de procesos**

#### • **Reconocimiento facial**

El diagrama de procesos de la aplicación móvil se muestra en la Figura 18 se identificaron 5 Fases. Fase 1: iniciar sesión, el usuario debe autenticar para poder realizar la Fase 2: detectar rostro, el sistema debe detectar un rostro desde la cámara del dispositivo antes de continuar con la Fase 3: capturar la imagen, el usuario debe elegir la opción Escanear, activando la cámara del dispositivo, a continuación, detectara el rostro y capturara la fotografía para continuar con la Fase 4: obtención de resultados, para obtener la aplicación hace una búsqueda en la base de datos que se encuentra alojada en un repositorio web, comparando los puntos característicos del rostro capturado por la cámara, por último la Fase 5: visualizar los resultados, en caso de no encontrar ninguna coincidencia en los puntos característicos, la aplicación envía un

mensaje de aviso. El proceso de reconocimiento facial termina mostrando los resultados obtenidos.

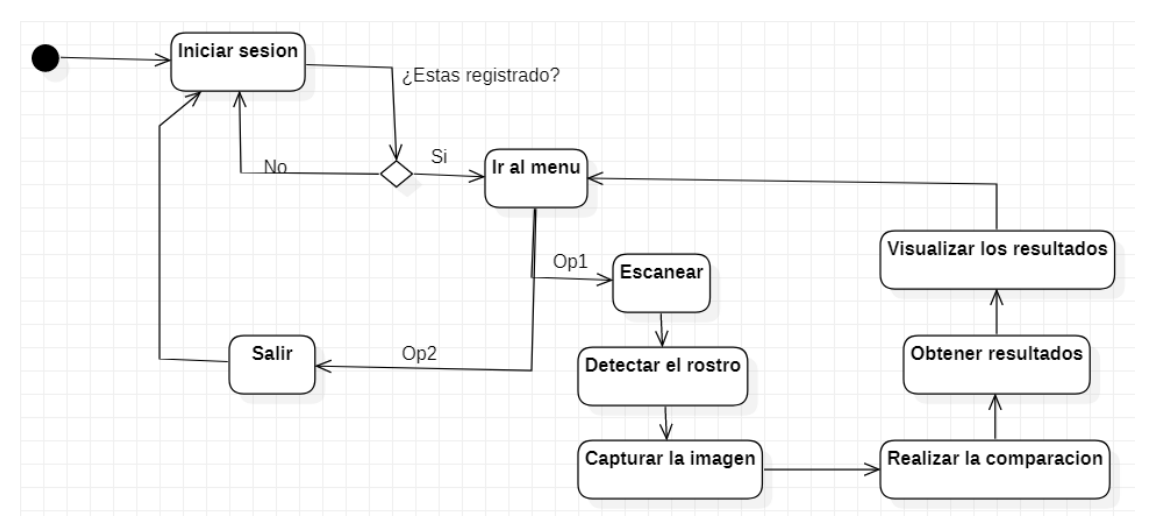

**Figura 17:** Diagrama de procesos Aplicación móvil

# • **Módulo web**

En la Figura 19 se muestra el diagrama de procesos del módulo web que sirve de apoyo para la aplicación móvil de reconocimiento facial, es usado por el administrador asignado para el proceso de visualización de las fotografías de los jugadores de la LDPL, se identifica 1 Fase: visualizar las fotografías con los datos personales de cada uno de los jugadores registrados en la Base de Datos.

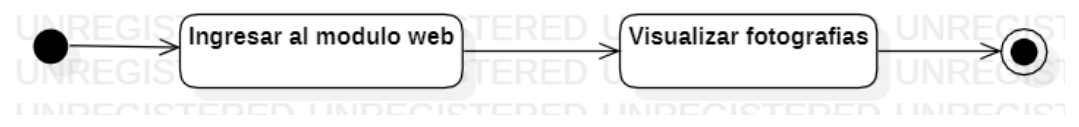

**Figura 18:** Diagrama de procesos Módulo web

# **3.4.4. Diseño de Arquitectura**

# • **Vista Conceptual**

La aplicación de Reconocimiento facial desarrollado está compuesta por dos módulos Detección e Identificación.

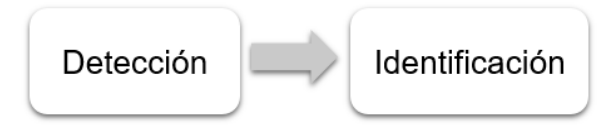

**Figura 19:** Vista conceptual Aplicación móvil

- Detección: permite detectar el rostro de una persona desde la cámara del dispositivo.
- **Identificación:** realiza la identificación de los jugadores registrados en la BD.
- **Vista Lógica**

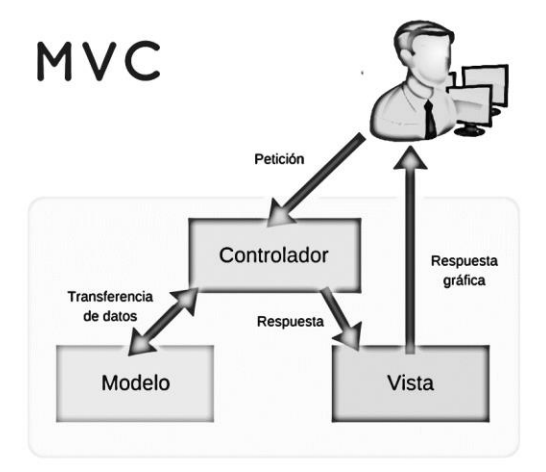

**Figura 20:** Vista lógica

• **Vista Física**

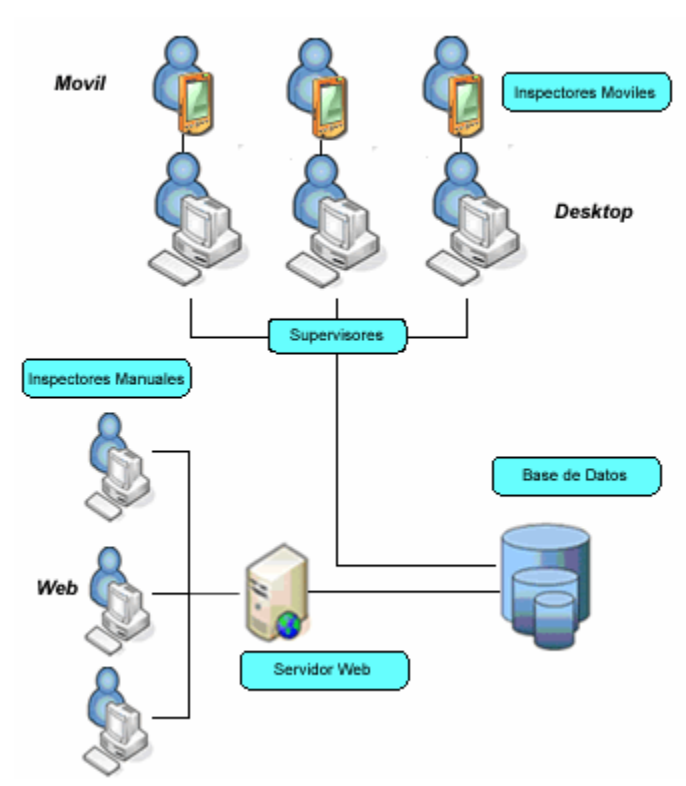

**Figura 21:** Vista física

### **3.4.5. Modelado**

### • **Diagrama de Base de Datos**

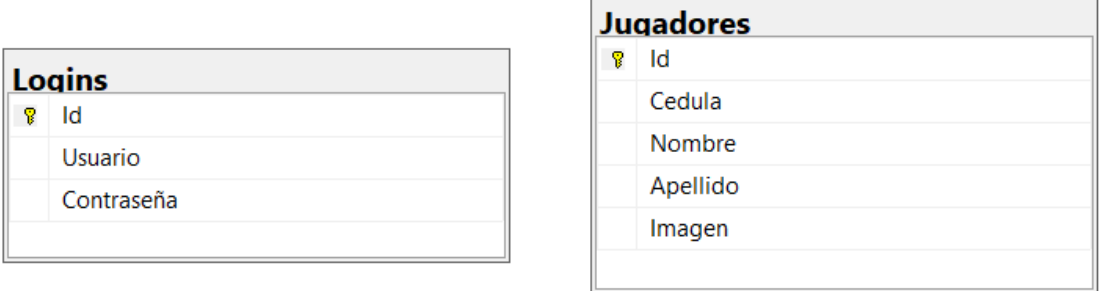

**Figura 22:** Diagrama de base de datos

### **3.4.6. Desarrollo del software aplicando SCRUM**

El desarrollo de la aplicación móvil y el modulo web utilizando la metodología de desarrollo ágil SCRUM, se define el Product Backlog se ubican todas las historias de usuario y el Sprint Backlog que es donde se planifican el número de historias que se va a realizar en cada uno de los Sprint especificados, para realizar el desarrollo del software es necesario emplear un método de estimación, en este caso se emplea el método T-Shirt (Tallas de camiseta).

El método T-Shirt se basa en las letras: S, M, L, XL, cada talla significa la duración en tiempo del Sprint, para la estimación se emplea la talla XL tiene un valor de 40 puntos estimados de trabajo en una semana, la talla L tiene un valor de 20 puntos, la talla M tiene un valor de 12 puntos y la talla S tiene un valor de 4 puntos, todos los puntos tienen un valor individual en tiempo de una hora, haciendo más fácil la estimación del tiempo que se demora el desarrollo de un proyecto.

### **Product Backlog**

Para realizar el Product Backlog se toma en cuenta las especificaciones de los requerimientos del sistema, mismos que fueron convertidos en historias de usuario, con prioridades que pueden ser: alta, media o baja y con una estimación en su complejidad.

Las historias de usuario son identificadas con la etiqueta HU seguidas de un número (HU01), de la misma manera se identifican a las historias técnicas con las letras HT seguidas de un número (HT01).

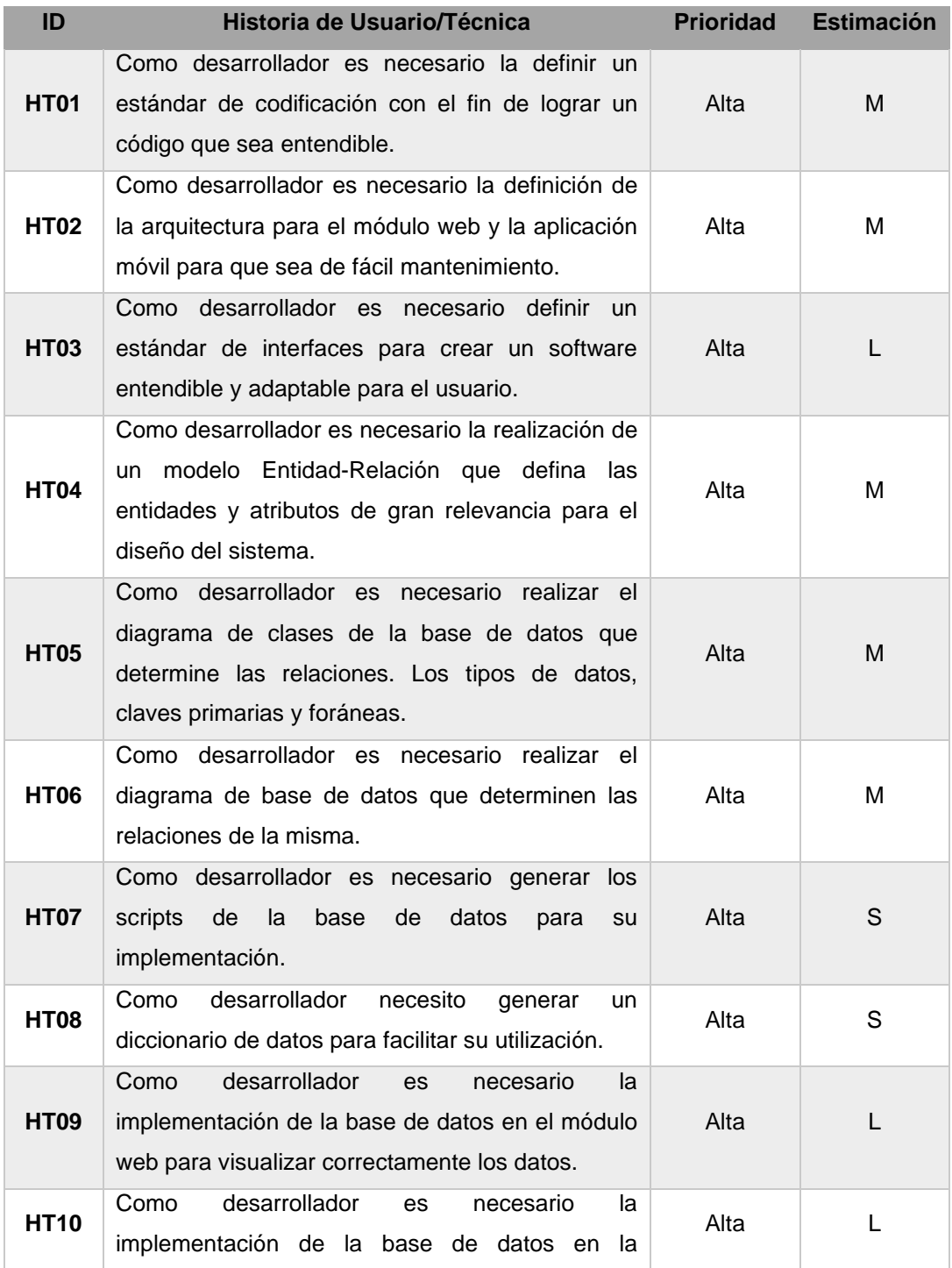

**Tabla 13:** Historias de Usuarios

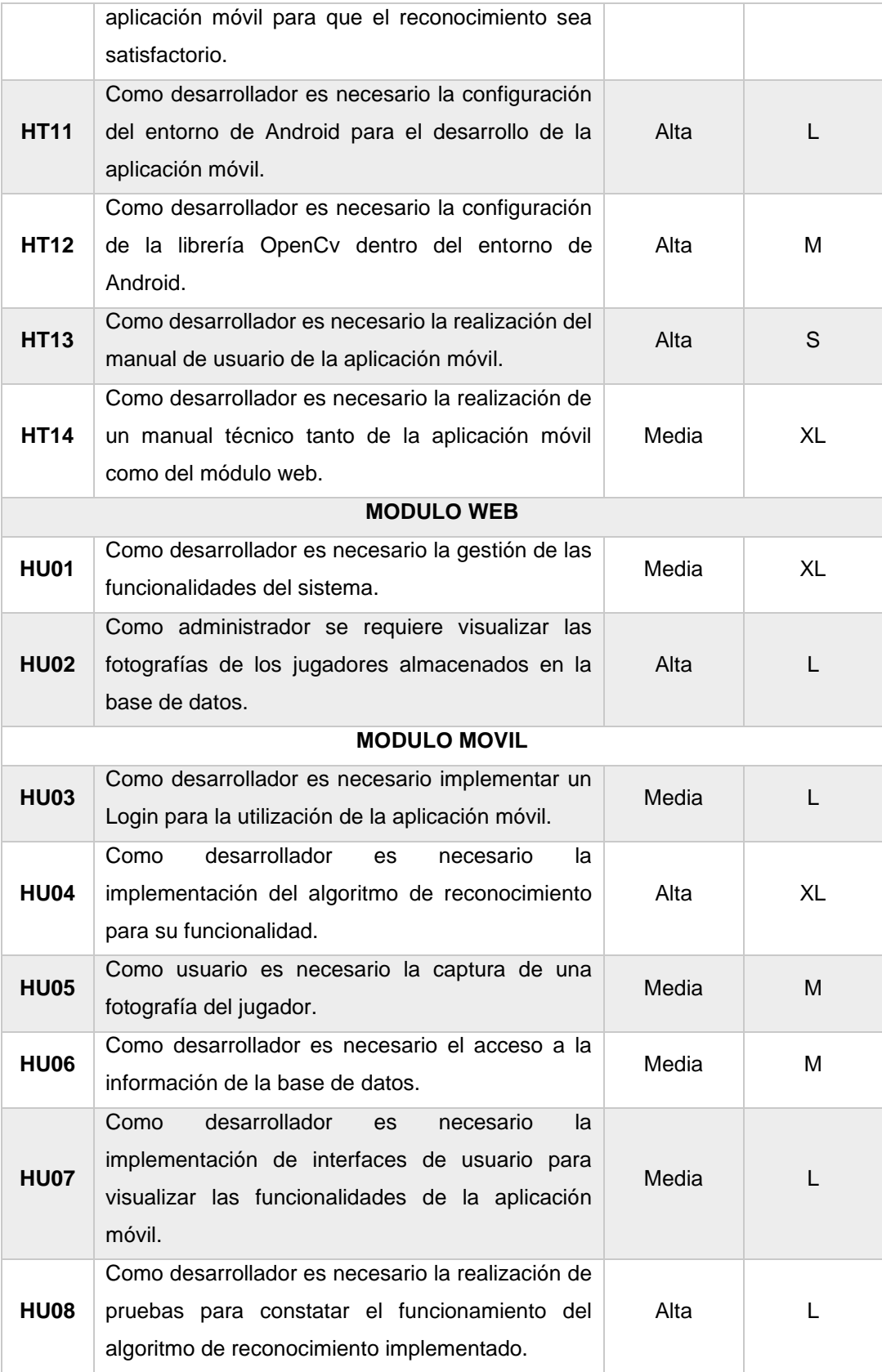

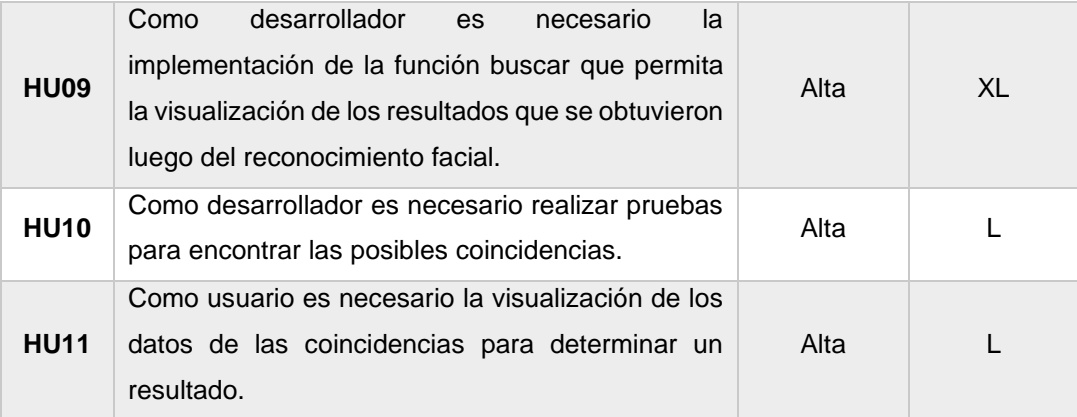

Conjuntamente con el grupo de trabajo y dependiendo de los requerimientos del usuario especificados en la Tabla 3 se ha definido los siguientes resultados: 13 HT con una prioridad alta, 1 HT con prioridad media y 0 HT con prioridad baja.

Dentro del módulo web se obtuvieron 1 HU de prioridad media, 1 HU de prioridad alta y 0 con prioridad baja. Para la aplicación móvil de reconocimiento facial se obtuvieron 5 HU con prioridad alta, 4 HU con prioridad media y 0 HU con prioridad baja.

De esta manera se obtiene como resultado global un total de 19 historias con prioridad alta, 6 historias con prioridad media y 0 con prioridad baja, esto entre HU y HT. En la Figura 23, se observan los resultados graficados en un diagrama de barras:

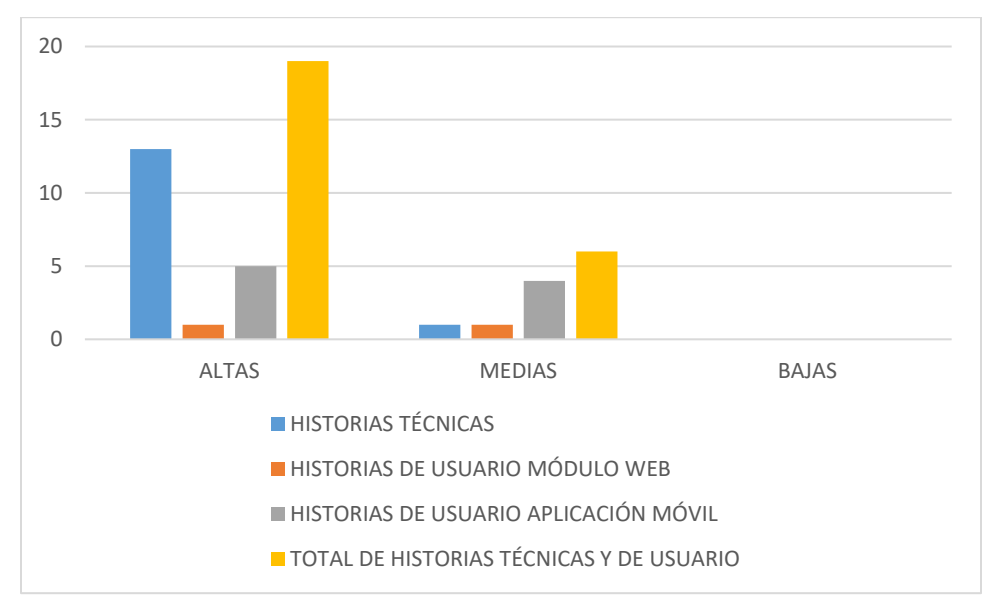

**Figura 23:** Resultados de las historias de usuario y técnicas

# **Sprint Backlog**

Una vez que hayamos definido el Product Backlog, se procede a planificar el Sprint Backlog y asignaremos responsabilidades a los desarrolladores, cada una de las actividades planificadas tendrá una duración tomando en cuenta la estimación establecida anteriormente con un total de 400 horas dando inicio desde el 18/05/2020 hasta el 18/09/2020.

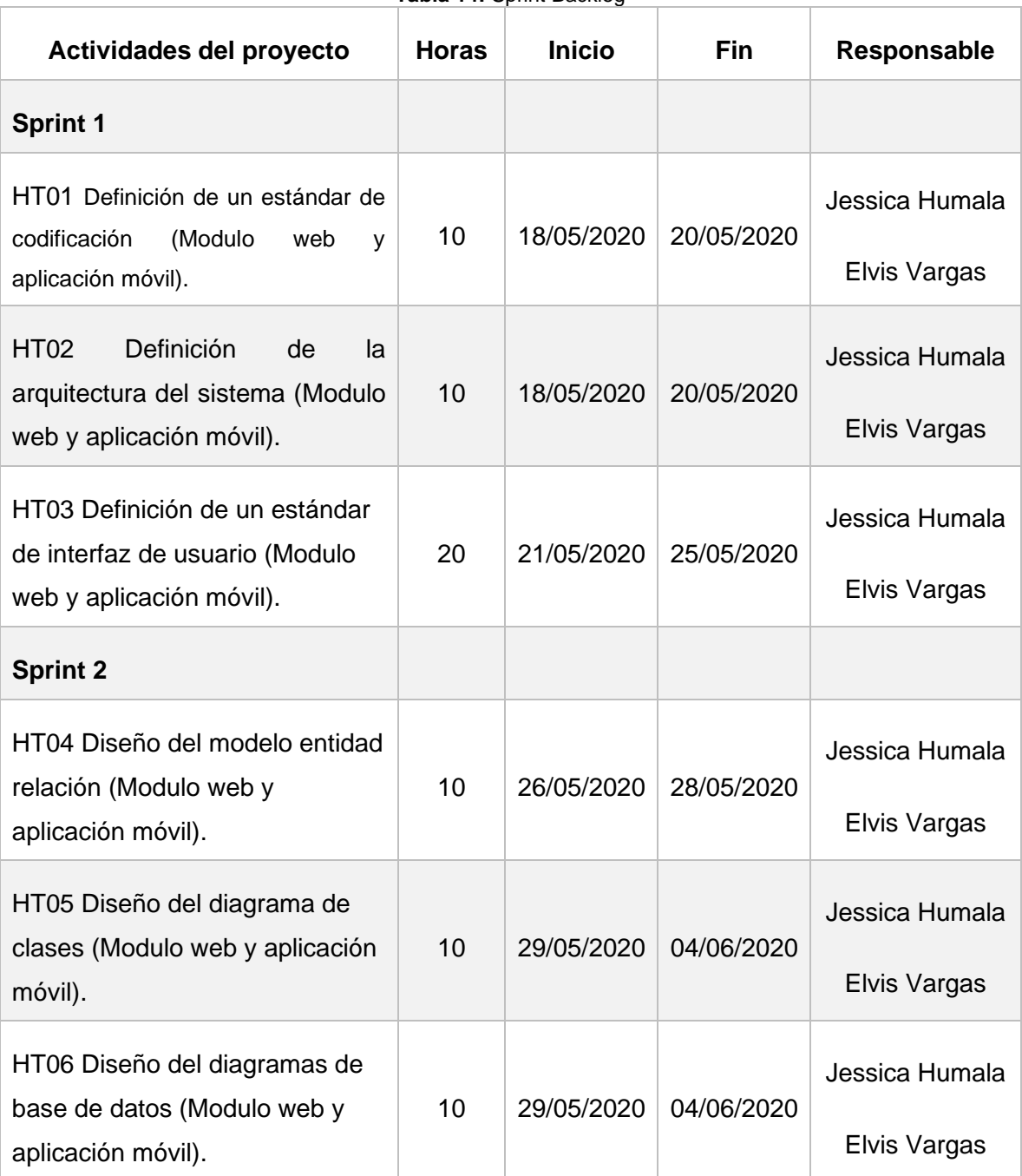

**Tabla 14:** Sprint Backlog

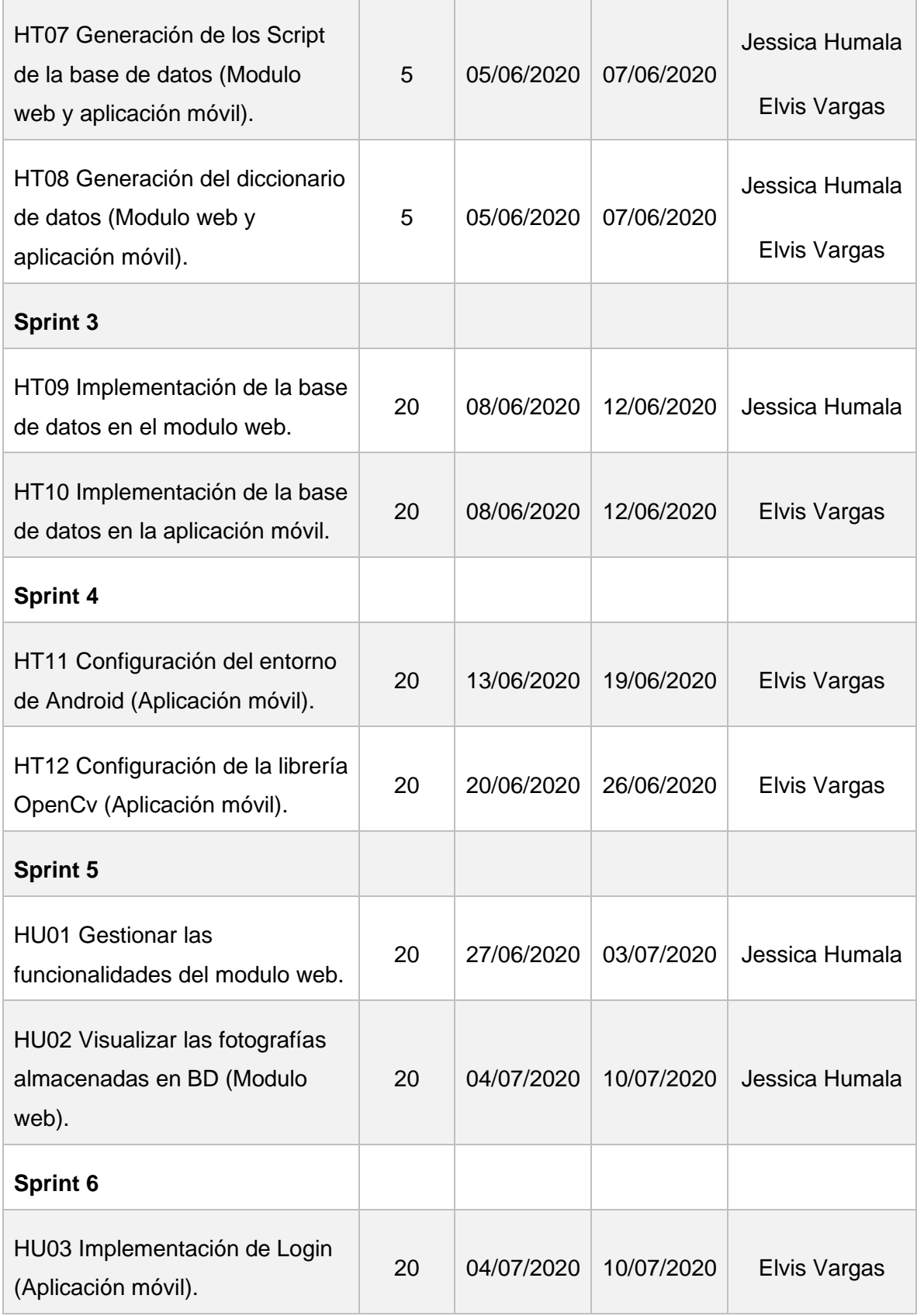

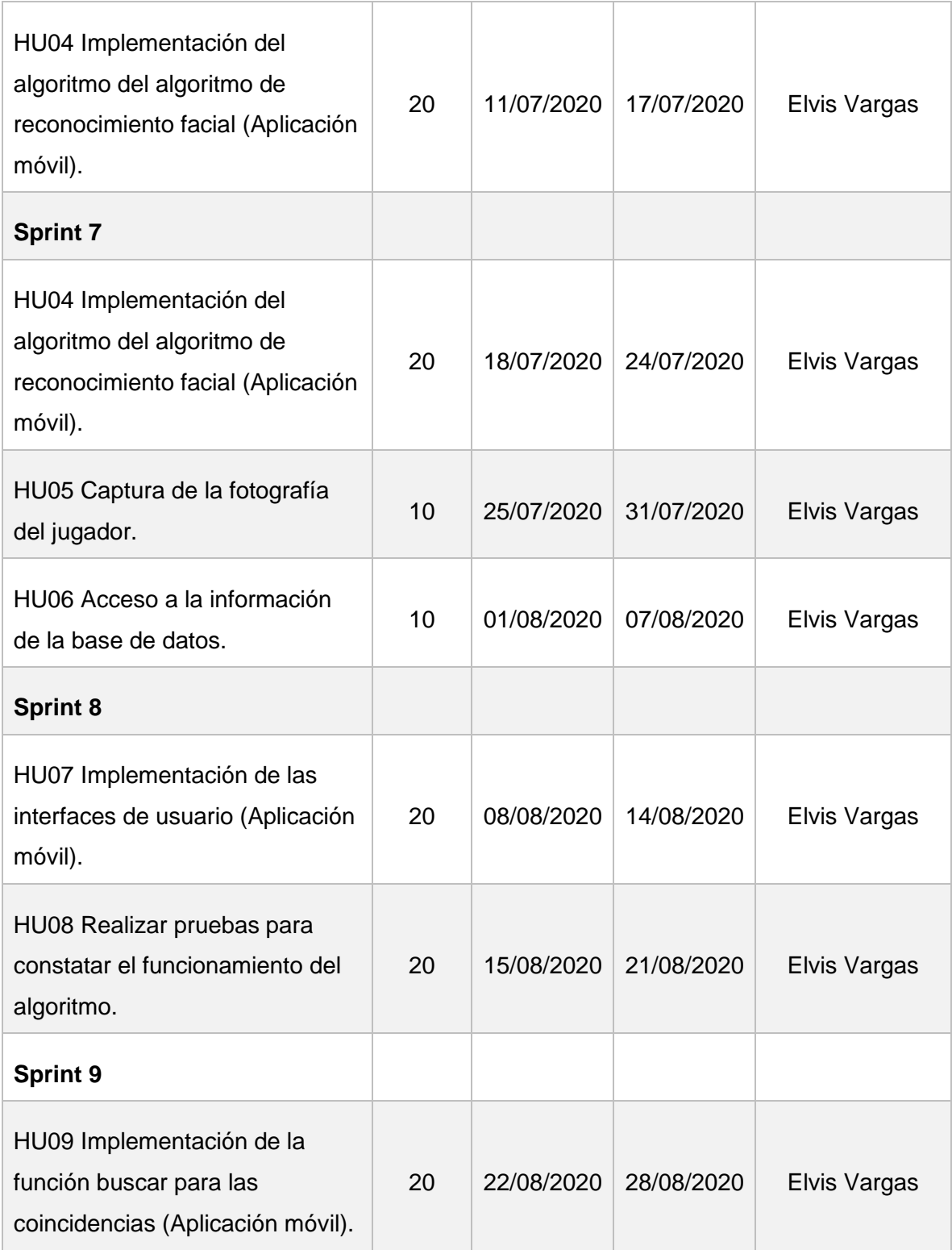

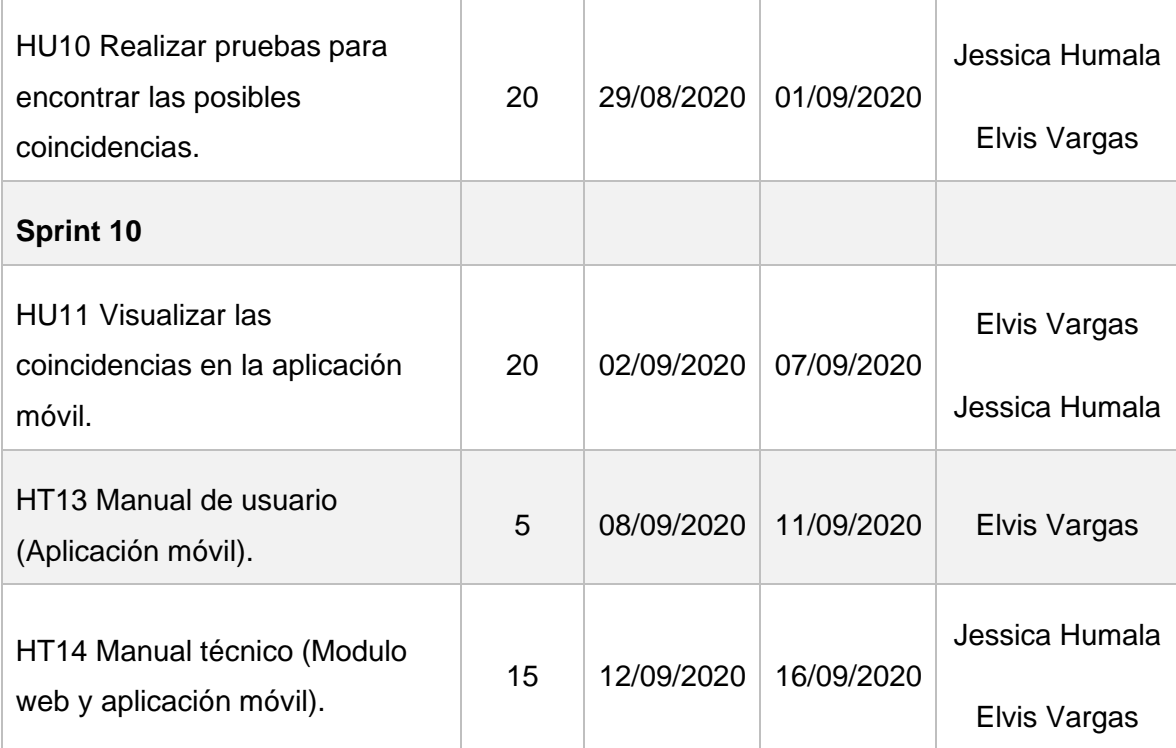

# **CAPÍTULO IV**

### **RESULTADOS Y DISCUSIÓN**

### **4.1. Resultados**

Dentro de este último capítulo se tiene como objetivo mostrar la evaluación de la eficiencia de la aplicación de reconocimiento facial FACEIDENT, es necesario indicar que no se realizaron pruebas al módulo web debido a que se desarrolló con la finalidad de brindar soporte a la aplicación móvil, teniendo como responsabilidad la tarea de ingresar las fotografías de los jugadores y los usuarios que pueden utilizar la aplicación de reconocimiento facial.

Las pruebas que se realizaron están bajo un enfoque de detección y reconocimiento facial, la ISO/IEC 9621 permite la medición del parámetro de eficiencia, valorando la pregunta ¿Qué tan rápido responde el sistema? Y también si ¿El sistema utiliza los recursos eficientemente?

Para realizar la evaluación de su eficacia el algoritmo EBGM utiliza 22 puntos principales del rostro, también se utilizó dos bases de datos de pruebas que son: ORL Face Database, Normalized Yale Face Database y una base de datos propia, las mismas que fueron manejadas bajo ciertos criterios explicados dentro de este apartado.

Para la realización de las respectivas pruebas se han utilizado 4 fotografías de 5 personas de cada una de las bases de datos mencionadas.

### **4.1.1. Bases de datos utilizadas**

### **Orl Face Database**

Es un tipo de base de datos con imágenes del rostro utilizadas en un proyecto de reconocimiento facial realizado por el departamento de ingeniería de la Universidad de Cambrige.

La base de datos cuenta con 40 individuos los cuales tienen 10 fotos cada uno, tomadas en diferentes momentos, variación de iluminación, expresiones faciales (Guiños, sonriendo, ojos cerrados) y accesorios (lentes, gorra, etc). Todas las fotografías están tomadas con un fondo oscuro y en posiciones diferentes (frontal, lateral) tomando en cuenta un cierto ángulo de giro y teniendo un tamaño de 92 x 112 pixeles por cada imagen, con un nivel de 256 de gris por pixel, es decir, que las imágenes se encuentran en escala de grises por la simplicidad y eficiencia al momento de realizar su procesamiento, con extensión PGM.

En la Figura 24 se puede observar un ejemplo de imágenes con las características mencionadas anteriormente:

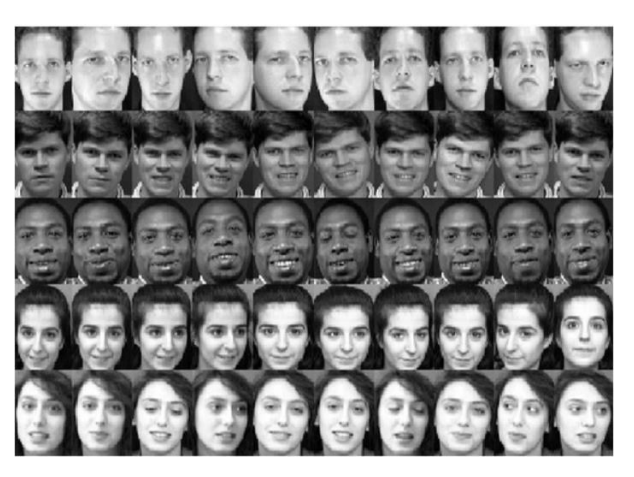

**Figura 24:** Fotografías de base ORL Face Database

# **Normalized Yale Face Database**

Esta base de datos fue obtenida por un grupo de visión de yale, dentro de la misma se encuentran 165 fotografías en escala de grises con formato GIF de 15 individuos cada uno de ellos con 11 fotografías tomadas en diferentes aspectos: expresiones faciales y accesorios. Con una resolución de 320 x 243, cada una de las imágenes tiene un identificador (subject01.centerlight), para encontrarlos fácilmente de manera más rápida.

Habiendo especificado las características, podemos observar varios ejemplos en la Figura 25.

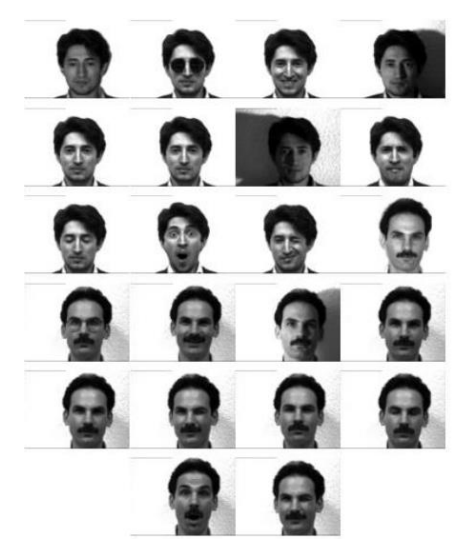

*Figura 25: Fotografías de Normalized Yale Face Database*

# **Base de datos propia**

Se ha obtenido una fotografía por cada jugador de la LDPL para posteriormente crear la base de datos que utilizaremos con la aplicación móvil, esta información se ha conseguido gracias a la colaboración de los dirigentes y jugadores de la LDPL con la que se ha formado un repositorio, las imágenes poseen tamaños diferentes y se encuentran en un formato jpg y con diferentes aspectos de expresión facial y accesorios.

En la Figura 26 se muestra las imágenes capturadas por medio de la aplicación móvil.

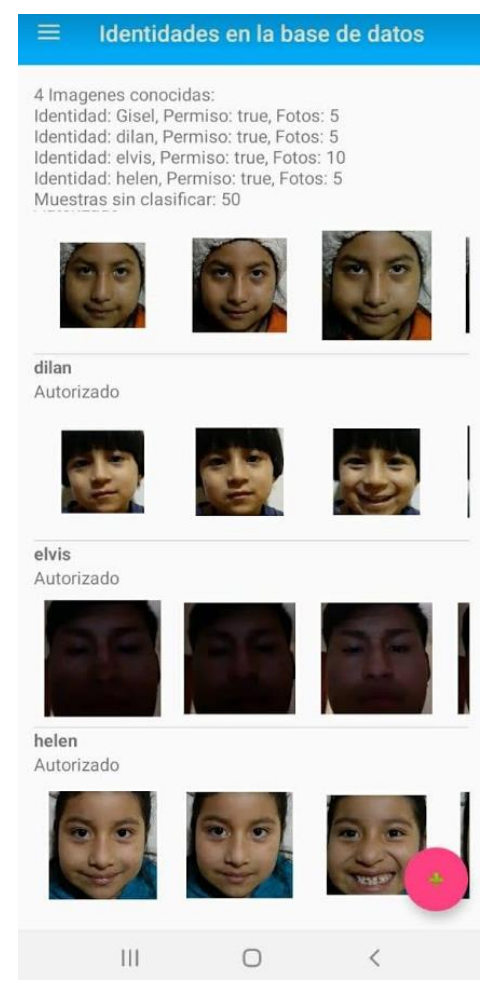

*Figura 26: Fotografías de la Base de Datos propia*

# **4.1.2. Evaluación de la detección**

Dentro de la evaluación de la detección se definen dos puntos importantes que son: cuales son las condiciones idóneas para detectar un jugador y también los detalles cuando no funcione correctamente la detección, puntos que se detallan a continuación.

### **Condiciones idóneas para la detección**

Para obtener un buen resultado en la detección, la persona encargada del manejo de la aplicación debe enfocar al jugador dentro de un rango de distancia de 1 a 3 metros y tomando en cuenta varias condiciones de iluminación, también se debe tomar en cuenta que la persona no puede posar de perfil debido a que no existirá un rostro para detectar, por tanto, debe estar de frente. En caso de que la persona use un accesorio la aplicación realiza la detección dependiendo de la iluminación, es decir que a menor o mayor iluminación no se obtiene una detección del rostro, pero si la iluminación es moderada se obtiene resultados variables.

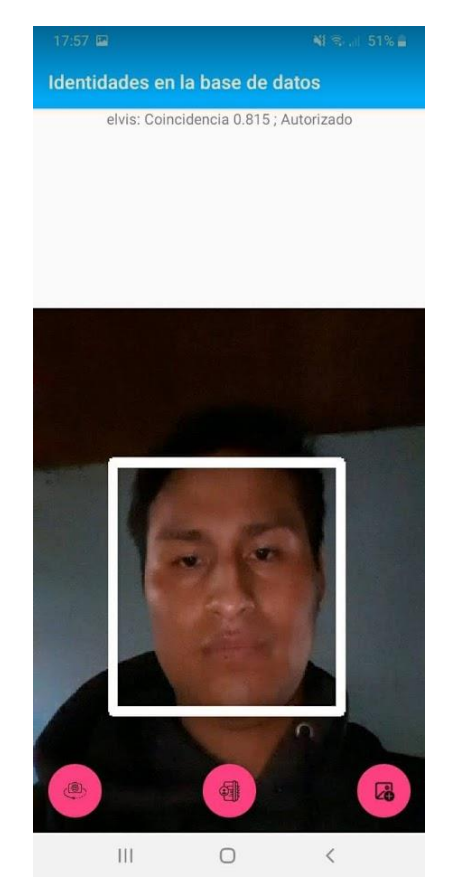

*Figura 27: Detección del rostro*

### **Errores en la detección**

En este punto se describen los resultados de la detección de la cámara en pruebas con ambientes diferentes como por ejemplo un lugar cerrado o abierto, obteniendo como resultados que a más de 3 metros de distancia la cámara no realiza ninguna detección de rostro, se muestran los resultados obtenidos en la Tabla 16, en base a la tabla de valores (Ver Tabla 15):

| <b>Parámetro</b>             | Valor |
|------------------------------|-------|
| Poca                         |       |
| Media                        | 2     |
| <b>Bastante</b>              | 3     |
| Contraluz                    |       |
| Mismo sentido de iluminación | 5     |

*Tabla 15: Tabla de valoración*

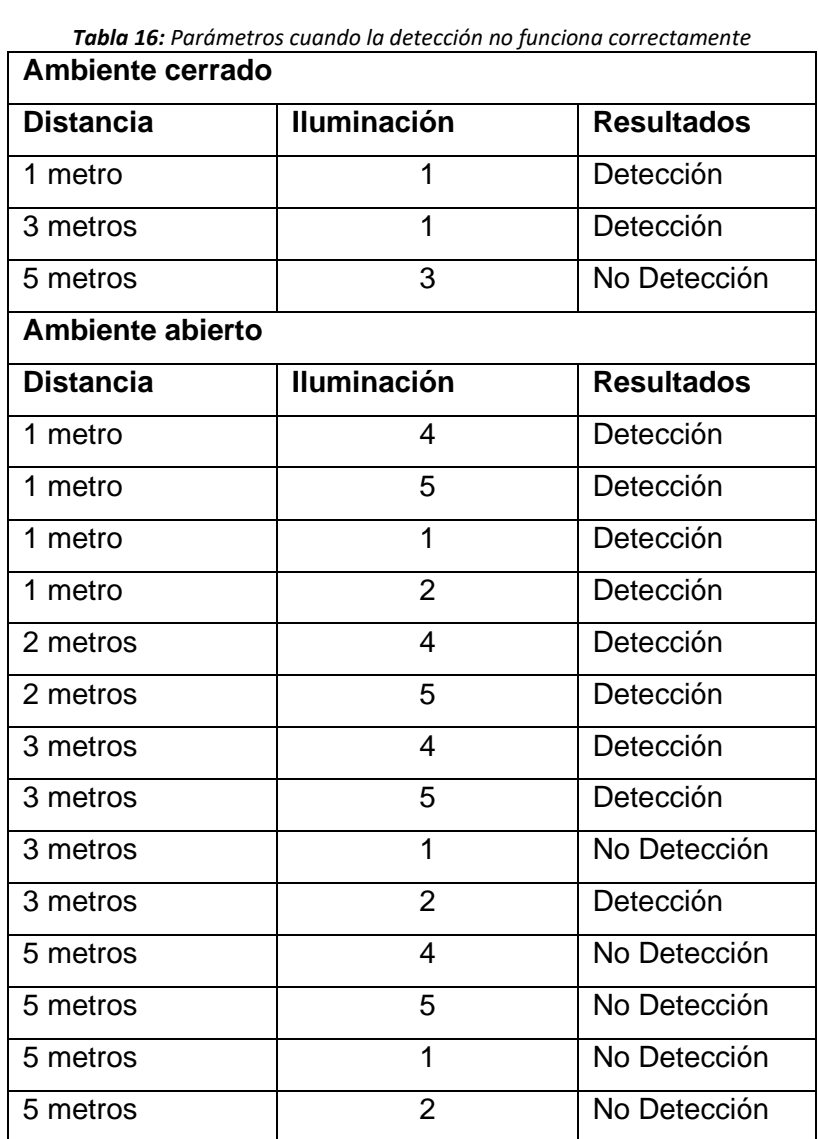

# **4.1.3. Evaluación del reconocimiento**

### **Pruebas con Orl Face Database**

De esta base de datos se tomó como muestra 20 fotografías en total de 5 individuos, con 4 fotografías cada uno de las cuales 3 fueron tomadas al azar.

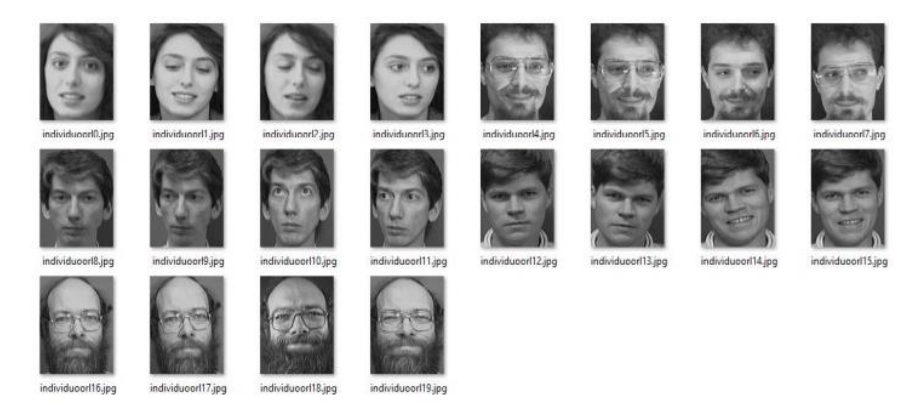

*Figura 28: Muestra de individuos*

Los resultados obtenidos se muestran en la Tabla 17, observando que existe de un 25% a 50% de reconocimiento en cada uno de los casos seleccionados.

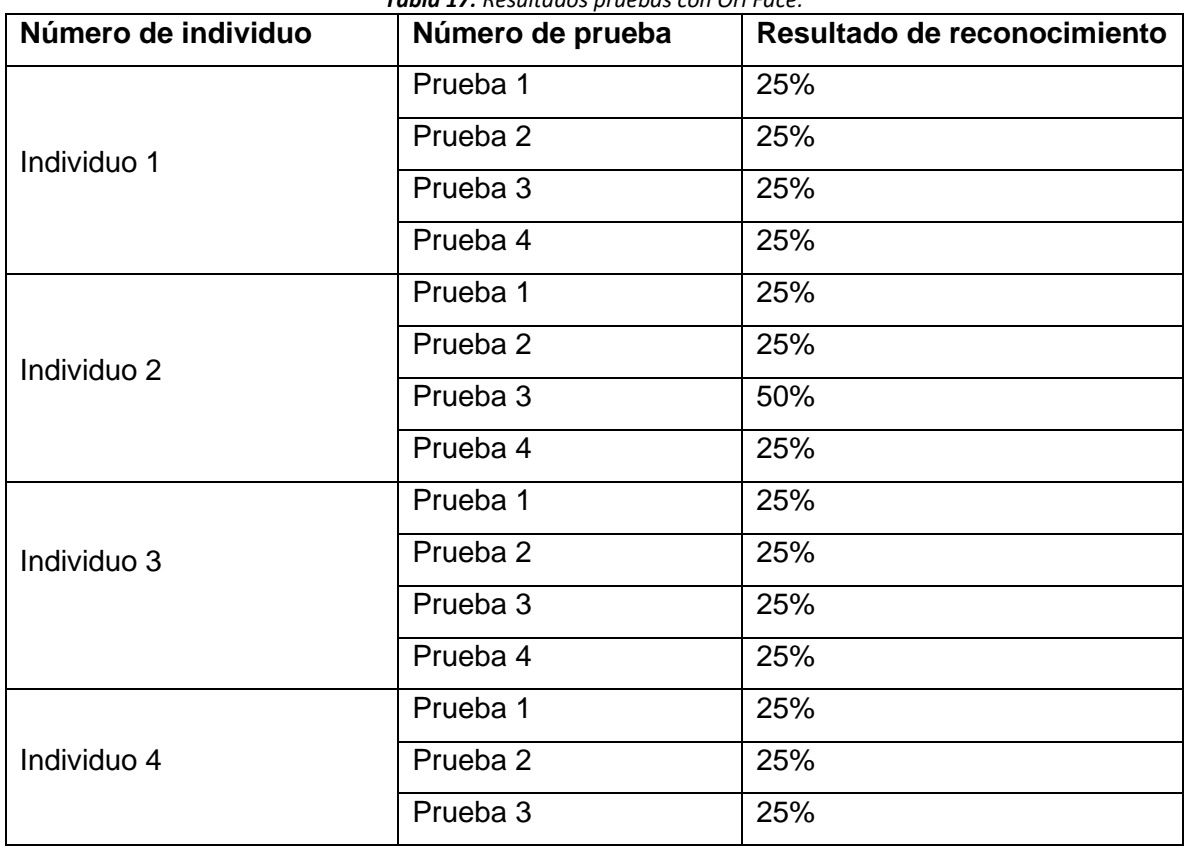

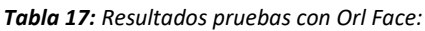

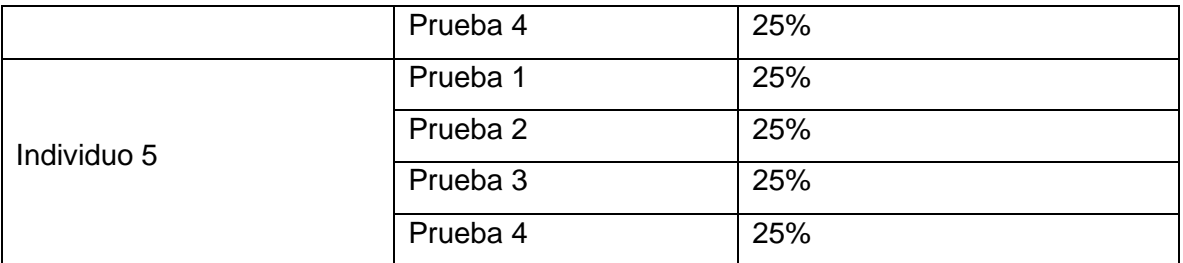

En base a la información expuesta en la Tabla 17 se generó la Figura 29, en la que se puede observar que en la primera prueba realizada a los 5 individuos se obtuvo un 25% de reconocimiento, debido a la calidad de la fotografía (posición e iluminación), tomando en cuenta la primera fotografía de cada uno de los individuos mostrada en la Figura 28.

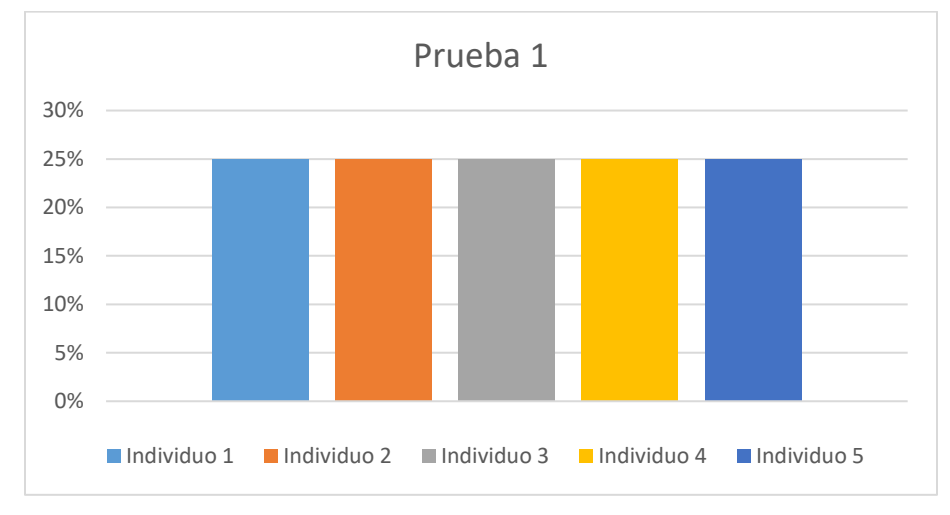

*Figura 29: Resultados obtenidos de la primera prueba ORL Face*

En la segunda prueba se tomaron las segundas fotografías de los individuos mostrados en la Figura 28, teniendo un resultado del 100% con 25% de reconocimiento, resultados que se pueden visualizar en la Figura 30.

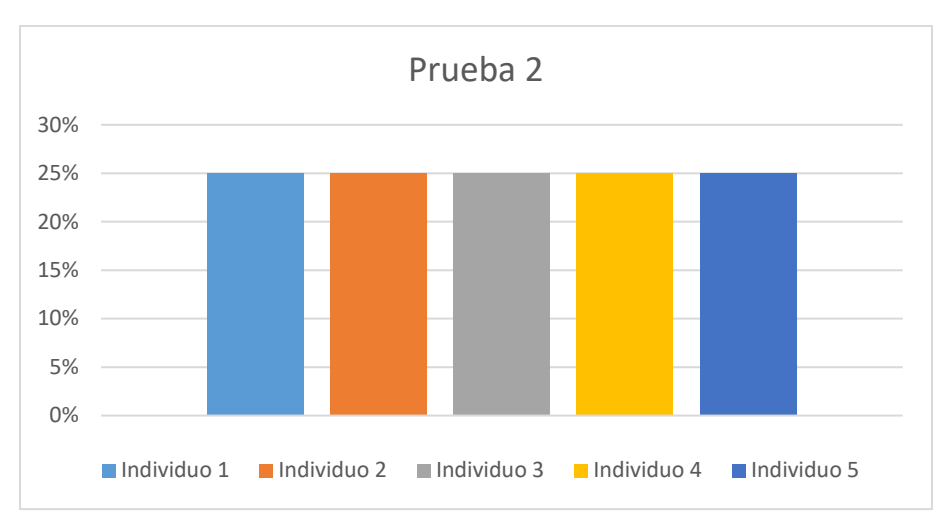

*Figura 30: Resultados obtenidos de la segunda prueba ORL Face*

Para la tercera prueba se tomó las terceras fotografías de cada uno de los individuos de la muestra (Ver Figura 28), obteniendo como resultado que el 80% obtiene un 25% de reconocimiento y el 20% obtuvo un 50% de reconocimiento, esto se puede observar en la Figura 31.

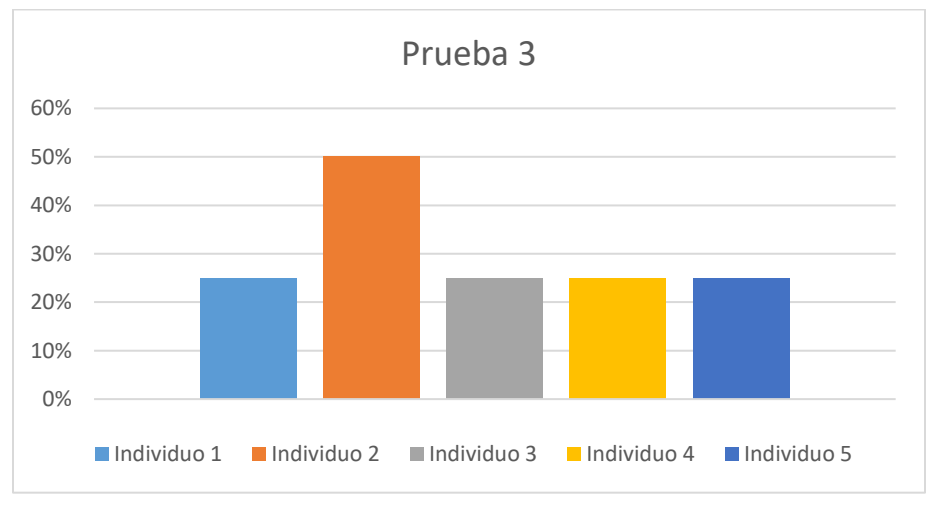

*Figura 31: Resultados de la tercera prueba ORL Face*

Tomando la cuarta fotografía del grupo de muestra (Ver Figura 28), en el 100% de los individuos se obtuvo 25% de reconocimiento, podemos visualizar los resultados en la Figura 32.

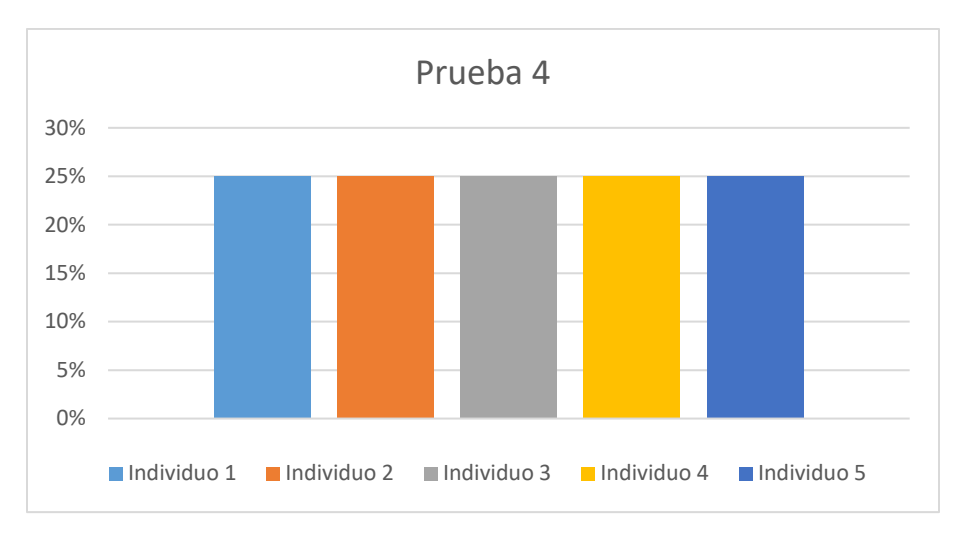

*Figura 32: Resultados de la cuarta prueba ORL Face*

Como resultado global de las 4 pruebas realizadas a cada uno de los individuos de muestra tomados de la base de datos Orl Face, se obtuvo que el 5% tiene un 50% de reconocimiento mientras que el 95% tiene un 25% de reconocimiento, tomando en cuenta que las pruebas se realizaron con imágenes que ya estaban preparadas para el reconocimiento facial, es decir que, se tomó una fotografía a la fotografía para realizar las diferentes pruebas y además no se ha puesto a prueba en casos reales y bajo las condiciones que se puedan presentar en caso de la LDPL, lo que hace a los resultados aceptables para la aplicación móvil.

#### **Pruebas con Normalized Yale Face Database**

Se toma como muestra a 5 individuos de la base de datos Normalized Yale Face, con 4 fotografías cada uno, escogidas al azar, debido a que esta base de datos proporciona 11 fotografías de cada uno de los individuos.

| individuoyale1.jpg  | individuoyale2.jpg  | individuoyale3.jpg  | individuoyale4.jpg  | individuoyale5.jpg  | individuoyale6.jpg  | individuoyale7.jpg  | individuoyale8.jpg  |
|---------------------|---------------------|---------------------|---------------------|---------------------|---------------------|---------------------|---------------------|
| individuoyale9.jpg  | individuoyale10.jpg | individuoyale11.jpg | individuoyale12.jpg | individuoyale13.jpg | individuoyale14.jpg | individuoyale15.jpg | individuoyale16.jpg |
| individuoyale17.jpg | individuoyale18.jpg | individuoyale19.jpg | individuoyale20.jpg |                     |                     |                     |                     |

*Figura 33: Muestra de individuos, Normalized Yale Face*

En la Tabla 15 podemos visualizar los resultados obtenidos, en la misma podemos observar que existe entre un 25% a 50% de reconocimiento en cada uno de los casos.

| Número de individuo | Número de prueba    | Resultado de reconocimiento |  |  |
|---------------------|---------------------|-----------------------------|--|--|
|                     | Prueba 1            | 25%                         |  |  |
| Individuo 1         | Prueba <sub>2</sub> | 25%                         |  |  |
|                     | Prueba 3            | 25%                         |  |  |
|                     | Prueba 4            | 25%                         |  |  |
|                     | Prueba 1            | 25%                         |  |  |
| Individuo 2         | Prueba 2            | 50%                         |  |  |
|                     | Prueba 3            | 25%                         |  |  |
|                     | Prueba 4            | 25%                         |  |  |
|                     | Prueba 1            | 25%                         |  |  |
| Individuo 3         | Prueba <sub>2</sub> | 50%                         |  |  |
|                     | Prueba 3            | 25%                         |  |  |
|                     | Prueba 4            | 25%                         |  |  |
|                     | Prueba 1            | 25%                         |  |  |
| Individuo 4         | Prueba <sub>2</sub> | 25%                         |  |  |
|                     | Prueba 3            | 25%                         |  |  |
|                     | Prueba 4            | 25%                         |  |  |
|                     | Prueba 1            | 25%                         |  |  |
| Individuo 5         | Prueba <sub>2</sub> | 25%                         |  |  |
|                     | Prueba 3            | 25%                         |  |  |
|                     | Prueba 4            | 25%                         |  |  |

*Tabla 18: Resultados pruebas, Normalized Yale Face*

En la Figura 34 podemos observar la información que ha sido detallada anteriormente en la tabla, donde se muestra que, en la primera prueba realizada a los 5 individuos, tomando en cuenta la primera fotografía de la muestra (Ver Figura 33), obteniendo como resultado que el 100% de ellos obtuvo un 25% de reconocimiento, esto es debido a la posición y calidad de iluminación de las fotografías seleccionadas.

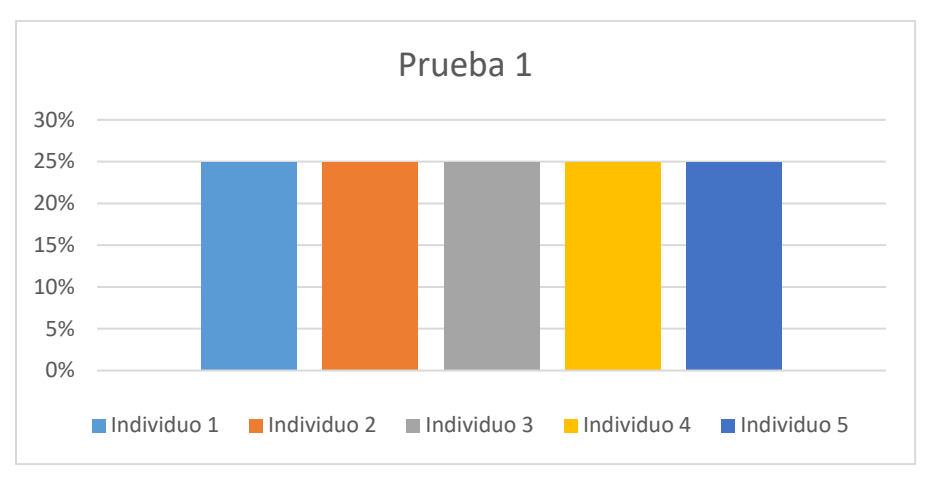

*Figura 34: Resultados primera prueba, Normalized Yale Face*

En la Figura 35 podemos observar los resultados obtenidos en la segunda prueba, para ello hemos tomado en cuenta la segunda fotografía de la muestra de los 5 individuos (Ver Figura 33), el 60% de ellos obtuvo un 25% de reconocimiento mientras que el 40% obtuvo un 50% de reconocimiento.

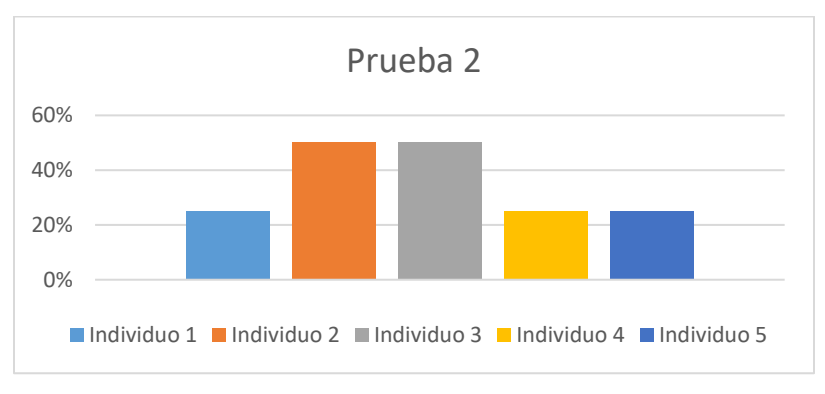

*Figura 35: Resultados segunda prueba, Normalized Yale Face*

En la Figura 36 podemos observar los resultados obtenidos en la tercera prueba, para ello hemos tomado en cuenta la tercera fotografía de la muestra de los 5 individuos (Figura 33), obteniendo como resultado que el 100% de ellos obtuvo un 25% de reconocimiento.

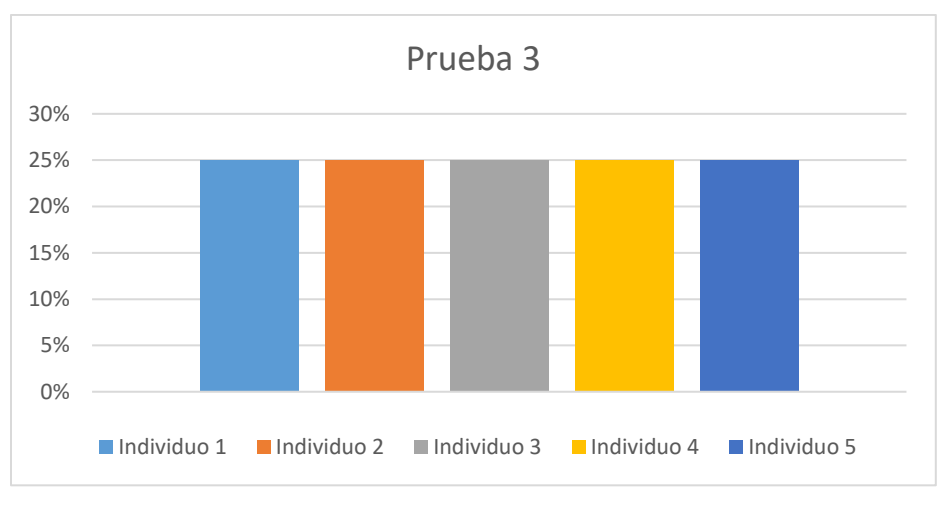

*Figura 36: Resultados tercera prueba, Normalized Yale Face*

En la Figura 37 podemos observar los resultados obtenidos en la cuarta prueba, para ello hemos tomado en cuenta la cuarta fotografía de la muestra de los 5 individuos (Figura 33), obteniendo como resultado que el 100% de ellos obtuvo un 25% de reconocimiento.

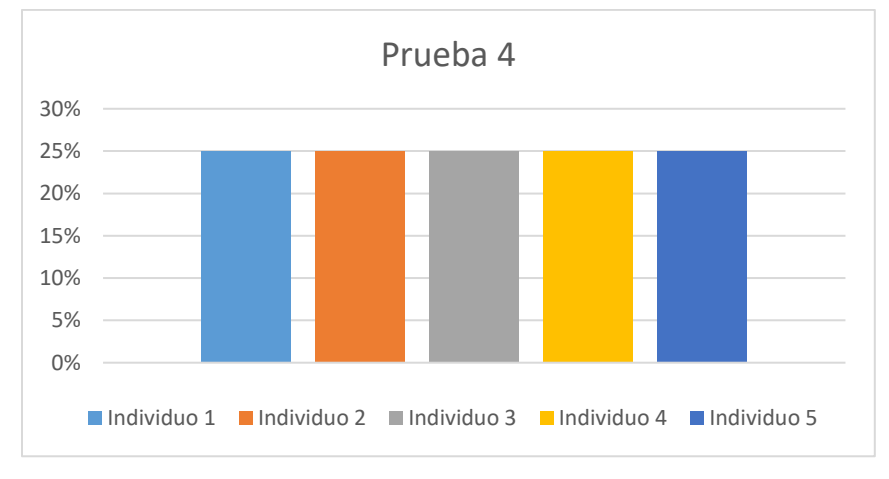

*Figura 37: Resultados cuarta prueba, Normalized Yale Face*

Como resultado global de las 4 pruebas realizadas a cada uno de los individuos de muestra tomados de la base de datos Normalized Yale Face, se obtuvo un 50% de reconocimiento para el 5% de la muestra y 25% de reconocimiento para el 95% de la muestra, tomando en cuenta la utilización de imágenes preparadas para la realización de las pruebas, es decir que, se tomó una fotografía a la fotografía para las diferentes pruebas y además no se ha puesto a prueba en casos reales y bajo las condiciones que se puedan presentar en caso de la LDPL, lo que hace a los resultados aceptables para la aplicación móvil.

### **Base de datos propia**

Los resultados obtenidos en las pruebas realizadas con la base de datos propia se encuentran detalladas en la Tabla 19 alcanzando un resultado entre el 70% o 80%, tomando como muestra a 5 individuos, con tres fotos cada uno, en diferentes ángulos, gestos y calidad de iluminación.

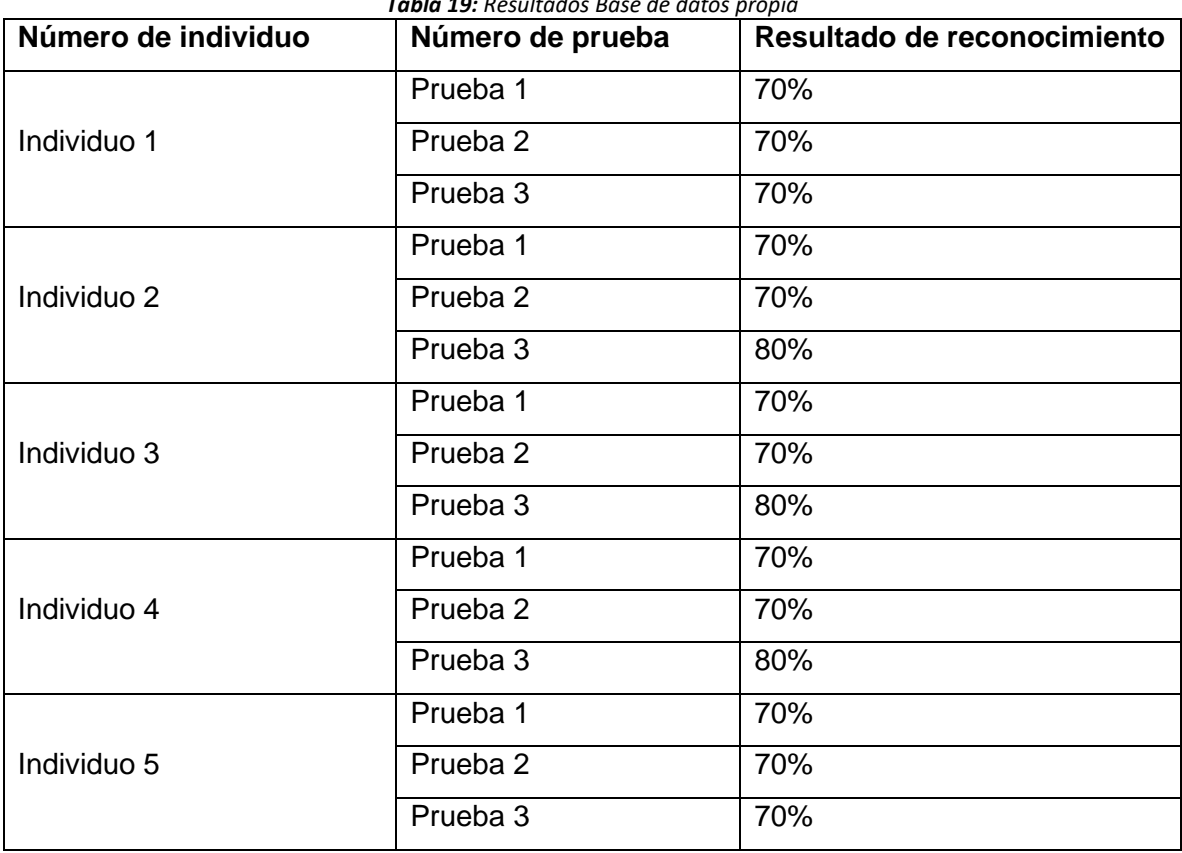

*Tabla 19: Resultados Base de datos propia*

En la Figura 38 podemos observar la información que ha sido detallada anteriormente en la Tabla 19, donde se muestra que, en la primera prueba realizada a los 5 individuos, tomando en cuenta la primera fotografía, teniendo un resultado del 100% con 70% de reconocimiento, esto es debido a la posición y calidad de iluminación de las fotografías seleccionadas.

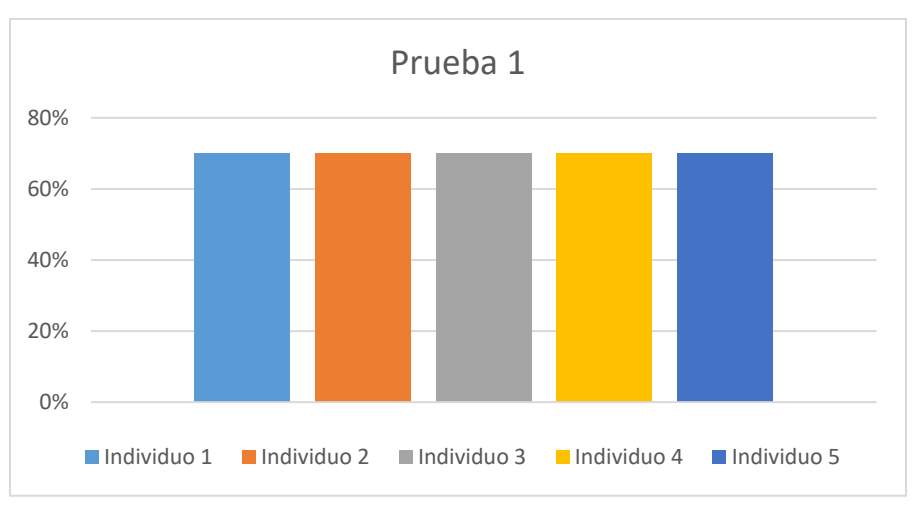

*Figura 38: Resultados primera prueba, Base de datos propia*

En la segunda prueba se tomaron las segundas fotografías de los individuos, obteniendo como resultado que el 100% obtiene un 70% de reconocimiento, resultados que se pueden visualizar en la Figura 39.

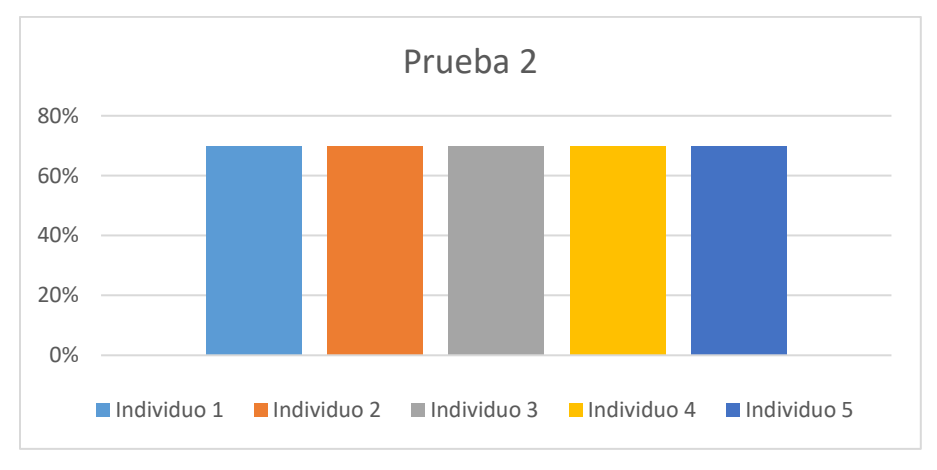

*Figura 39: Resultados segunda prueba, Base de datos propia*

Para la tercera prueba se tomó la tercera fotografía de cada uno de los individuos de la muestra, el 60% de ellos obtuvo un 80% de reconocimiento mientras que el 40% obtuvo un 70% de reconocimiento, esto se visualiza en la Figura 40.

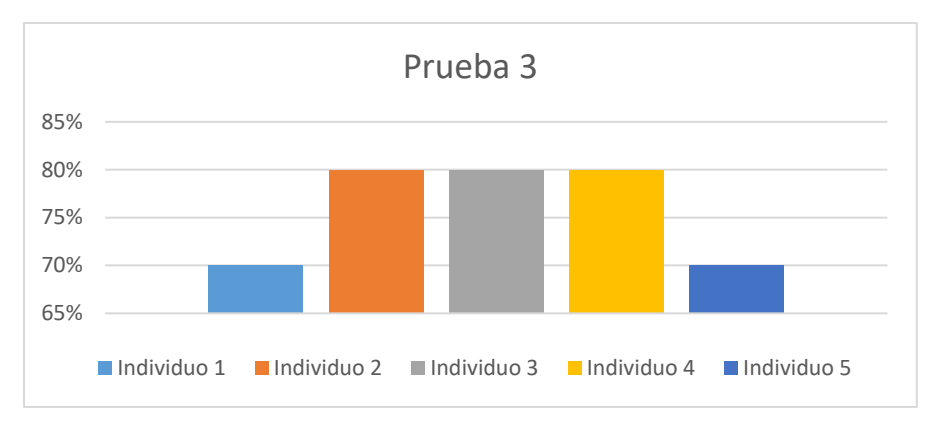

*Figura 40: Resultados tercera prueba, Base de datos propia*

### **4.1.4. Evaluación de la usabilidad**

Aplicando la metodología Scrum se obtuvo el desarrollo de una aplicación móvil para la identificación y verificación de los jugadores de la LDPL. Para la evaluación de la usabilidad de la aplicación móvil se aplicó el método Heurístico de Nielsen a 6 usuarios.

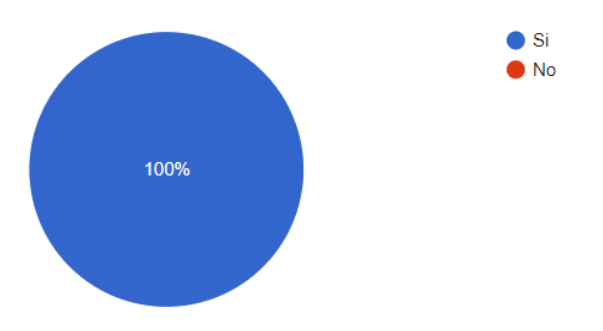

**Pregunta 1:** ¿El diseño de la aplicación móvil es eficiente, rápido e intuitivo?

*Figura 41: Resultados primera pregunta, Encuesta*

**Análisis:** El 100% de los encuestados consideran que la aplicación móvil posee un diseño eficiente, rápido e intuitivo.

**Pregunta 2:** ¿Cuál es su nivel de conformidad al momento de interactuar con la aplicación móvil?

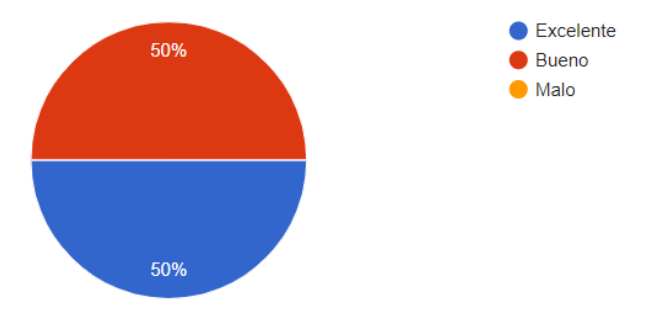

*Figura 42: Resultados segunda pregunta, Encuesta*

**Análisis:** El resultado mostrado en la Figura 42 indica que de un 100% el 50% siente una conformidad buena al momento de interactuar, mientras que el otro 50% siente una conformidad excelente en la interacción.

**Pregunta 3:** ¿Cuánto tiempo tarda en reconocer un jugador sancionado de manera tradicional?

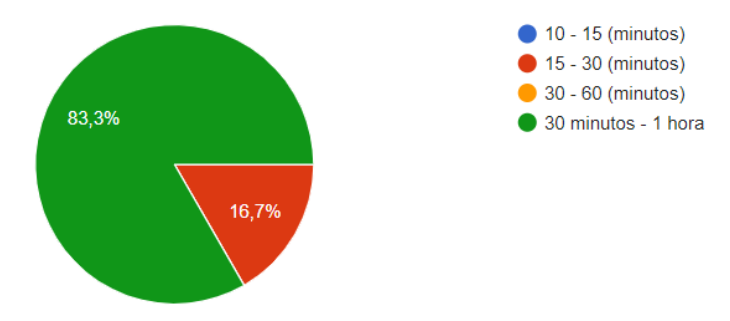

*Figura 43: Resultados tercera pregunta, Encuesta*

**Análisis:** En un 83.3% el tiempo que se encarga de reconocer a un jugador sancionado se encuentra en un intervalo de tiempo entre 30 minutos a una hora, mientras que el 16.7% emplea un intervalo entre 15 a 30 minutos.

**Pregunta 4:** ¿Cuánto tiempo tarda en reconocer un jugador sancionado utilizando la aplicación FACEIDENT?

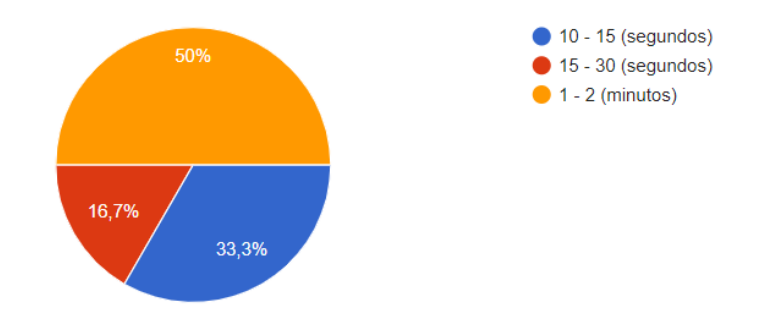

*Figura 44: Resultados cuarta pregunta, Encuesta*

**Análisis:** En un 50% el tiempo que se encarga la aplicación en reconocer si un jugador esta sancionado o no tarda entre 1 a 2 minutos, el 33.3% se encuentra entre 10 a 15 segundos, mientras que el 16.7% se encuentra entre 15 a 30 segundos.

**Pregunta 5:** ¿En qué porcentaje considera usted que el uso de la aplicación FACEIDENT reduce el tiempo de reconocimiento de los jugadores sancionados?

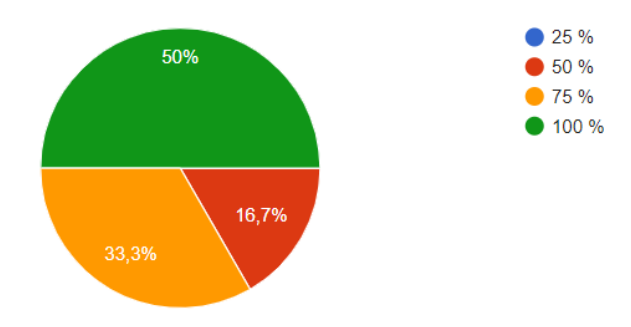

*Figura 45: Resultados quinta pregunta, Encuesta*

**Análisis:** Un 50% de los encuestados consideran que el uso de la aplicación móvil reduce el tiempo de reconocimiento en un 100%, el 33.3% considera que se reduce en un 75%, mientras que el 16.7% considera que el tiempo se reduce solo en un 50%.

### **4.2. Discusión**

La metodología ágil Scrum permitió la recolección de todos los requerimientos necesarios para el desarrollo de la aplicación móvil para el reconocimiento facial de los jugadores de la LDPL, enfocándose en el desarrollo y adaptándose rápidamente al algoritmo EBGM, dando como resultado una aplicación de calidad.

Los resultados de la encuesta realizada permitieron determinar que la aplicación reduce el tiempo de reconocimiento y verificación de los jugadores que participan en un campeonato, cumpliendo también con un diseño eficiente y adaptable para el usuario final, haciendo de la aplicación sencilla y fácil de interactuar. En la Tabla 20 se muestra un resultado de análisis pre y post desarrollo.

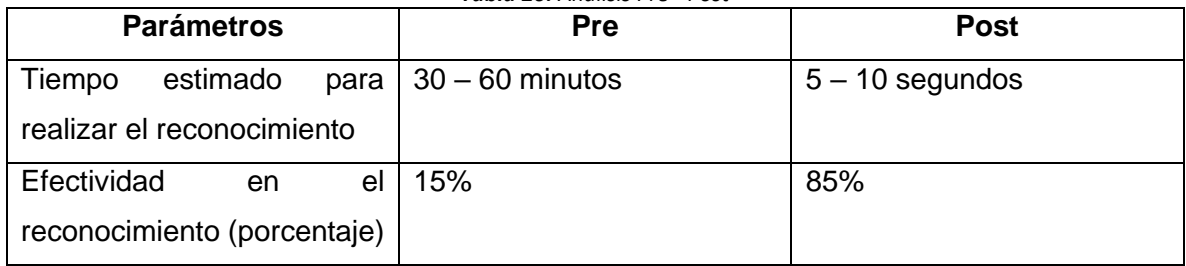

*Tabla 20: Análisis Pre - Post*

Tomando en cuenta el proceso que lleva a cabo la LDPL para reconocer a sus jugadores de manera manual y poco idónea, por lo tanto, poco efectiva, podemos observar que recursos se han utilizado para mejorar dicho proceso, esta información está reflejada en la Tabla 21. Con el uso de la aplicación móvil se toma en cuenta cuatro fotografías de cada uno de los jugadores permitiendo aumentar el número de posibles coincidencias, haciendo el uso de recursos de manera óptima para la efectividad del reconocimiento de los jugadores que han sido sancionados.

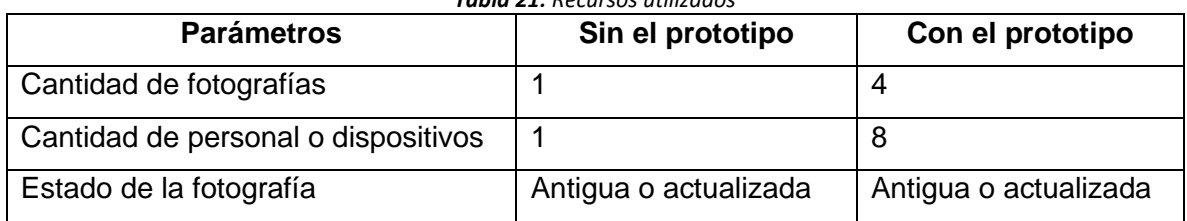

*Tabla 21: Recursos utilizados*

# **CONCLUSIONES**

- La metodología SCRUM permite interactuar constantemente con el cliente creando una importante relación de trabajo durante la fase de desarrollo de la aplicación móvil y el modulo web, reduciendo el tiempo y garantizando la calidad y usabilidad del aplicativo.
- La arquitectura MVC se utilizó durante el desarrollo tanto de la aplicación móvil como del módulo web, ya que permite un proceso que asegura la calidad del software y también la reutilización de código y el mantenimiento.
- Para llevar a cabo el reconocimiento de rostros en imágenes estáticas se realiza la detección previa utilizando el algoritmo de reconocimiento facial EBGM, verificando su funcionamiento, dentro de entornos controlados con una distancia de un metro a tres metros para un mejor resultado.
- La implementación del algoritmo EBGM en la aplicación móvil resulta ser eficiente en el reconocimiento de los jugadores que participan en la LDPL reduciendo el tiempo de identificación a 15 segundos.
- Los resultados obtenidos en las pruebas realizadas nos ayudan a medir la eficacia del algoritmo EBGM en diferentes situaciones de enfoque y pose, así como también el tiempo de respuesta de la aplicación móvil entorno a los puntos que se comparan con la fotografía obtenida y la que esta almacenada en la base de datos.
- La eficiencia de la implementación del módulo web y la aplicación móvil se establece en un 85% por lo cual es un aplicativo usable, además que se

puede mejorar a futuro una vez puesto en producción dentro de la LDPL de la ciudad de Riobamba.

• La librería OpenCv utilizada para la implementación del algoritmo de reconocimiento EBGM, está diseñada para trabajar bajo el lenguaje de programación C++.

# **RECOMENDACIONES**

- Crear una base de datos con los jugadores que participan dentro de un campeonato con un mínimo de 4 fotografías cada uno, tomando en cuenta los factores que influyen en una fotografía (iluminación, pose, accesorios, gestos faciales).
- Para el almacenamiento de las fotografías es recomendable convertir las imágenes en un formato JGP o PNG debido a que la aplicación móvil es desarrollada en Android 3.0 y este solo soporta dichos formatos, también se recomienda elegir un tamaño estándar para cada una de las fotografías de los jugadores.
- Llevar un registro actualizado de los jugadores que participan dentro del campeonato deportivo para mejorar la administración de las fotografías dentro del módulo web.
- Leer los manuales de usuario y técnico tanto de la aplicación móvil como del módulo web para el uso correcto de los mismos.

# **REFERENCIAS BIBLIOGRÁFICAS**

- [1] T. M. ORTÍZ PESANTES, «Sistema de reconocimiento facial automatizado para el control de asistencia de recursos humanos.,» 2014.
- [2] J. I. VEGA-LUNA, F. J. SANCHEZ-RANGEL, G. SALGADO-GUZMAN y M. A. LAGOS-ACOSTA, «Sistema de acceso usando una tarjeta RFiD y verificación de rostro.,» *Ingenius. Revista de Ciencia y Tecnología,* nº 20, pp. 102-118, 2018.
- [3] D. Sarabia, «La biometría facial y el Aeropuerto de Menorca: así funciona el sistema que pronto adoptarán los aeropuertos de medio mundo.,» *elDiario,* 2019.
- [4] M. A. AUQUILLA CAYAMBE y A. J. CUÁSQUER ANDRADE, «Desarrollo de un prototipo de una aplicación móvil híbrida de reconocimiento facial para la DINASED de la ciudad de Riobamba.,» 2018.
- [5] J. C. Gutierrez Caceres y J. R. Galdos Chávez, «Modifications on illumination, distance function and Gabor masks for elastic bunch graph matching,» de *35th International Conference of the Chilean Computer Science Society (SCCC)*, 2016.
- [6] C. Borghello y M. G. I. Temperini, «Suplantación de Identidad Digital como delito informático,» B de F, 2017, pp. 291-312.
- [7] D. E. HERNÁNDEZ, V. E. GIL y F. ROBLEDO, «Una aplicación de seguridad electrónica para la autenticación de teléfonos Android basada en el análisis biométrico de la locomoción humana.,» 2019.
- [8] N. L. PEREZ y J. T. AGUDELO, «Técnicas de biometría basadas en patrones faciales del ser humano,» 2012.
- [9] J. C. Alegretti, «Aplicación actual de los sistemas biométricos,» *Revista Skopein,* vol. 1, nº 5, 2014.
- [10] A. Gonzáles Arrieta, J. Gómez Marín, L. J. García Sánchez, L. A. Romero, Á. L. Sánchez Lázaro y V. López Batista, «Gestión y reconocimiento Óptico de los puntos característicos de imágenes de huellas dactilares,» 2016.
- [11] J. Hierro Álvarez, «Informe técnico sobre los sistemas de reconocimiento de voz,» Madrid, 2004.
- [12] Z. Shaukat, C. Xiao y M. y. A. S. Aslam, «Reconocimiento facial en la nube para dispositivos portátiles basados en Android.,» de *En Conferencia internacional sobre factores humanos aplicados y ergonomía*, 2019.
- [13] A. Aceves Barajas, L. M. Alba Gallegos y F. Álvarez Lozoya, «SISTEMA DE SEGURIDAD BIOMÉTRICO,» Guadalajara, 2003.
- [14] D. E. E. &. G. P. I. J. Olguín, «Reconocimiento Facial,» 2015.
- [15] A. Piedrahita H, «Introduccion a los Computadores Algoritmos,» 2013.
- [16] L. Lorente, «Representación de Caras mediante EigenFaces,» *Escola Técnica Superior d'Enginyers de Telecomunicación de Barcelona,* vol. 11, nº 14, pp. 13-20, 1998.
- [17] M. A. Garduño Santana, L. E. Díaz Sánchez, I. Tabarez Paz y M. Romero Huertas, «Estado del arte en reconocimiento facial,» vol. 140, pp. 19-27, 2017.
- [18] P. N. Belhumeur, J. P. Hespanha y D. Kriegman, «Eigenfaces vs. Fisherfaces: recognition using class specific linear projection,» *IEEE,* vol. 19, nº 7, 1997.
- [19] C. M. Tesillo Gómez, «ANÁLISIS COMPARATIVO DE LOS ALGORITMOS FISHERFACES Y LBPH PARA EL RECONOCIMIENTO FACIAL EN DIFERENTES CONDICIONES DE ILUMINACIÓN Y POSE,» Tacna, 2015.
- [20] K. S. M. REDDY, «Comparison of various face recognition algorithms,» de *International Journal of Advanced Research in Science, Engineering and Technology*, 2017.
- [21] B. M. Lahasan, I. Venkat y S. L. Lutfi, «Recognition of occluded faces using an enhanced EBGM algorithm,» de *International Conference on Computer and Information Sciences (ICCOINS)*, Kuala Lumpur, 2014.
- [22] F. A. Viscaino Naranjo, A. P. Arcos, F. P. Baño y H. W. Baño, «APP movil para el reconocimiento facial,» *Ciencias de la Ingeniería y Aplicadas,* vol. 1, nº 2, pp. 84-94, 2018.
- [23] M. Abdulrahman, T. R. Gwadabe, F. J. Abdu y A. Eleyan, «Gabor wavelet transform based facial expression recognition using PCA and LBP,» *22nd Signal Processing and Communications Applications Conference (SIU),* 2014.
- [24] T. S. Lee, «Image representation using 2D Gabor wavelets,» *IEEE Transactions on Pattern Analysis and Machine Intelligence,* vol. 18, pp. 959-971, 1996.
- [25] S. Fazli, R. Afrouzian y H. Seyedarabi, «High- performance facial expression recognition using Gabor filter and Probabilistic Neural Network,» *IEEE International Conference on Intelligent Computing and Intelligent Systems,* vol. 4, pp. 93-96, 2009.
- [26] A. N. ASTE TOLEDO y S. R. PRADO CABRERA, «DESARROLLO DE UN AUTENTICADOR CON KINECT MEDIANTE RECONOCIMIENTO FACIAL,» 2015.
- [27] L. Wiskott, N. Krüger, N. Kuiger y C. von der Malsburg, «Face recognition by elastic bunch graph matching,» *IEEE Transactions on Pattern Analysis and Machine Intelligence,* vol. 19, nº 7, pp. 775-779, 1997.
- [28] C. Aguerrebere, G. Capdehourat, M. Delbracio y M. Mateu, «Proyecto Aguará: Reconocimiento Automático de caras».
- [29] F. Prieto y A. González, «EXTRACCIÓN DE PUNTOS CARACTERÍSTICOS DEL ROSTRO PARA MEDIDAS ANTROPOMÉTRICAS,» *Revista Ingenierías Universidad de Medellín,* vol. 9, nº 17, pp. 139-150, 2010.
- [30] «Microsoft,» [En línea]. Available: https://visualstudio.microsoft.com/es/vs/features/universal-windows-platform/. [Último acceso: 18 Septiembre 2020].
- [31] Á. Toledo, «uptodown,» [En línea]. Available: https://androidstudio.uptodown.com/windows. [Último acceso: 21 Septiembre 2020].
- [32] C. Collado, «Difoosion,» [En línea]. Available: https://andro4all.com/guias/android/android-studio-descargar-instalar-guia-trucos. [Último acceso: 21 Septiembre 2020].
- [33] D. E. Espinoza Olguín y P. I. Jorquera Guillen, «Reconocimiento Facial,» 2015.
- [34] M. Martínez Guerrero, «Reconocimiento facial para la autentificación de usuarios,» 2017.
- [35] E. H. &. A. L. E. V. Uribe, «DEL MANIFIESTO ÁGIL SUS VALORES Y PRINCIPIOS,» 2007. [En línea]. Available: https://www.redalyc.org/pdf/849/84934064.pdf.
- [36] K. SCHWABER y J. SUTHERLAND, «La guía definitiva de Scrum: las reglas del juego.,» vol. 16, nº 02, 2017.
- [37] L. M. Arana López, M. E. Ruiz Rivera y N. La Serna Palomino, «Análisis de aplicaciones empleando la computación en la nube de tipo PaaS y la metodología ágil Scrum,» *Industrial Data,* vol. 18, nº 1, pp. 149-160, 2015.
- [38] google, «google,» 2020. [En línea]. Available: https://www.google.com/intl/es-419/forms/about/.
- [39] R. Scott, «InformIT,» 11 Octubre 2001. [En línea]. Available: http://www.informit.com/articles/article.aspx?p=167902.
- [41] J. H. Canós, P. Letelier y M. C. Penadés, «Métodologías Ágiles en el Desarrollo de Software,» *DSIC -Universidad Politécnica de Valencia,* p. 8, 2012.
- [42] R. G. Figueroa, C. J. Solís y A. A. Cabrera, «Metodologías tradicionales vs. metodologías ágiles.,» *Universidad Técnica Particular de Loja, Escuela de Ciencias de la Computación.,* p. 9, 2008.
- [43] P. Letelier y M. C. Penadés, «Métodologías ágiles para el desarrollo de software: eXtreme Programming (XP).,» *Universidad Politécnica de Valencia ,* p. 17, 2012.
- [44] A. Alvear y G. Quintero, «Integrating software development techniques, usability, and agile methodologies Desarrollo de software integrando técnicas de usabilidad y metodologías agiles.,» *Actas de Ingeniería, Universidad del Turabo – Puerto Rico,* vol. 1, nº 94-103, p. 10, 2015.
- [45] T. Dimes, Conceptos Básicos de Scrum: Desarrollo de software Agile y manejo de proyectos Agile., Babelcube Inc, 2015.
- [46] M. M. E. Navarro, M. M. P. Moreno, L. J. Aranda, L. L. Parra, L. J. R. Rueda y J. C. Pantano, «Selección de Metodologías Ágiles e Integración de Arquitecturas de Software en el

Desarrollo de Sistemas de Información,» *XIX Workshop de Investigadores en Ciencias de la Computación (WICC 2017, ITBA, Buenos Aires).,* p. 5, 2017.

- [47] M. Poppendieck y T. Poppendieck, Lean Software Development: An Agile Toolkit, Addison-Wesley, 20003.
- [48] M. Omaña y J. T. Cardenas, «Herramientas de manufactura esbelta aplicadas al desarrollo de software con calidad.,» *Avances en Sistemas e Informática,* p. 8, 2011.
## **ANEXOS**

## **Anexo 1: Encuesta**

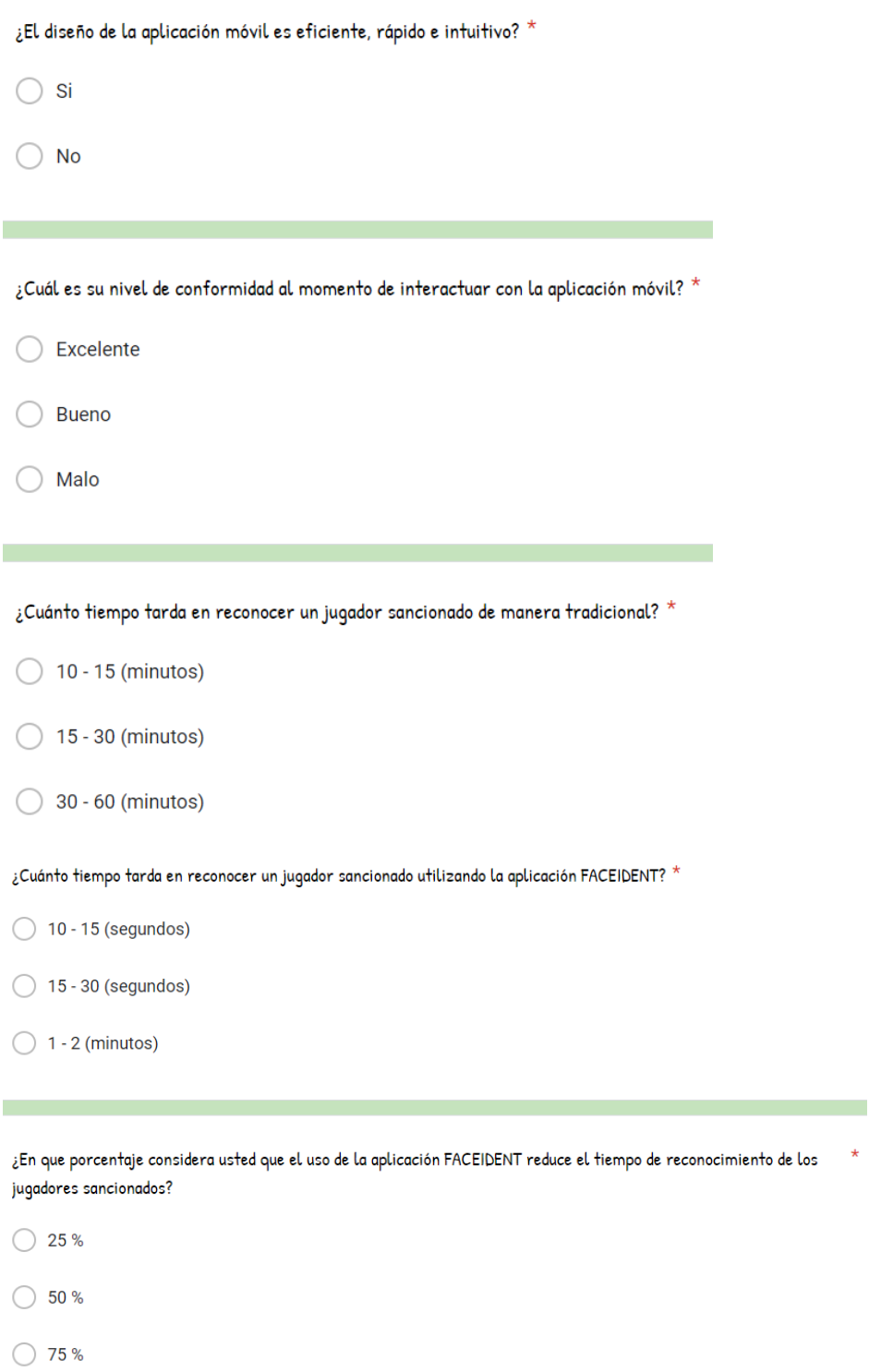

 $\bigcirc$  100 %

**Anexo 2: Manual Técnico y de Usuario**

## **MANUAL DE TÉCNICO**

## **APLICACIÓN DE RECONOCMIENTO FACIAL**

**Manual Técnico**

**Para:**

## **LIGA DEPORTIVA PARROQUIAL DE LICAN**

Versión 1.0

**Preparado por:**

Elvis Bladimir Vargas Amaguaya **[evargas.fis@unach.edu.ec](mailto:evargas.fis@unach.edu.ec)** Jessica Margoth HumalaYucta **[jessicahumala@g](mailto:jessicahumala@)mail.com**

**Fecha:** Riobamba - Diciembre 2020

## Contenido

<span id="page-75-0"></span>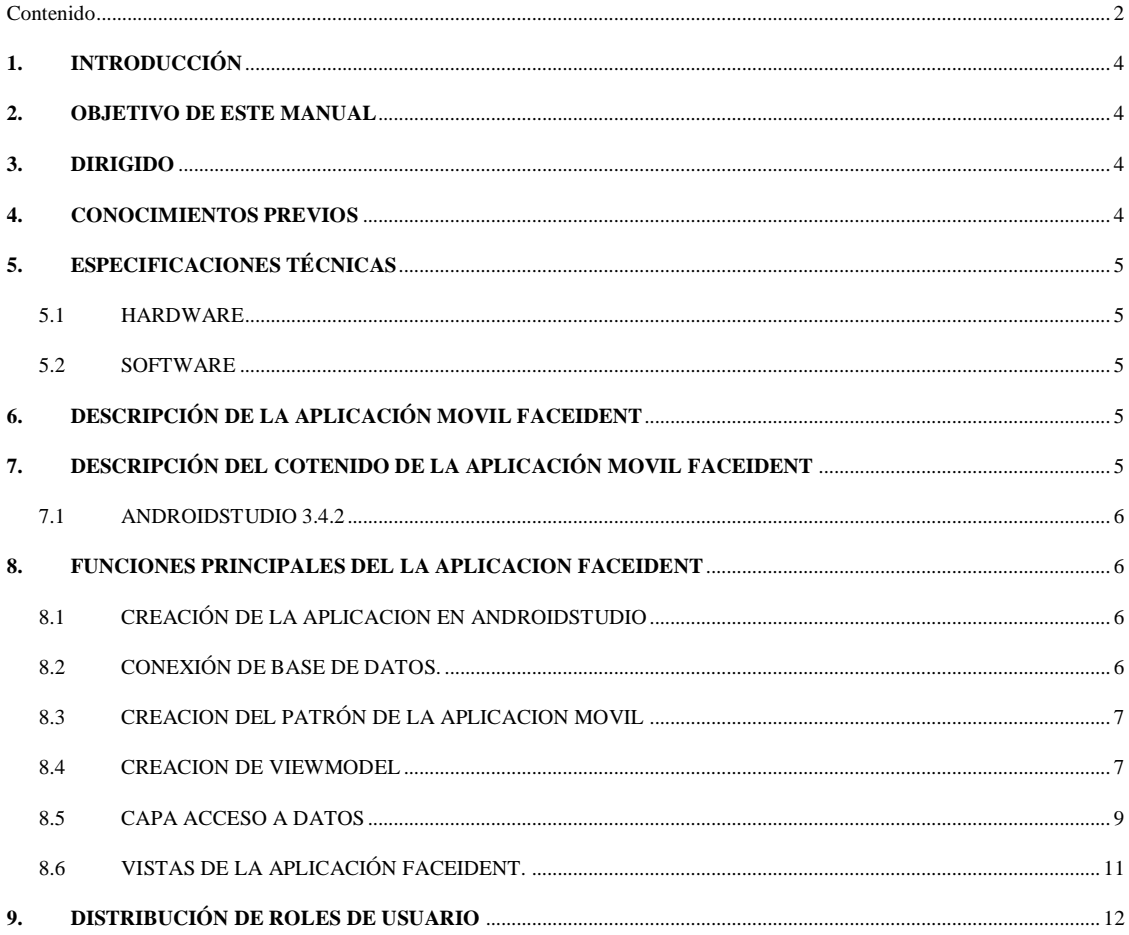

#### **TABLA DE ILUSTRACIONES**

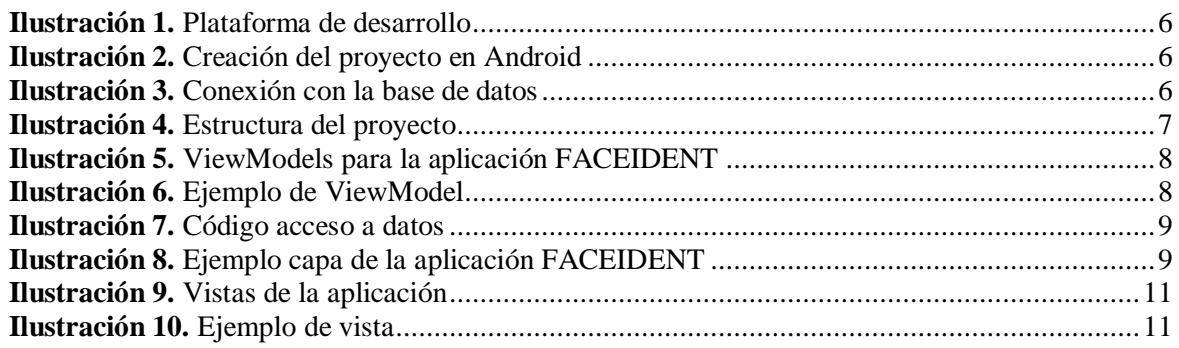

### <span id="page-77-0"></span>**1. INTRODUCCIÓN**

La aplicación móvil de reconocimiento facial FACEIDENT para la Liga Deportiva Parroquial de Licán (LDPL) está desarrollada de forma que permita que la información contenida pueda confiable, editada y/o modificada por el personal encargado de la institución. Para alcanzar estos propósitos se ha hecho uso de JAVA que es un lenguaje que se adecua a las nuevas necesidades de las aplicaciones móviles actuales, sin la necesidad de actualizaciones, a través de esta tecnología la administración y seguridad de la información se dará de forma centralizada y segura de datos, al mismo tiempo facilita la actualización eficiente de dicha información.

En cuanto a este manual se ha considerado incluir todos los aspectos técnicos necesarios para el manejo y control dela aplicación para los directivos de la LDPL.

#### <span id="page-77-1"></span>**2. OBJETIVO DE ESTE MANUAL**

El objetivo primordial de este Manual es ayudar y guiar al técnico a informarse y utilizar herramientas para que la aplicación FACEIDENT de la LDPL entre en producción (ejecución), para de esa manera poder hacer uso de la información deseada para poder despejar todas las dudas existentes y para poder comprender:

- Guía para gestión de herramientas para poner en funcionamiento la aplicación móvil de la LDPL.
- Conocer cómo utilizar la aplicación, mediante una descripción detallada e ilustrada de las opciones.
- Conocer el alcance de toda la información por medio de una explicación detallada e ilustrada de cada una de las páginas que lo conforman el manual técnico.

#### <span id="page-77-2"></span>**3. DIRIGIDO**

Este manual está orientado a los técnicos u otros tipos de personal encargado de la LDPL. Solamente dichas personas están autorizadas a realizar modificaciones en el sistema.

Una vez finalizado el proyecto, los directivos de la LDPL está encargado de definir políticas, normas, etc. para la administración de la aplicación FACEIDENT.

También a través de este manual el personal podrá estar en la capacidad de supervisar el cumplimiento de políticas, normas, etc. que permitan el correcto funcionamiento de los Sistemas.

Definir conjuntamente con los departamentos pertinentes, los contenidos o cambios para la aplicación móvil para que también de igual forma puedan ser capacitados en herramientas necesarias para el mantenimiento y ejecución

### <span id="page-77-3"></span>**4. CONOCIMIENTOS PREVIOS**

Los conocimientos mínimos que deben tener las personas que operarán la aplicación móvil y deberán utilizar este manual son:

- Conocimientos básicos acerca de Programas Utilitarios
- Conocimientos básicos en adobe acrobat
- Conocimiento básico de Internet
- Conocimiento básico de Windows
- Conocimientos básicos de un teléfono celular

## <span id="page-78-0"></span>**5. ESPECIFICACIONES TÉCNICAS**

Para la implementación de la aplicación móvil para la preservación y validación de la información obtenida en la LDPL para lo cual requerimos lo siguiente:

#### <span id="page-78-1"></span>**5.1 HARDWARE**

#### **Cliente Requerido**

 Teléfono celular con una capacidad mínima de 2GB en Ram y un almacenamiento de 16GB o posterior.

#### **Servidor**

 Se recomienda que se utilicen los requerimientos expuestos anteriormente para la mejor funcionalidad del Sistema FACEIDENT.

### <span id="page-78-2"></span>**5.2 SOFTWARE**

- El software requerido para correr la aplicación móvil FACEIDENT es Android.
- Acceso al internet durante la ejecución de la aplicación a través del teléfono celular.

## <span id="page-78-3"></span>**6. DESCRIPCIÓN DE LA APLICACIÓN MOVIL FACEIDENT**

El Sistema constará de toda la información preservada que se maneja en la LDPL, tales como: identificación de jugadores por medio de reconocimiento facial en tiempo real, contendrá una interfaz atractiva para los usuarios de esta aplicación, la cual será aprobada y validada por los directivos de la institución mencionada.

## <span id="page-78-4"></span>**7. DESCRIPCIÓN DEL COTENIDO DE LA APLICACIÓN MOVIL FACEIDENT**

Para la realización de esta aplicación móvil denominada FACEIDENT se basó fundamentalmente en las necesidades que tenía la LDPL, aquí pueden validar toda la información relacionada con su funcionamiento en general. Una de los requerimientos de la aplicación es que sea fácil de navegar y utilizar para el usuario a través de su interfaz, es por este motivo que esta aplicación tiene las siguientes características.

- Plataforma AndrodiStudio 3.4.2.
	- o Imágenes
	- o Módulos
	- o Librerías

A continuación, se tiene toda la información fundamental de cada uno de estos aspectos.

#### <span id="page-79-0"></span>**7.1 ANDROIDSTUDIO 3.4.2**

Es un IDE, una interfaz de desarrollo. En realidad, es una especie de escritorio de trabajo para un desarrollador. Allí se encuentra nuestro proyecto, las carpetas del mismo, los archivos que hay en él, y todo lo necesario para acabar creando la aplicación. Lo mejor de Android Studio es que ha sido creado por Google y fue presentado hace tan solo unos meses, por lo que no hablamos de una herramienta antigua y nada depurada, sino de un programa muy moderno que encima ha sido creado por los mismos que han creado el sistema operativo.

### <span id="page-79-1"></span>**8. FUNCIONES PRINCIPALES DEL LA APLICACION FACEIDENT**

Se requiere instalar del programa base para la ejecución de la aplicación móvil, entre ellos tenemos a AndroidStudio 3.4.2.

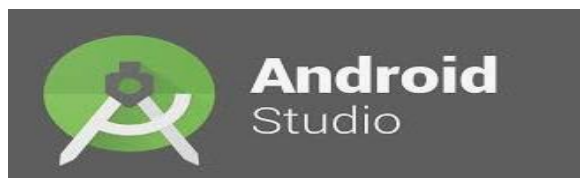

**Ilustración 1.** Plataforma de desarrollo

#### <span id="page-79-4"></span><span id="page-79-2"></span>**8.1 CREACIÓN DE LA APLICACION EN ANDROIDSTUDIO**

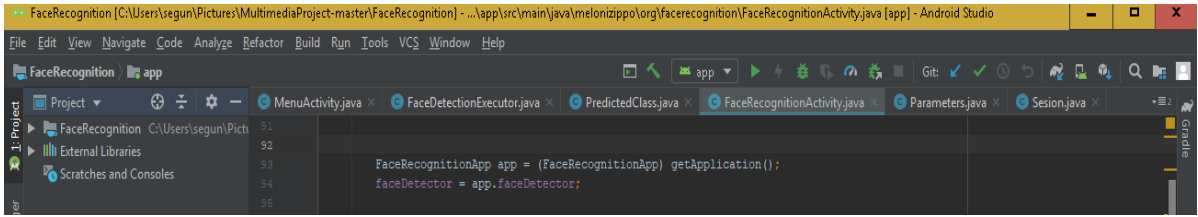

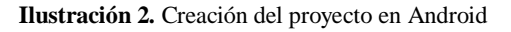

#### <span id="page-79-5"></span><span id="page-79-3"></span>**8.2 CONEXIÓN DE BASE DE DATOS.**

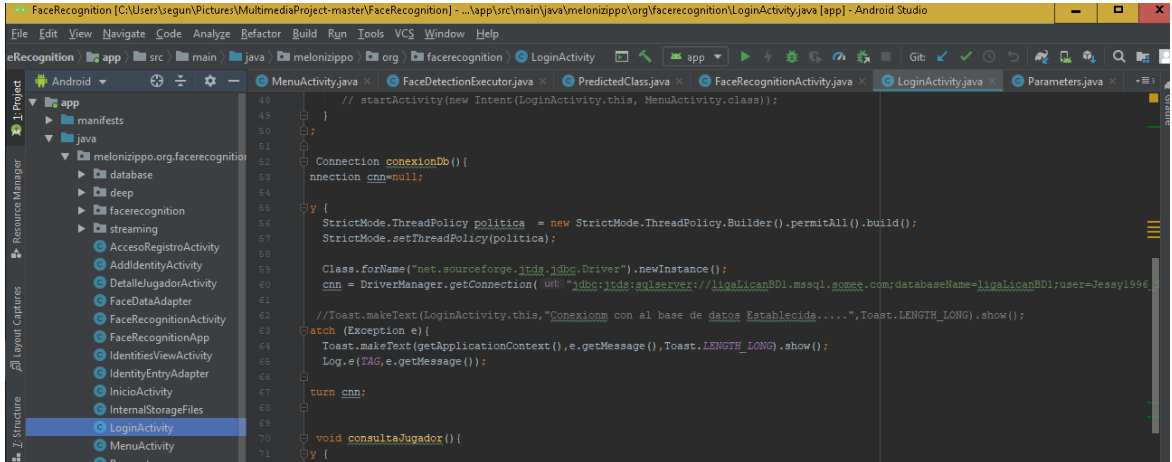

<span id="page-79-6"></span>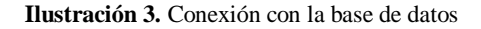

#### <span id="page-80-0"></span>**8.3 CREACION DEL PATRÓN DE LA APLICACION MOVIL**

Los componentes de la arquitectura de Android son una colección de bibliotecas que te ayudan a diseñar apps sólidas que puedan someterse a prueba y admitan mantenimiento. Comienza con clases para administrar el ciclo de vida de los componentes de la IU y manejar la persistencia de los datos y ViewModel almacena datos relacionados con la IU que no se destruyen en las rotaciones de apps.

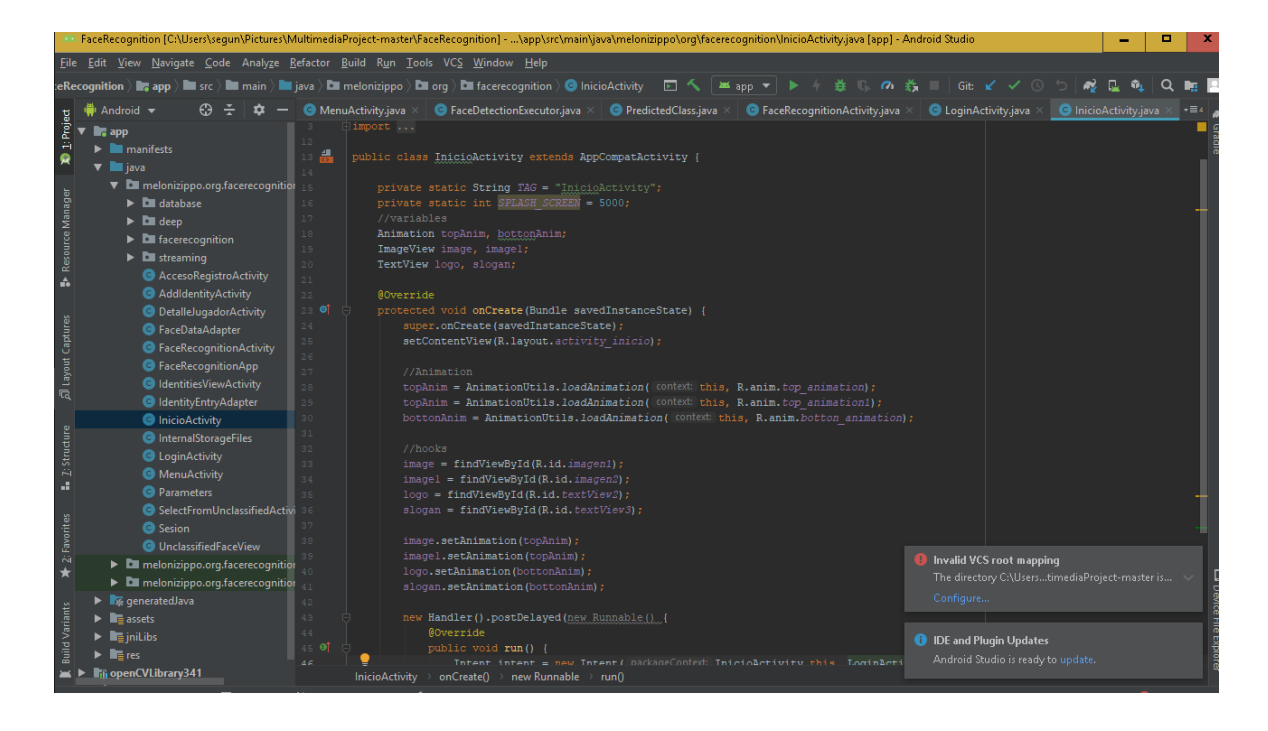

**Ilustración 4.** Estructura del proyecto

#### <span id="page-80-2"></span><span id="page-80-1"></span>**8.4 CREACION DE VIEWMODEL**

Se diseñó la clase ViewModel a fin de almacenar y administrar datos relacionados con la IU de manera optimizada para los ciclos de vida. La clase ViewModel permite que los datos sobrevivan a cambios de configuración, como las rotaciones de pantallas.

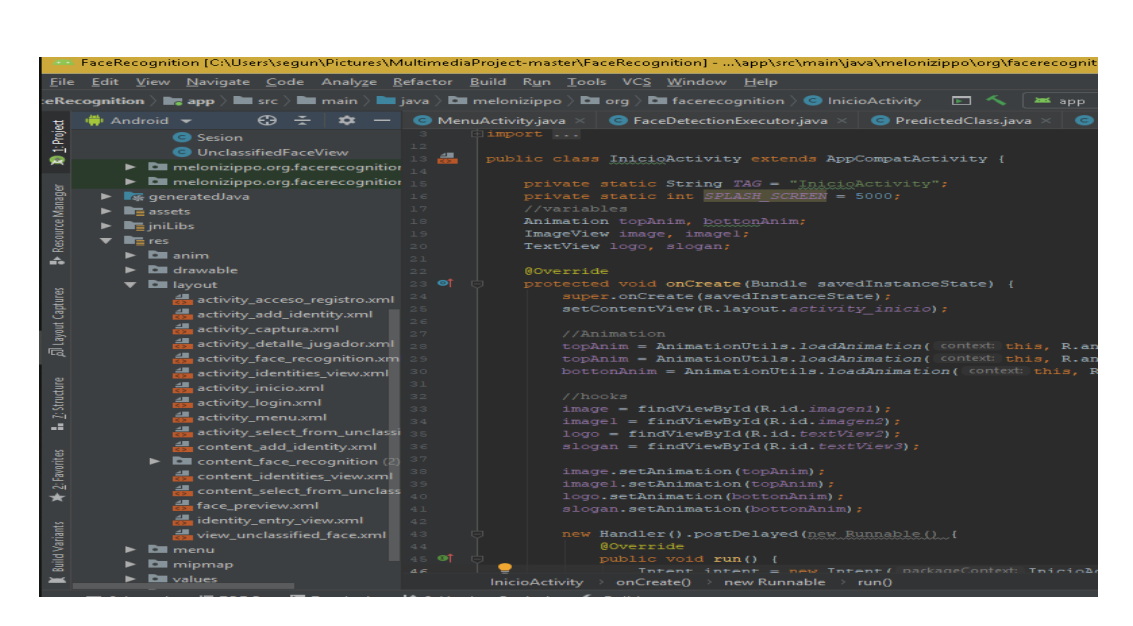

**Ilustración 5.** ViewModels para la aplicación FACEIDENT

#### <span id="page-81-0"></span>**EJEMPLO DE ViewModels.**

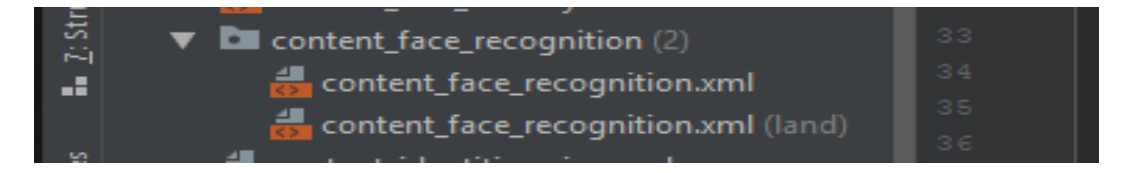

**Ilustración 6.** Ejemplo de ViewModel

## <span id="page-81-1"></span>**CÓDIGO DE CREACION DEL VIEWMODEL:**

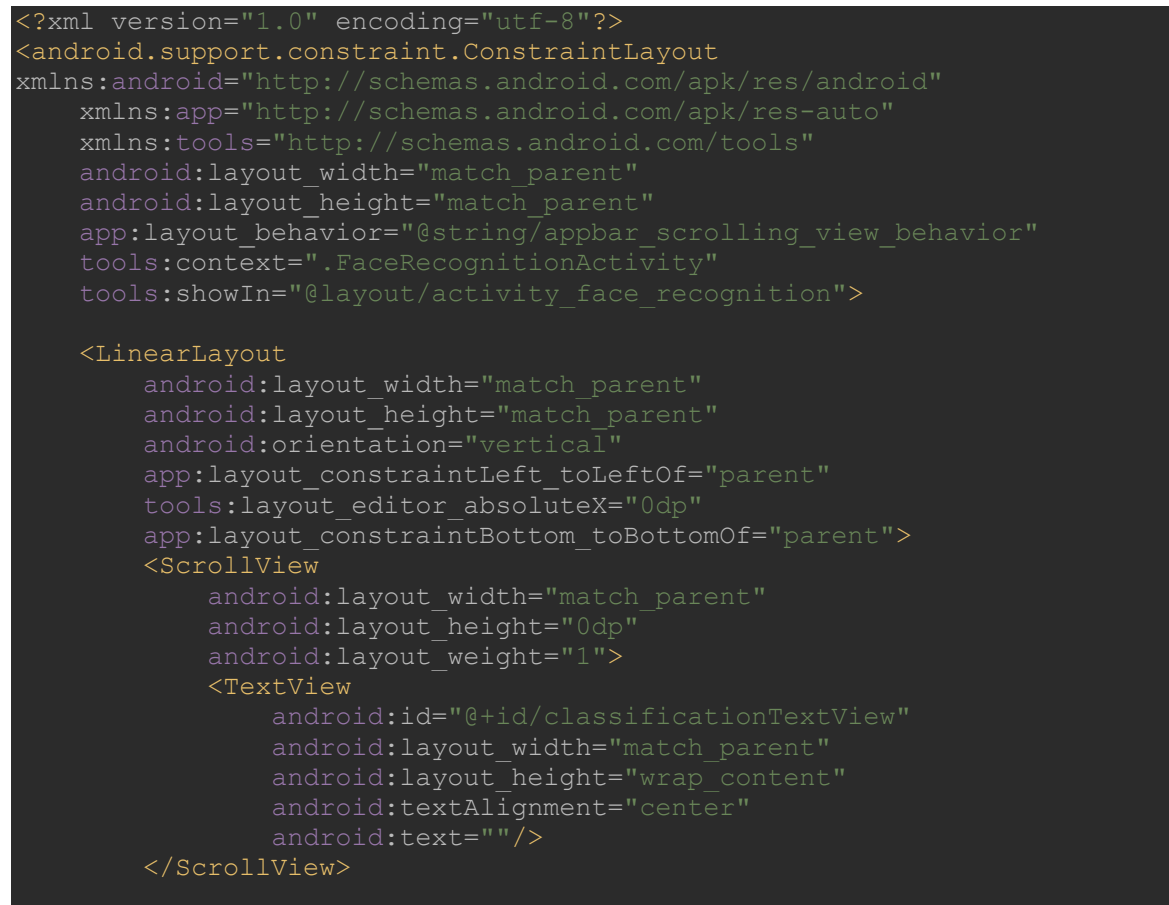

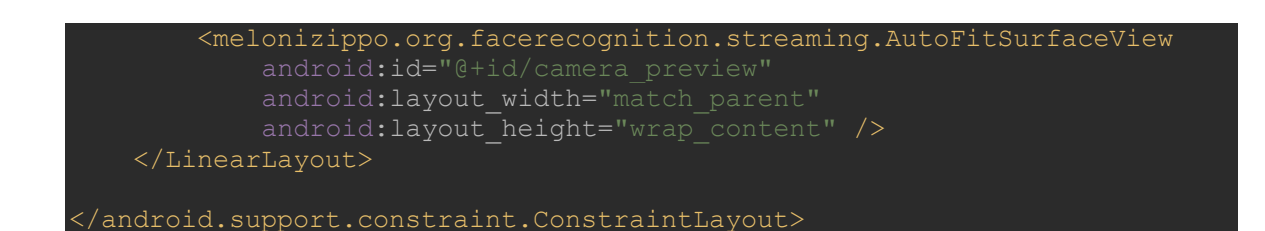

#### <span id="page-82-0"></span>**8.5 CAPA ACCESO A DATOS**

Contiene la lógica de la aplicación., son las clases y métodos que se comunican directamente con la base de datos, todas las funciones que accederán a las tablas y harán los correspondientes SELECT, UPDATE, INSERT, DELETE.

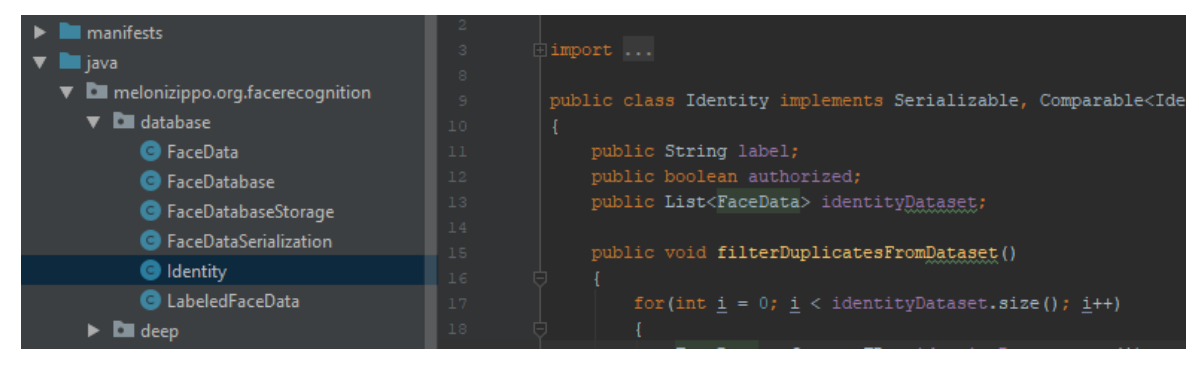

**Ilustración 7.** Código acceso a datos

## <span id="page-82-1"></span>**EJEMPLO CAPA DE LA APLICACIÓN FACEIDENT.**

| <b>Dell</b> database           |
|--------------------------------|
| <b>B</b> FaceData              |
| <b>G</b> FaceDatabase          |
| G FaceDatabaseStorage          |
| <b>B</b> FaceDataSerialization |
| <b>G</b> Identity              |
| <b>B</b> LabeledFaceData       |

**Ilustración 8.** Ejemplo capa de la aplicación FACEIDENT

#### <span id="page-82-2"></span>**CÓDIGO DE CREACION DE LA CAPA DE ACCESO A DATOS:**

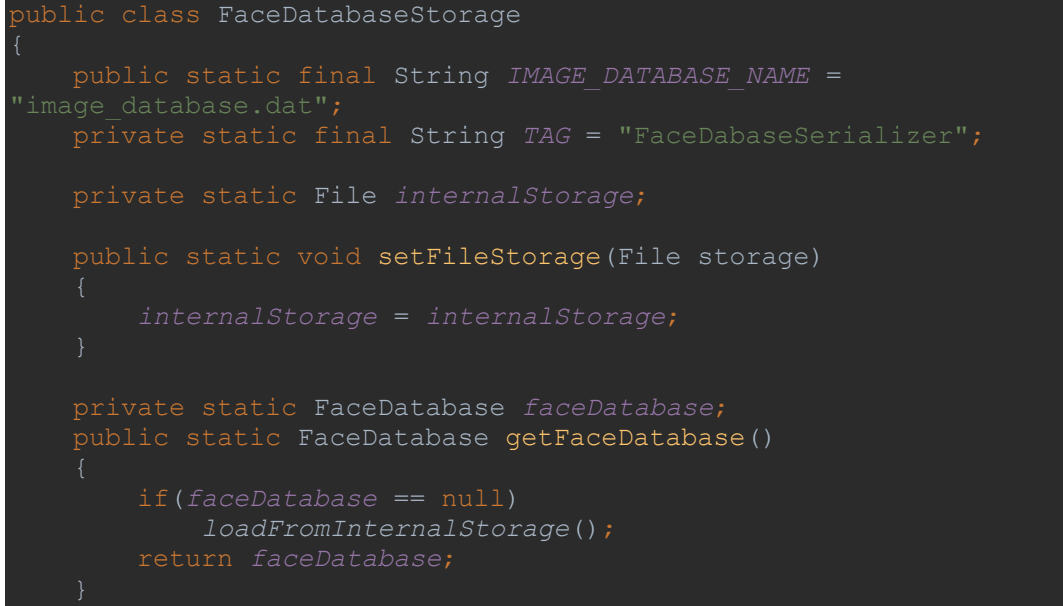

```
 public static void setFaceDatabase(FaceDatabase newFaceDatabase)
         faceDatabase = newFaceDatabase;
     public static void loadFromInternalStorage()
                 FileInputStream fis = 
FaceRecognitionApp.getAppContext().openFileInput(IMAGE_DATABASE_NAME);
                \overline{O}FaceDatabase db = (FaceDatabase) ois.readObject();
             faceDatabase = db;
        catch (Exception ex)
             Log.i(TAG, "Database loading failed");
             faceDatabase = new FaceDatabase();
    public static void storeToInternalStorage()
                 FileOutputStream fos = 
FaceRecognitionApp.getAppContext().openFileOutput(IMAGE_DATABASE_NAME, 
                 ObjectOutputStream oos = new ObjectOutputStream(fos)
           FileChannel fileChannel = f \circ s \cdot getChannel();
            FileLock fileLock = fileChannel.lock();
            oos.writeObject(faceDatabase);
             Log.d(TAG, "Database stored");
             fileLock.release();
        catch (Exception ex)
             Log.d(TAG, "Database store failed");
    public static void clear()
        Log.i(TAG, "Database reset");
        storeToInternalStorage();
```
#### <span id="page-84-0"></span>**8.6 VISTAS DE LA APLICACIÓN FACEIDENT.**

Programaremos lo relativo a la interfaz gráfica, muestra la información al usuario e interactúa con él. Las vistas requerirán los datos se generarán las salidas, tal como nuestra aplicación requiera.

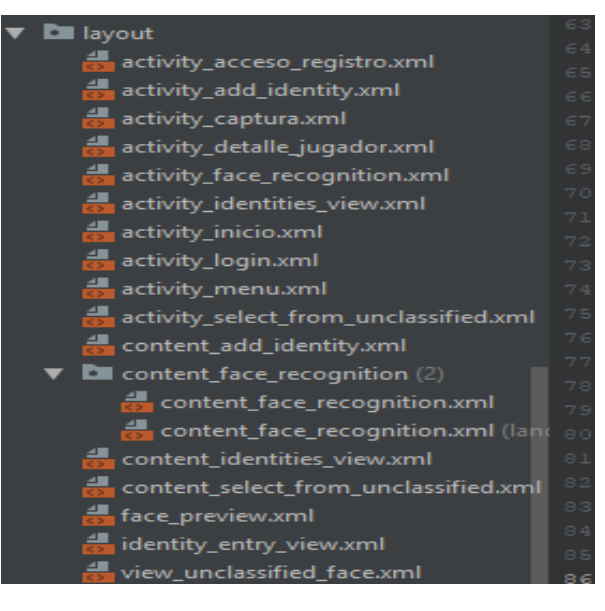

**Ilustración 9.** Vistas de la aplicación

#### <span id="page-84-2"></span><span id="page-84-1"></span>**EJEMPLO DE VISTA EN LA APLICACIÓN.**

activity\_inicio.xml

**Ilustración 10.** Ejemplo de vista

#### **CÓDIGO DE INICIO DE LA APLICACIÓN:**

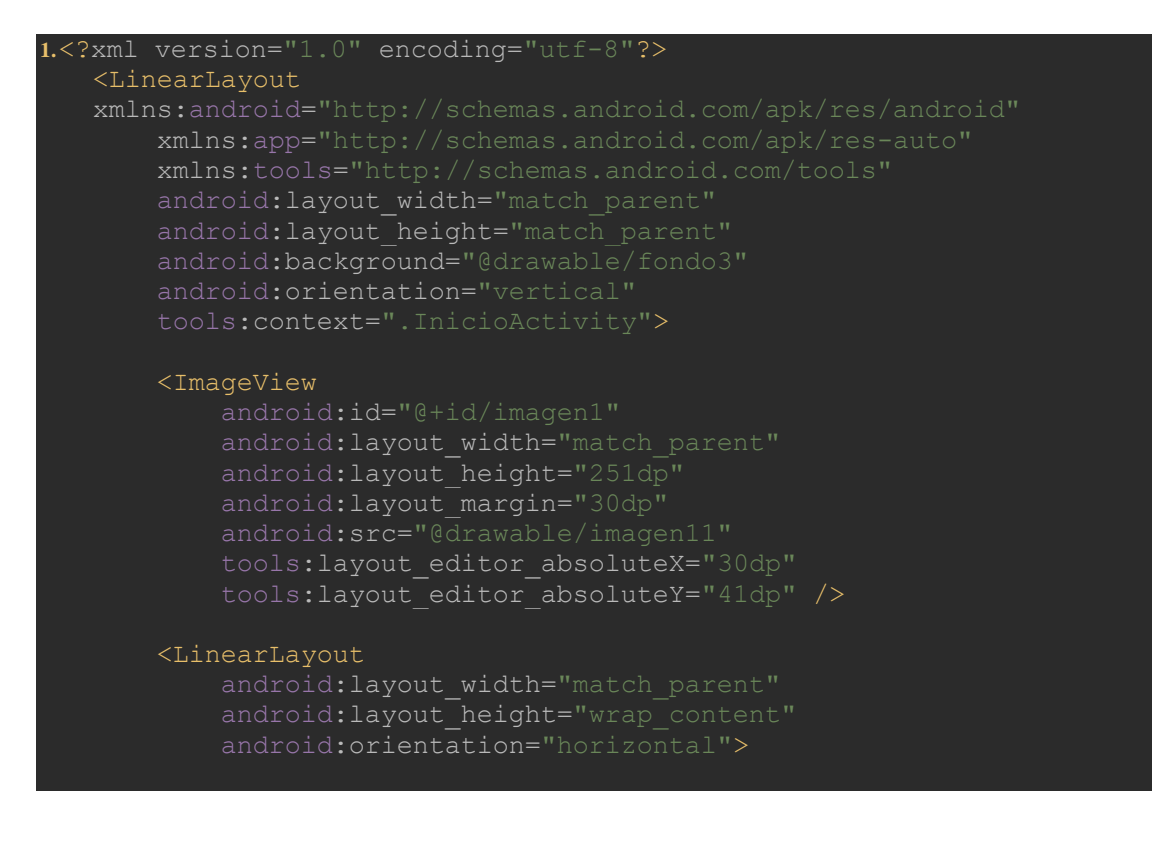

```
 </LinearLayout>
```
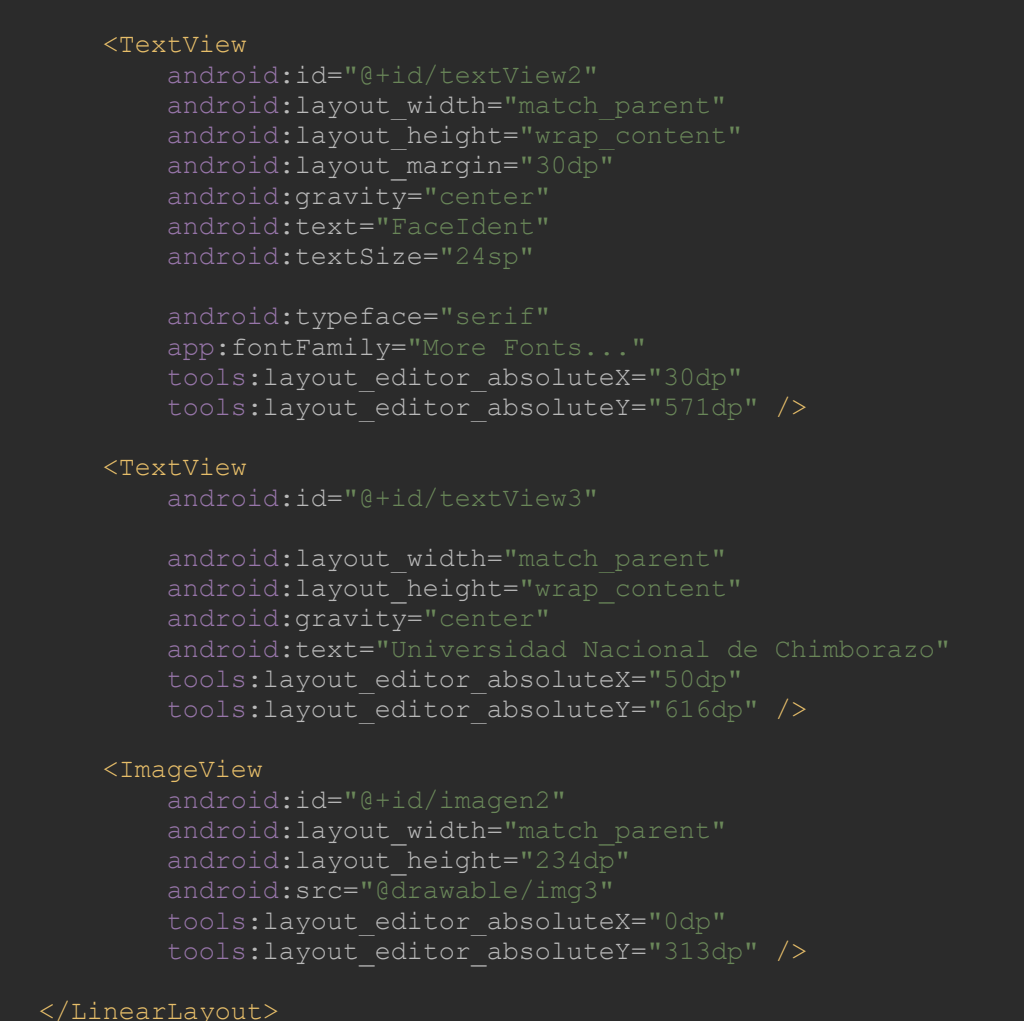

## <span id="page-85-0"></span>**9. DISTRIBUCIÓN DE ROLES DE USUARIO**

Para la programación de este aplicativo se definieron 2 tipos de usuarios o roles donde cada uno interactúa con la aplicación de diferentes modos que son: administrador, usuario.

- **Administrador:** Este usuario realiza tareas de preservar los datos del sistema, registrar un nuevo usuario, editar información del usuario, asignar acciones y roles al usuario, visualizar a todos los usuarios registrados, acceder al sistema, administrar los archivos del sistema
- **Usuario:** Este usuario realiza tareas de acceder al sistema, verificar la identidad del jugador a través de la aplicación móvil FACEIDENT.

*2020*

# Manual de usuario-FaceIdent

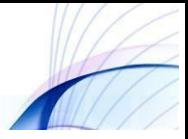

## Manual de usuario-FaceIdent

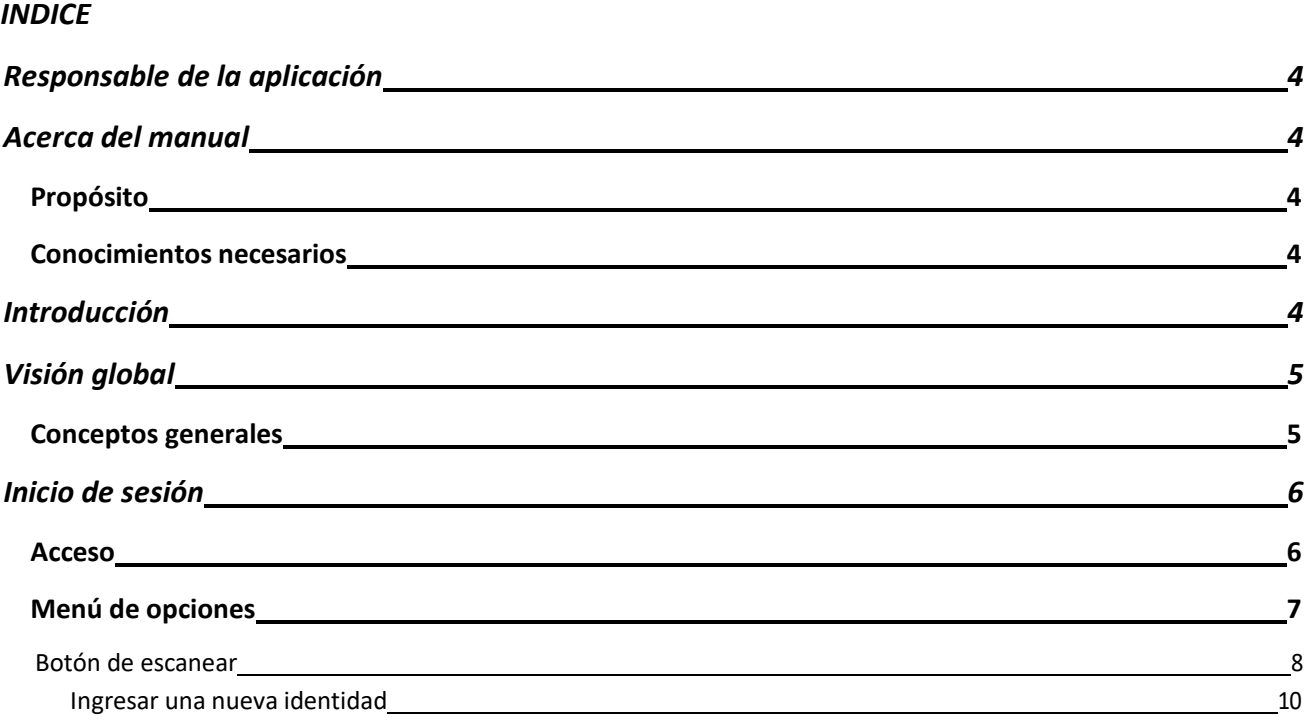

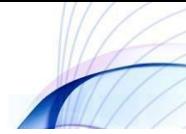

## <span id="page-88-0"></span>**Responsable de la aplicación**

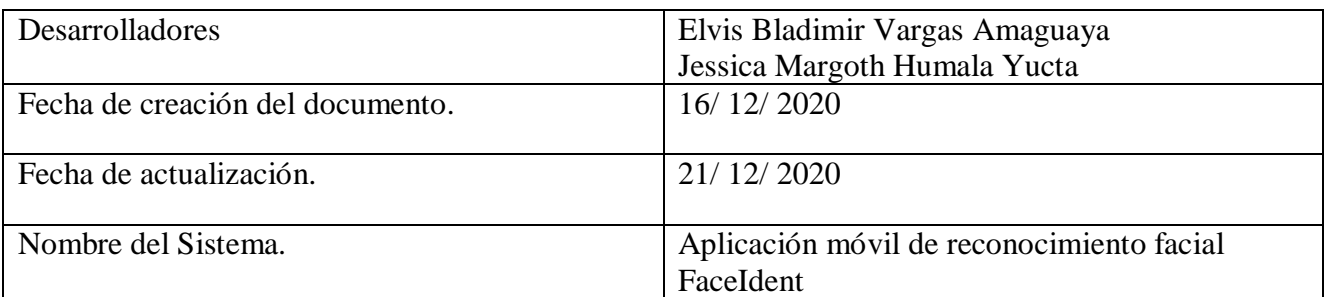

## <span id="page-88-1"></span>**Acerca del manual**

## <span id="page-88-2"></span>**Propósito**

El presente manual tiene como finalidad ser una guía básica de operación de la aplicación móvil FaceIdent; permitiendo al lector del mismo adquirir las destrezas y conocimientos indispensables para una operación adecuada del sistema, y ser una herramienta de consulta de primera mano a la cual puede recurrir el usuario en cualquier momento.

Se pretende dar una idea más detallada de los alcances y ventajas de la aplicación móvil, que permitirá el reconocimiento facial que beneficiaran a los participantes de la Liga Deportiva Parroquial de Licán; mediante la optimización de los recursos involucrados en el proceso.

## <span id="page-88-3"></span>**Conocimientos necesarios**

- Conocer previamente el funcionamiento de un teléfono inteligente.
- Los procesos inmersos en las actividades para realizar el reconocimiento de los jugadores amonestados.
- $\triangleright$  Los principios básicos de administración y manejo de una aplicación móvil.

## <span id="page-88-4"></span>**Introducción**

La aplicación móvil FaceIdent fue creada con el objetivo de ser una herramienta que permita la identificación y el reconocimiento de los jugadores sancionados de la LDPL.

Los beneficios que nos ofrece esta aplicación móvil es la disminución del tiempo que se toma en verificar si un jugador está sancionado, mejorar la eficiencia y la seguridad al momento de presentar un evento deportivo.

La utilización de los celulares y aplicaciones móviles de forma adecuada brindan la posibilidad de mejorar los resultados esperados dentro de un campeonato deportivo, creando satisfacción dentro de la LDPL.

## <span id="page-89-0"></span>**Visión global**

## <span id="page-89-1"></span>**Conceptos generales**

## **Aplicación móvil**

Son programas diseñados para ser ejecutados en teléfonos, tablets y otros dispositivos móviles, que permiten al usuario realizar actividades profesionales, acceder a servicios, mantenerse informado, entre otro universo de posibilidades.

Entre los más importantes sistemas operativos móviles podemos nombrar los siguientes:

- > Android (con más del 80% del mercado)
- IOS (con más del 10% del mercado)
- Windows Phone
- $\triangleright$  Blackberry

## **Reconocimiento facial**

El reconocimiento facial es una forma de autenticación biométrica que utiliza medidas corporales para verificar tu identidad.

Es un subconjunto de datos biométricos que identifica a las personas mediante la medición de la forma y estructura únicas de sus rostros. Los diferentes sistemas existentes utilizan técnicas distintas, pero en lo fundamental, el reconocimiento facial utiliza los mismos principios que otras técnicas de autenticación biométrica, como los escáneres de huellas digitales y el reconocimiento de voz.

## <span id="page-90-0"></span>**Inicio de sesión**

## <span id="page-90-1"></span>**Acceso**

Para ejecutar la aplicación lo primero que debemos hacer es instalarla en el teléfono móvil.

Accedemos a la ventana principal de la aplicación.

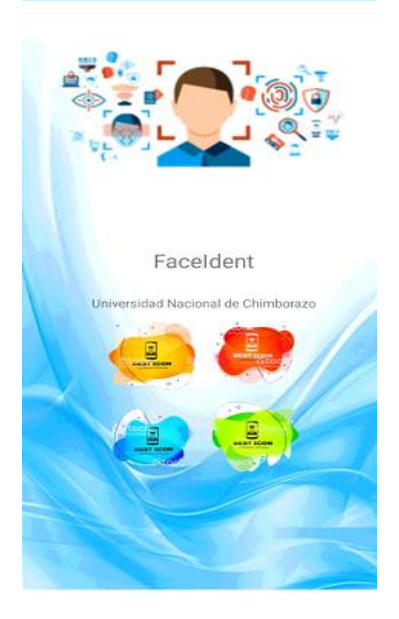

Iniciamos sesión

Ingresamos las credenciales registradas en la base de datos.

 En caso de que el usuario no tenga credenciales de acceso, debe de ponerse en contacto con el usuario administrador de dicha entidad para solicitarle las credenciales correspondientes.

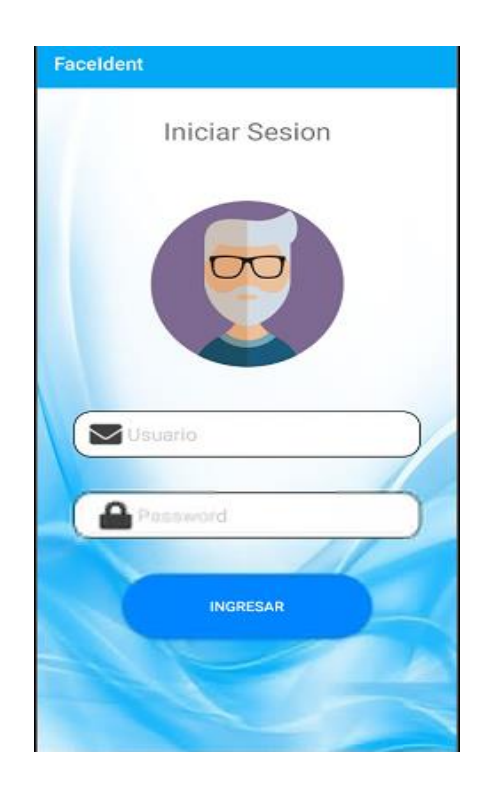

## <span id="page-91-0"></span>**Menú de opciones**

## **Botón de escanear**

- 1. Dentro del menú de opciones de FaceIdent encontraremos la opción "Escanear".
- 2. Esta opción nos permitirá identificar a una persona y determinar posteriormente si el jugador se encuentra sancionado.
	- Ingresar a la opción Escanear.
	- Se debe enfocar con el dispositivo móvil el rostro del jugador.
	- La aplicación identificara el rostro del jugador para posteriormente realizar la verificación (sancionado o no).
	- Se procesa la información y se muestran los resultados obtenidos.

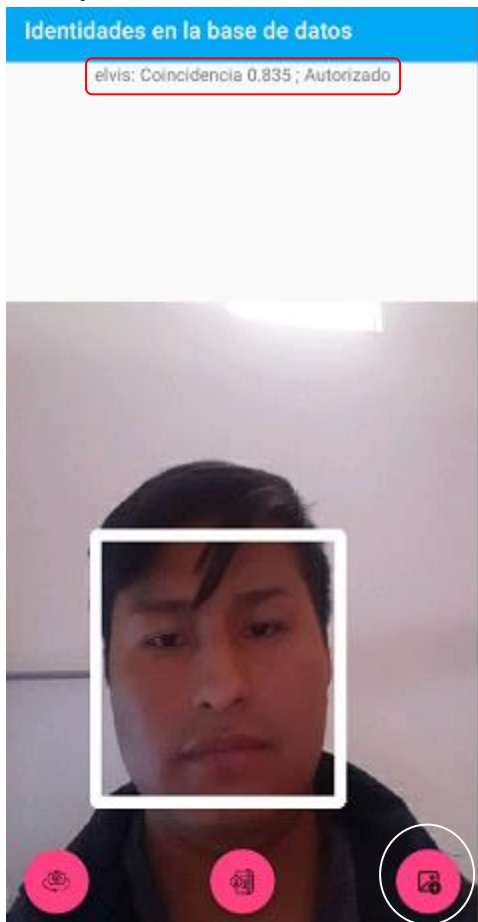

**Nota:** El botón que se muestra en la parte inferior derecha permite visualizar los usuarios registrados en la aplicación FaceIdent.

## **Ingresar una nueva identidad.**

Después de ingresar a la ventana de visualización de identidades continuaremos con el siguiente proceso para el ingreso de una nueva identidad o jugador.

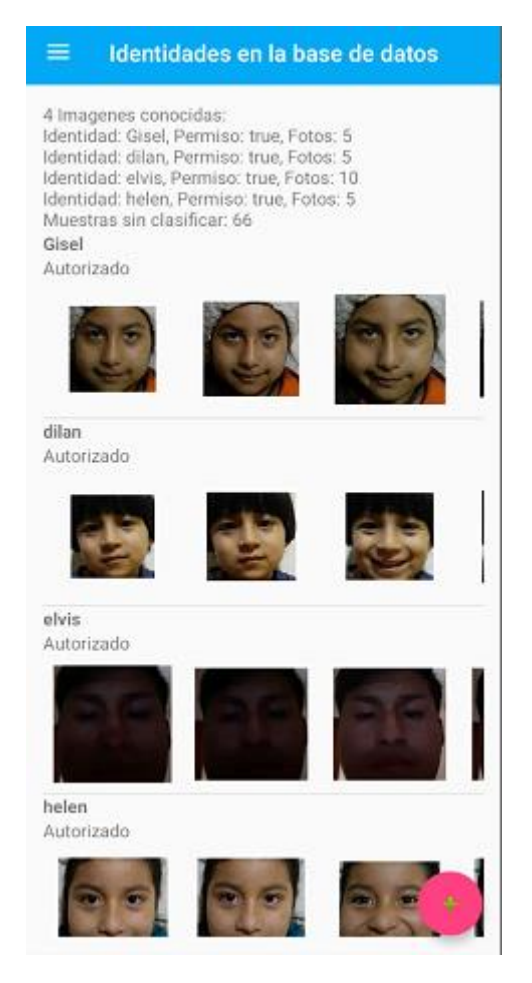

- 1. Dentro de la ventana seleccionamos el botón "+", que se encuentra en la parte inferior derecha.
- 2. Nos pediría que ingresemos la clave de acceso.

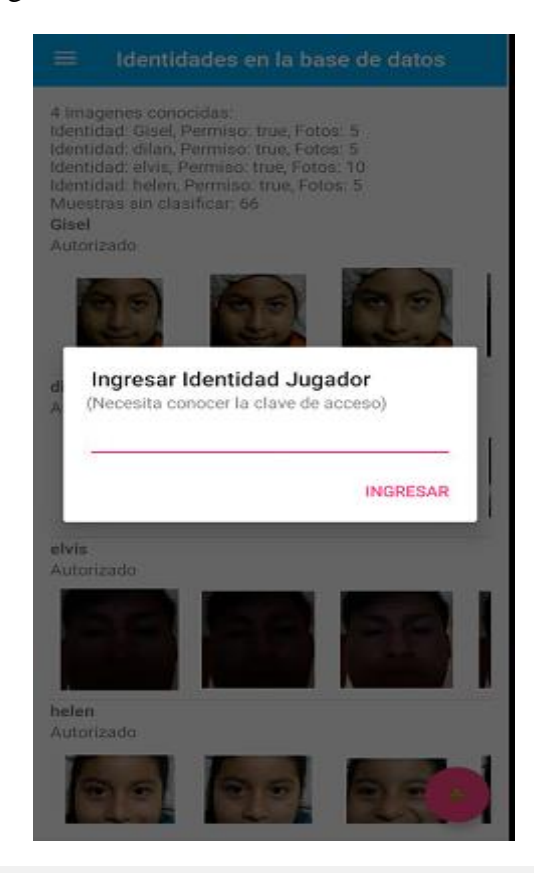

3. En la siguiente ventana nos encontraremos con las opciones de ingresar el nombre del jugador, agregar una lista de fotografías y con una opción de reinicia la que nos permitirá descartar todas las fotografías que hemos seleccionado.

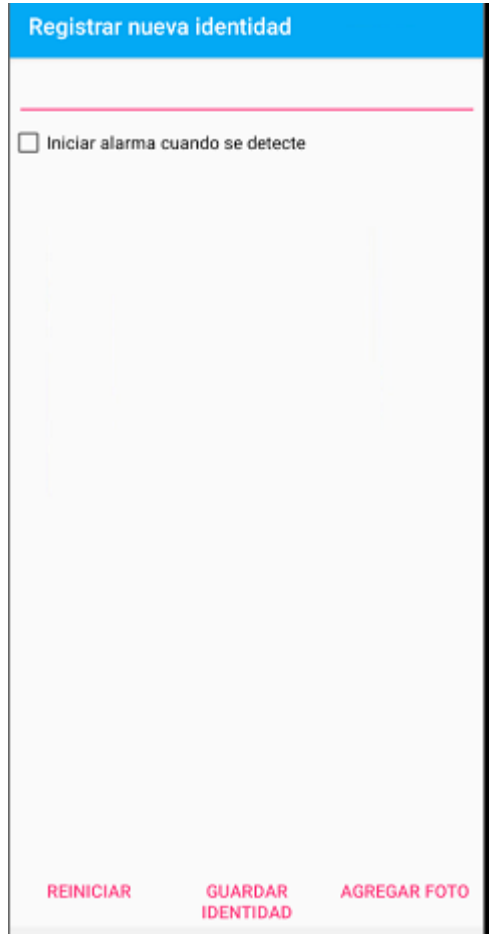

- 4. En la opción "Agregar foto".
	- Aparece un cuadro de dialogo en cual vamos a poder seleccionar desde donde deseamos obtener las fotografías del jugador que se requiere para ingresar los datos a nuestra base de datos.

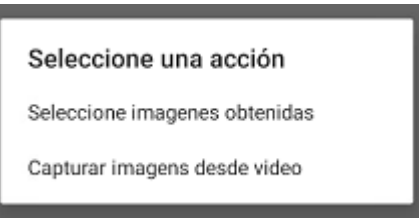

 Seleccione imágenes obtenidas: Al dar clic en esta opción aparecerán las fotografías obtenidas cuando nosotros realizamos un reconocimiento pero que o se encuentran clasificadas o etiquetadas con algún nombre o dicho de otra manera imágenes basura que nosotros sedeemos agregar a nuestra base de datos facial.

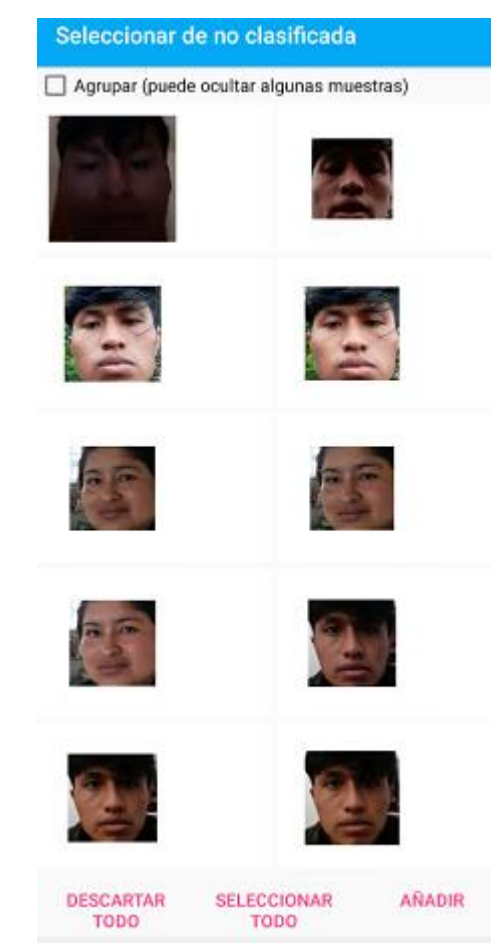

ESCARTAR SELECCIONAR ARADIR<br>
Capturar imagen desde video: En esta apartado la persona que va a obtener las muestras fotográficas deberá enfocar el rostro de la persona por el lapso de dos segundos una grabación y una vez terminada deberá aceptar la grabación para que la aplicación después de eso determine la lista de rostros encontrados en dicho video y poder mostrar los rostros capturados.

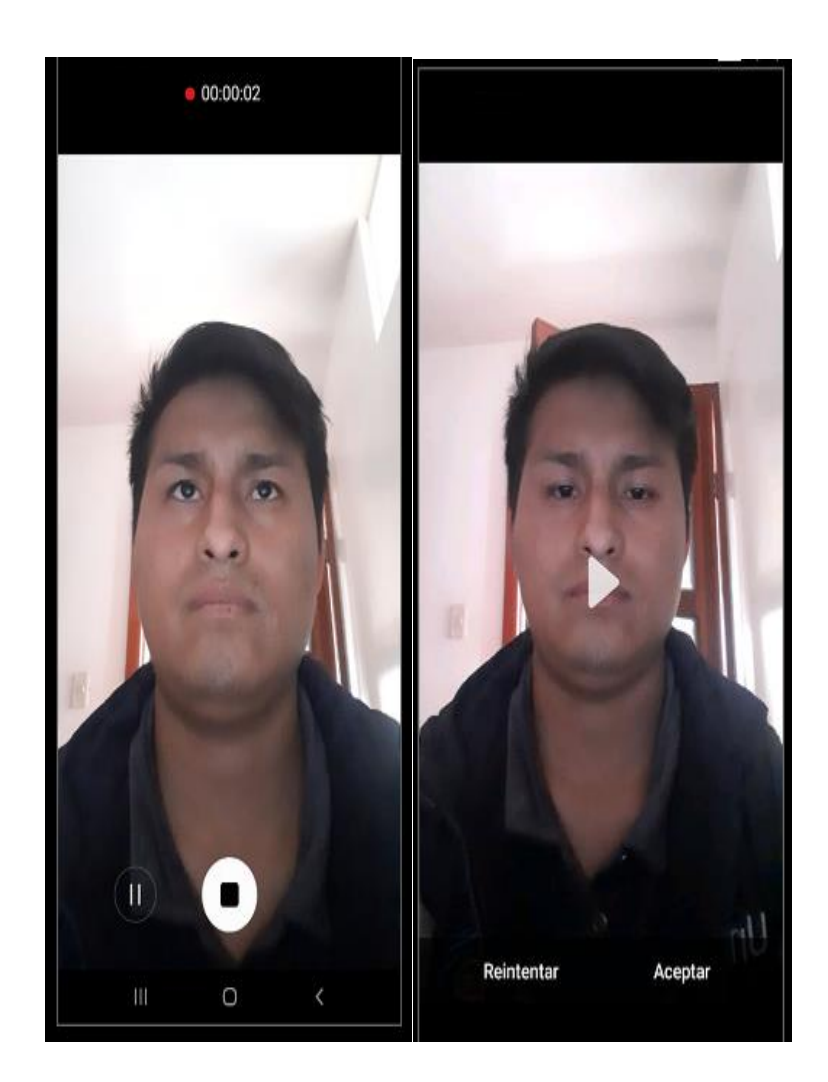

 Una vez obtenidas las muestras y agregado una etiqueta o un nombre a la persona a registrar se procederá a dar clic en guardar identidad para que de esa manera el jugador quede registrado en nuestra base de datos y posteriormente poder hacer el reconocimiento facial.

*2021*

# Manual de usuario-Módulo Web

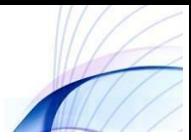

## Manual de usuario-FaceIdent

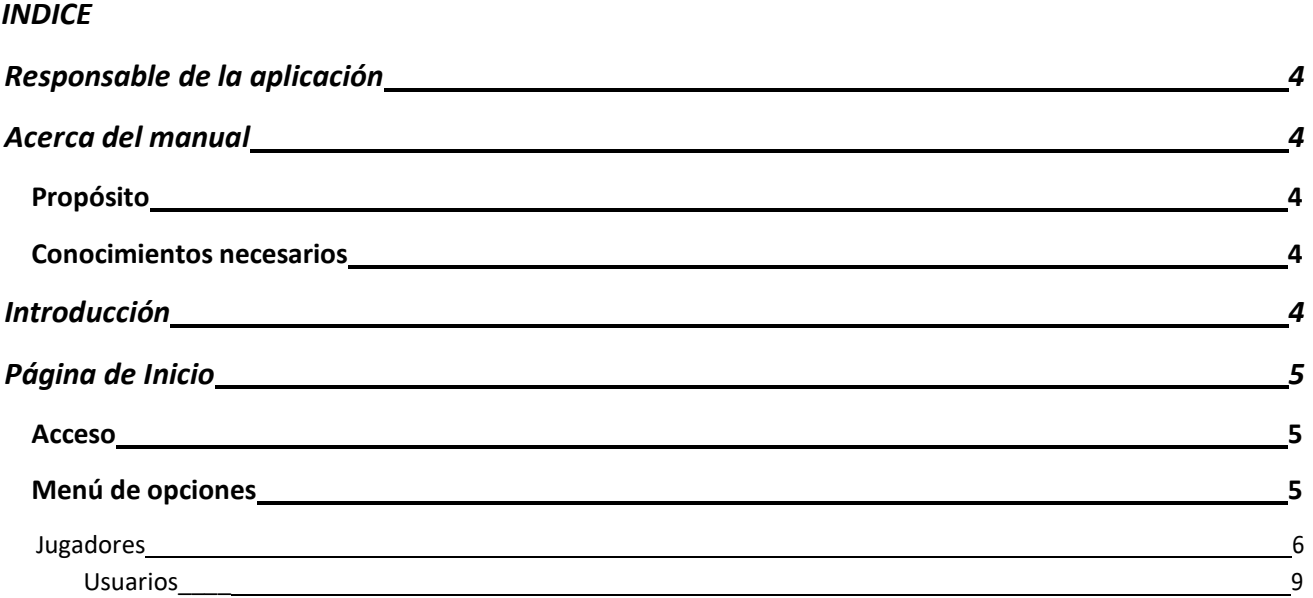

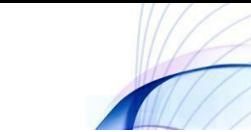

## <span id="page-98-0"></span>**Responsable de la aplicación**

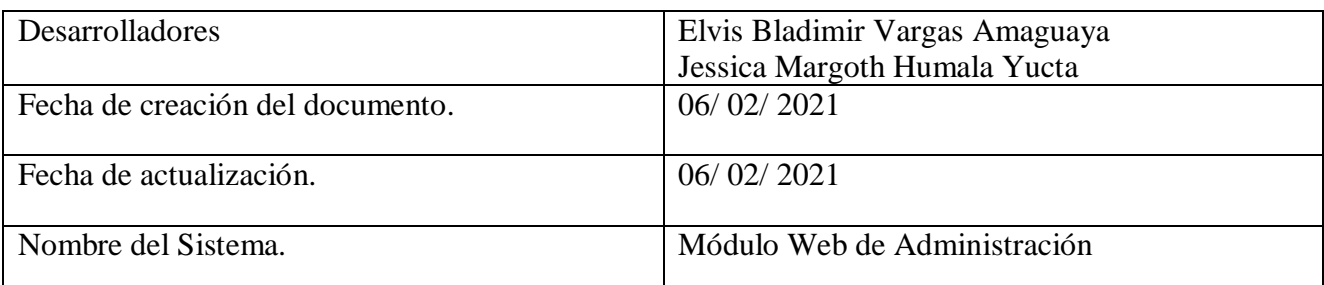

## <span id="page-98-1"></span>**Acerca del manual**

## <span id="page-98-2"></span>**Propósito**

El presente manual tiene como finalidad ser una guía básica de operación del módulo web para administrar la aplicación móvil de reconocimiento facial FaceIdent; permitiendo al lector del mismo adquirir las destrezas y conocimientos indispensables para una operación adecuada del sistema, y ser una herramienta de consulta de primera mano a la cual puede recurrir el usuario en cualquier momento.

Se pretende dar una idea más detallada de los alcances y ventajas de administración de la aplicación móvil, que permitirá el reconocimiento facial que beneficiaran a los participantes de la Liga Deportiva Parroquial de Licán; mediante la optimización de los recursos involucrados en el proceso.

## <span id="page-98-3"></span>**Conocimientos necesarios**

 $\triangleright$  Los principios básicos de administración y manejo de un sistema web.

## <span id="page-98-4"></span>**Introducción**

El módulo web fue creado con el objetivo de ser una herramienta que permita la administración de la aplicación móvil de reconocimiento de los jugadores sancionados de la LDPL.

Los beneficios que nos ofrece esta aplicación móvil es la disminución del tiempo que se toma en verificar si un jugador está sancionado, mejorar la eficiencia y la seguridad al momento de presentar un evento deportivo.

La utilización de los celulares y aplicaciones móviles de forma adecuada brindan la posibilidad de mejorar los resultados esperados dentro de un campeonato deportivo, creando satisfacción dentro de la LDPL.

## <span id="page-99-0"></span>**Página de Inicio**

## <span id="page-99-1"></span>**Acceso**

Para ejecutar la aplicación lo primero que debemos hacer es ingresar a la URL.

Accedemos a la ventana principal de la aplicación.

![](_page_99_Picture_4.jpeg)

## <span id="page-99-2"></span>**Menú de opciones**

## **Jugadores**

1. Dentro del menú de opciones del módulo web encontraremos la opción "Jugadores".

![](_page_99_Picture_8.jpeg)

- 2. Esta opción nos permite Listar e Ingresar Jugadores.
	- $\bullet$  Ingresar a la opción Nuevo Jugador.

![](_page_100_Picture_33.jpeg)

- Ingresamos los datos correspondientes.
- Seleccionamos Guardar.

![](_page_100_Picture_34.jpeg)

## **Opciones de Jugador**

Una vez que visualicemos los datos que hemos ingresado, podremos observar las diferentes opciones que nos muestran (Editar, Detalles, Eliminar).

![](_page_101_Picture_27.jpeg)

- 1. Dentro de la ventana Editar, podremos actualizar los campos.
- 2. Seleccionar Guardar.

![](_page_101_Picture_28.jpeg)

3. Dentro de la ventana Detalles, podremos Visualizar los datos del jugador.

![](_page_102_Picture_47.jpeg)

4. En la opción Eliminar.

![](_page_102_Picture_48.jpeg)

## **Usuario**

Una vez que visualicemos los datos que hemos ingresado, podremos observar las diferentes opciones que nos muestran (Editar, Detalles, Eliminar).

1. Dentro del menú de opciones del módulo web encontraremos la opción "Usuarios".

![](_page_102_Picture_6.jpeg)

![](_page_103_Picture_29.jpeg)

Esta opción nos permite Listar e Ingresar Jugadores.

**Nota:** La opción de Usuarios cuenta con el mismo proceso de ingreso, edición, eliminación que la opción de Jugadores.